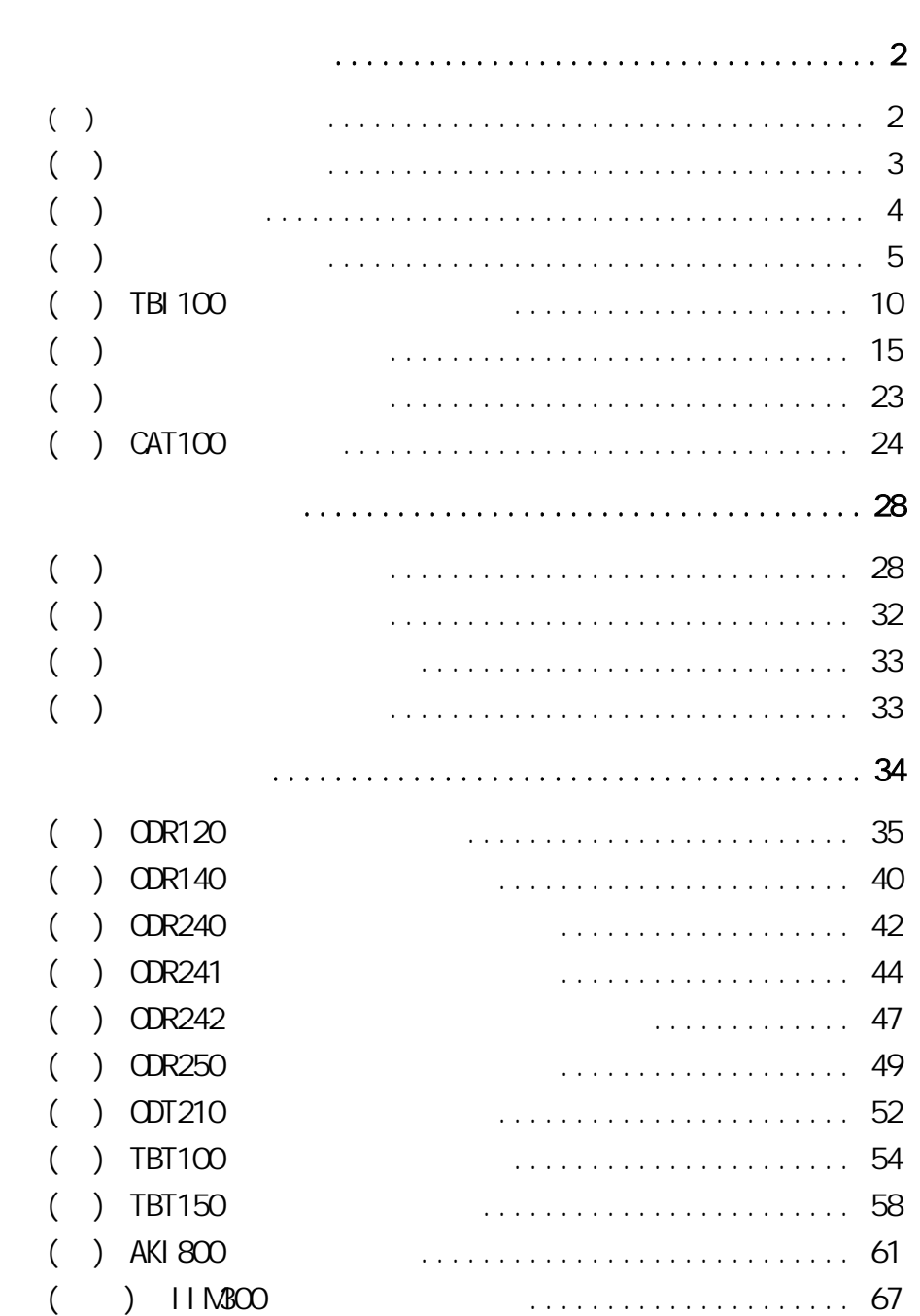

教育訓練講義

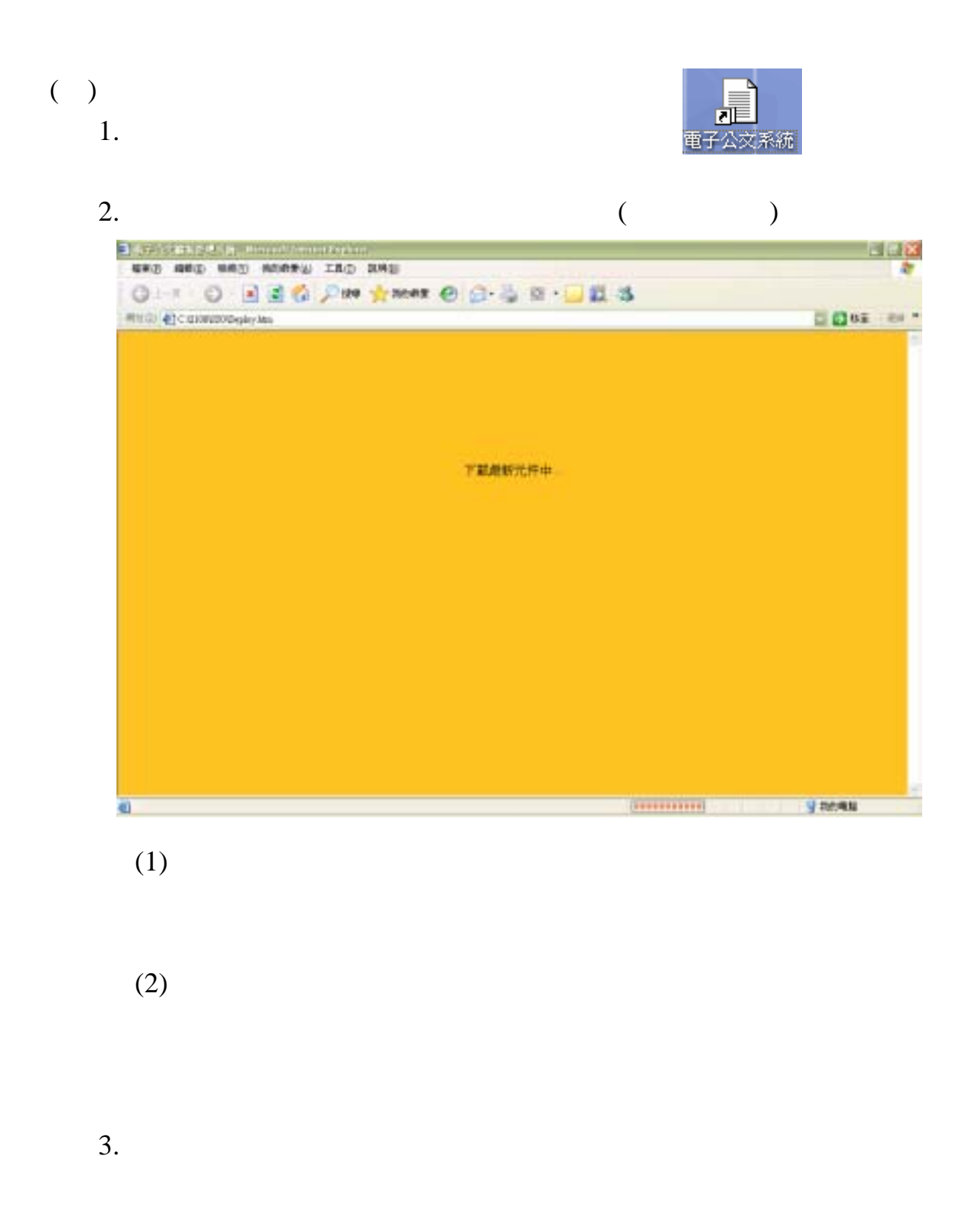

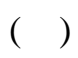

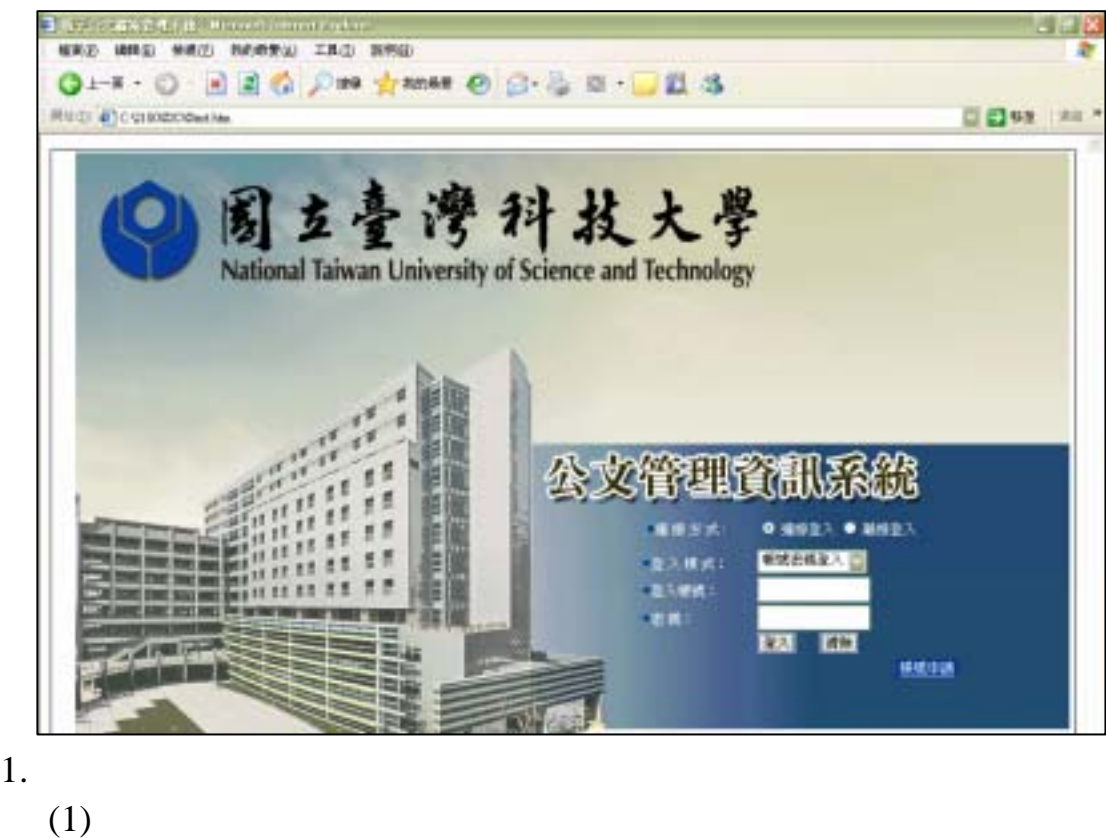

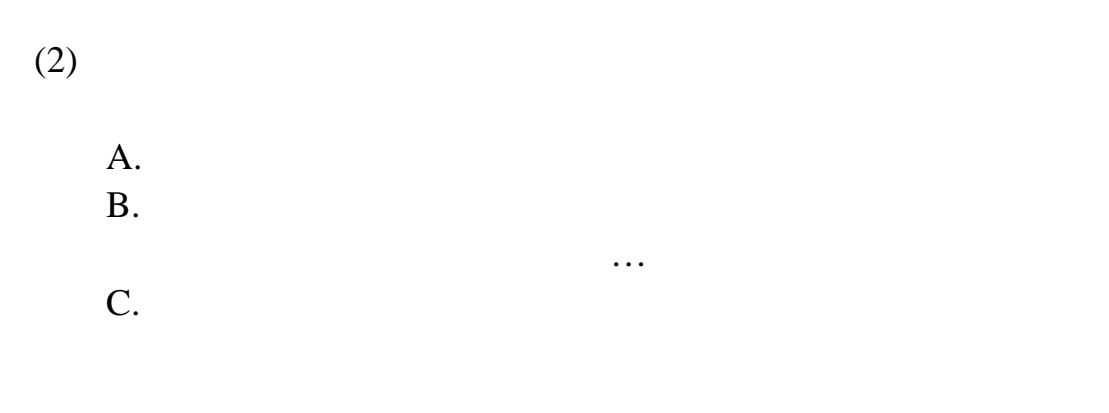

2.

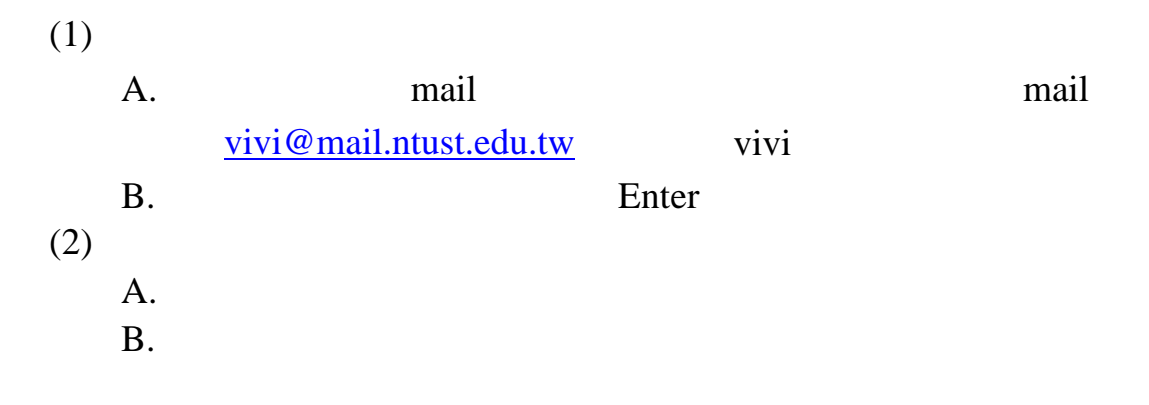

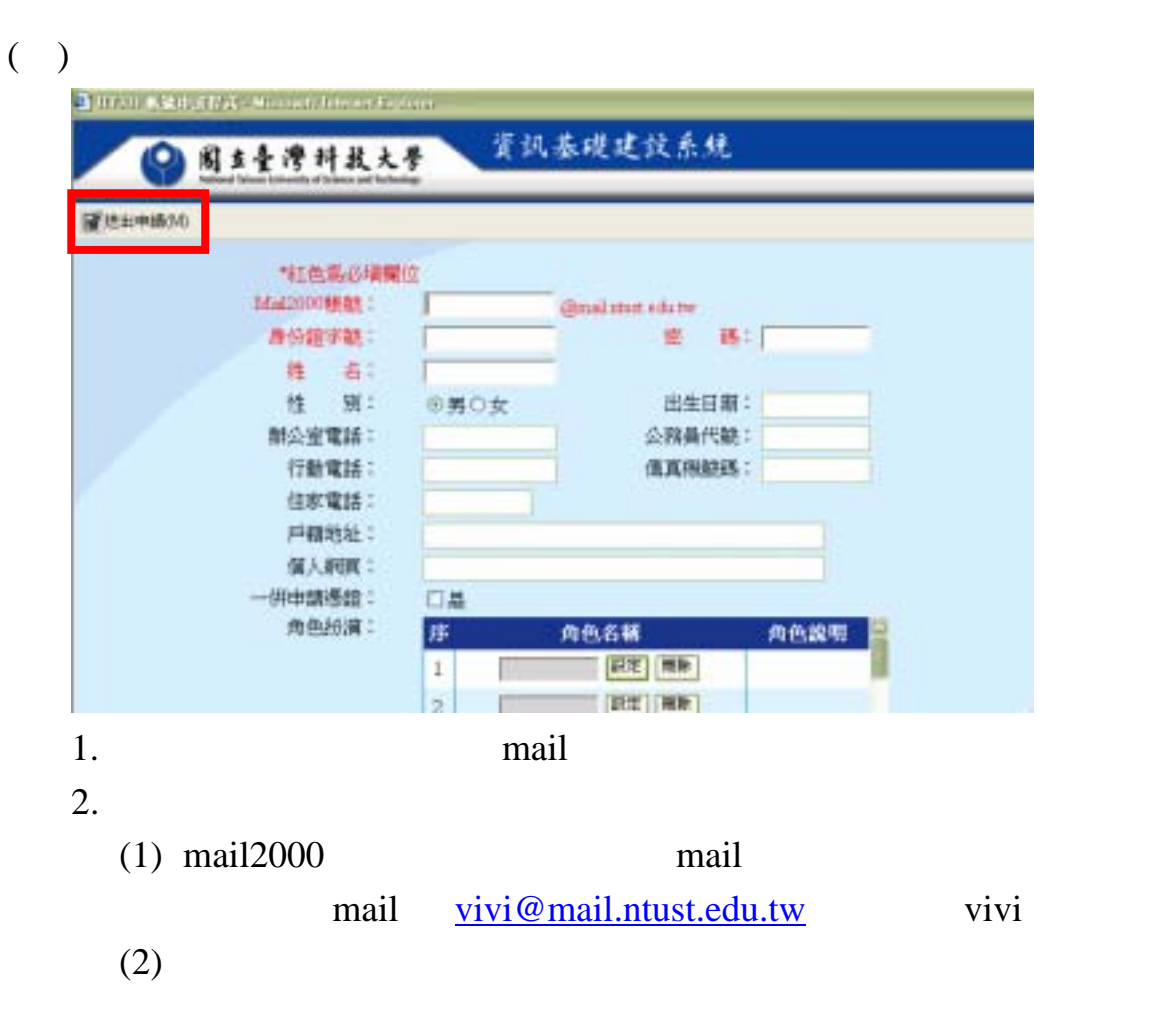

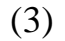

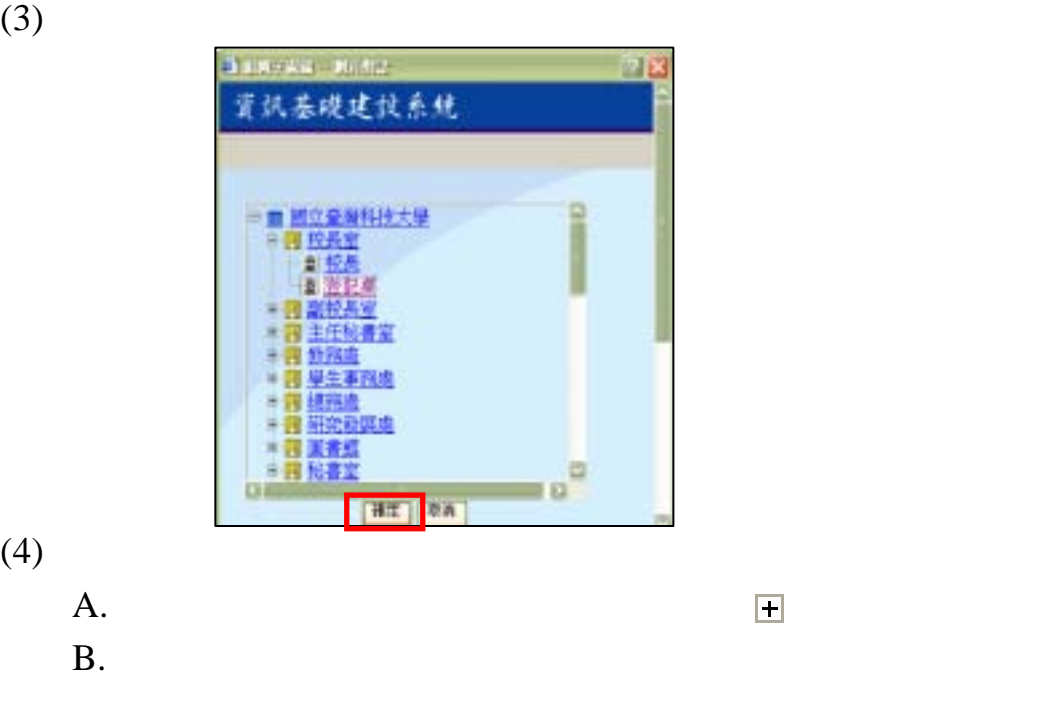

 $3.$ 

C.

# $( )$

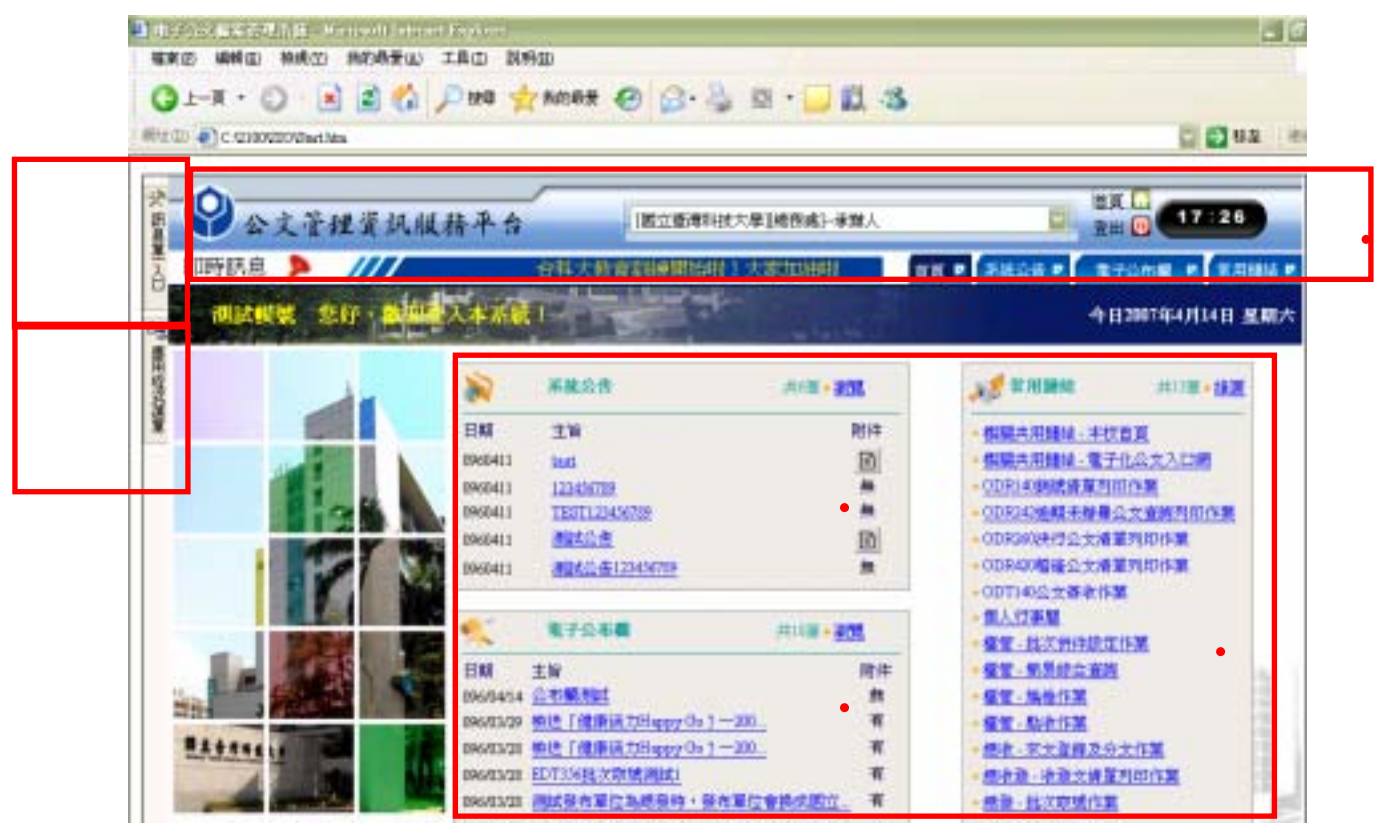

1. 主要訊息顯示區:

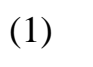

 $A$ .

 $B.$ 

C. 但有些作業需切換角色才能正常使用,這些作業包括:

 $ODR120$ 

#### $(2)$

- $(3)$
- $(4)$
- $(5)$
- (1)  $FAQ$   $Q&A$  $(2)$
- 

2.

 $(3)$ 

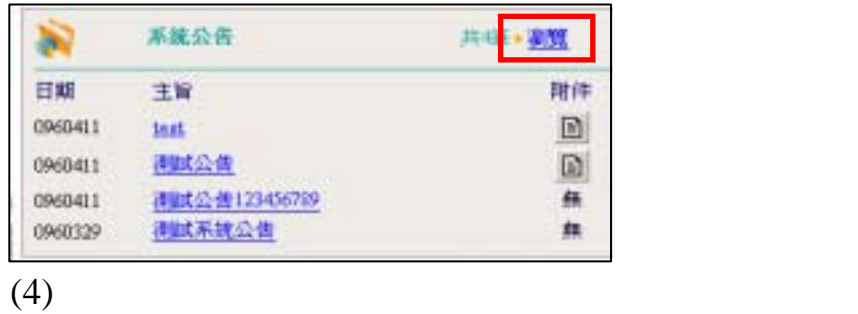

 $(5)$ 

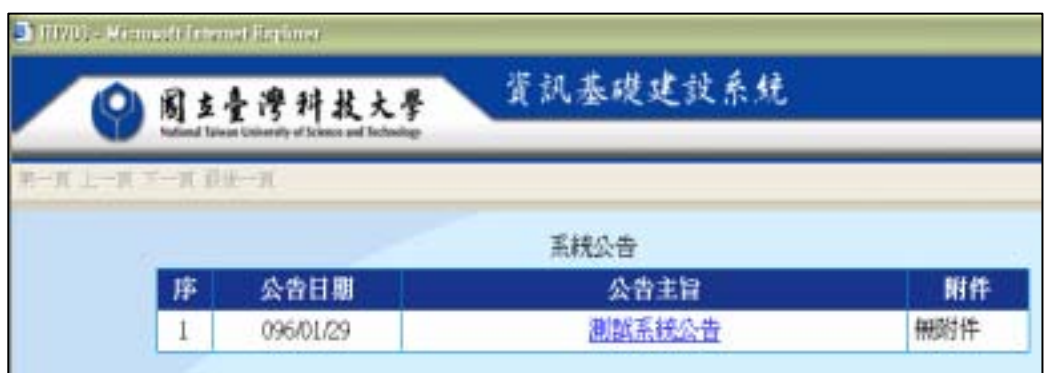

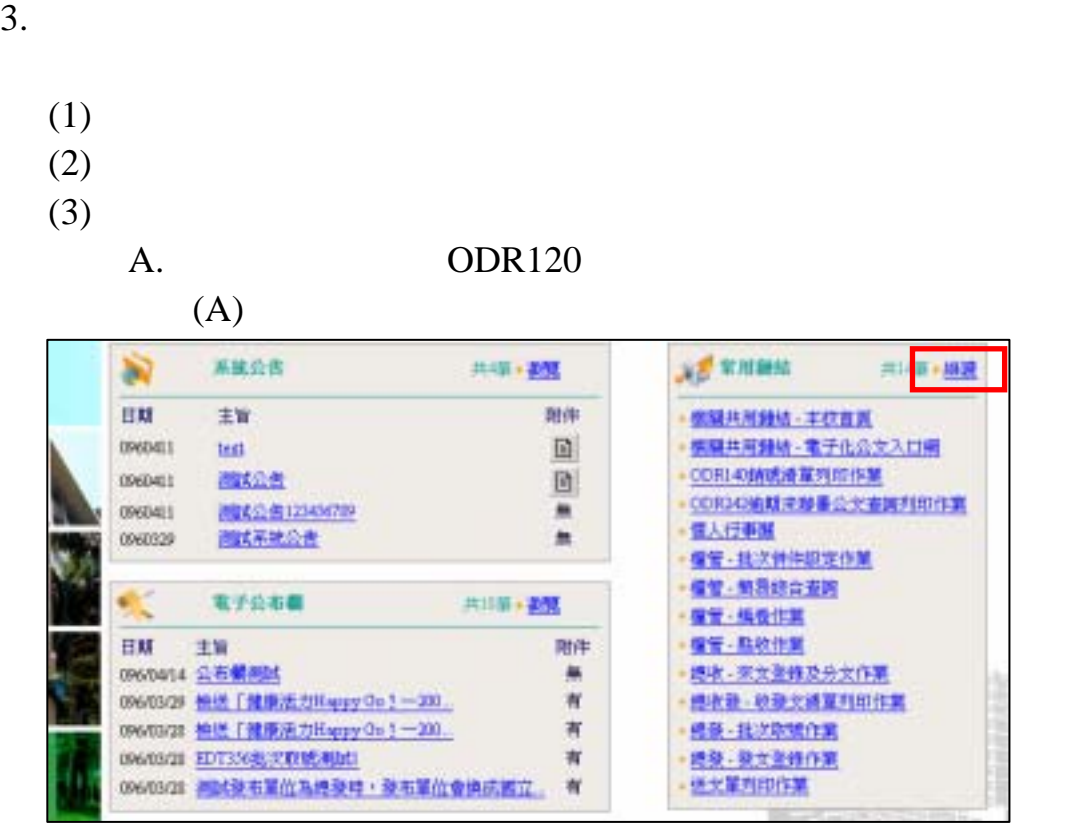

#### $(B)$

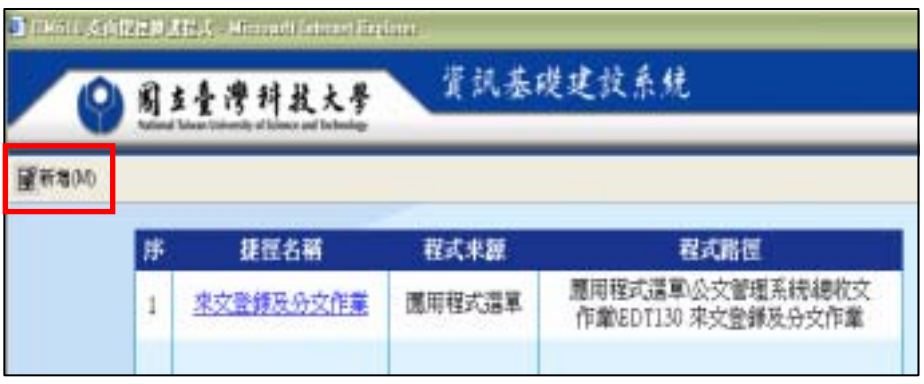

### $(C)$

 $(D)$ 

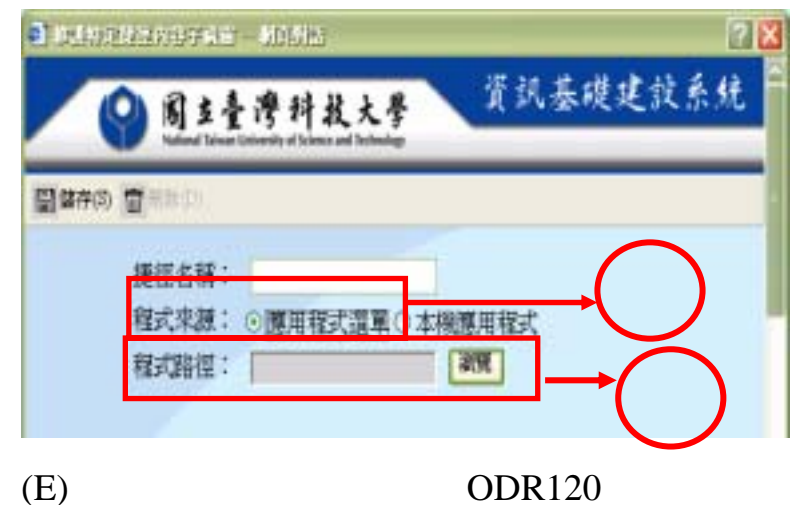

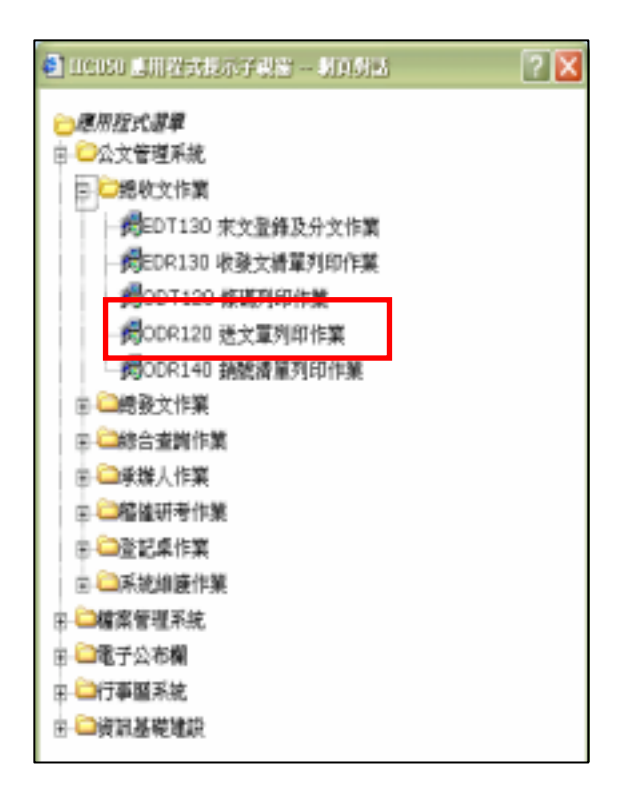

 $(F)$ 

#### $(G)$

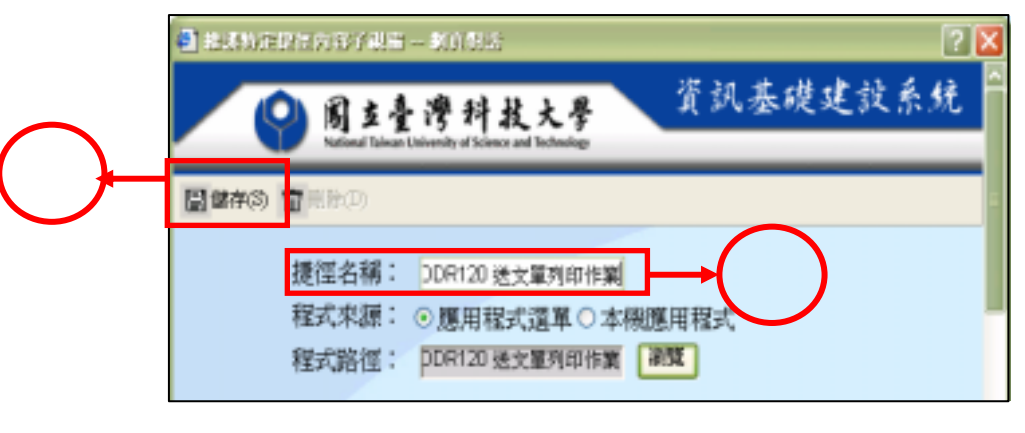

 $(H)$ 

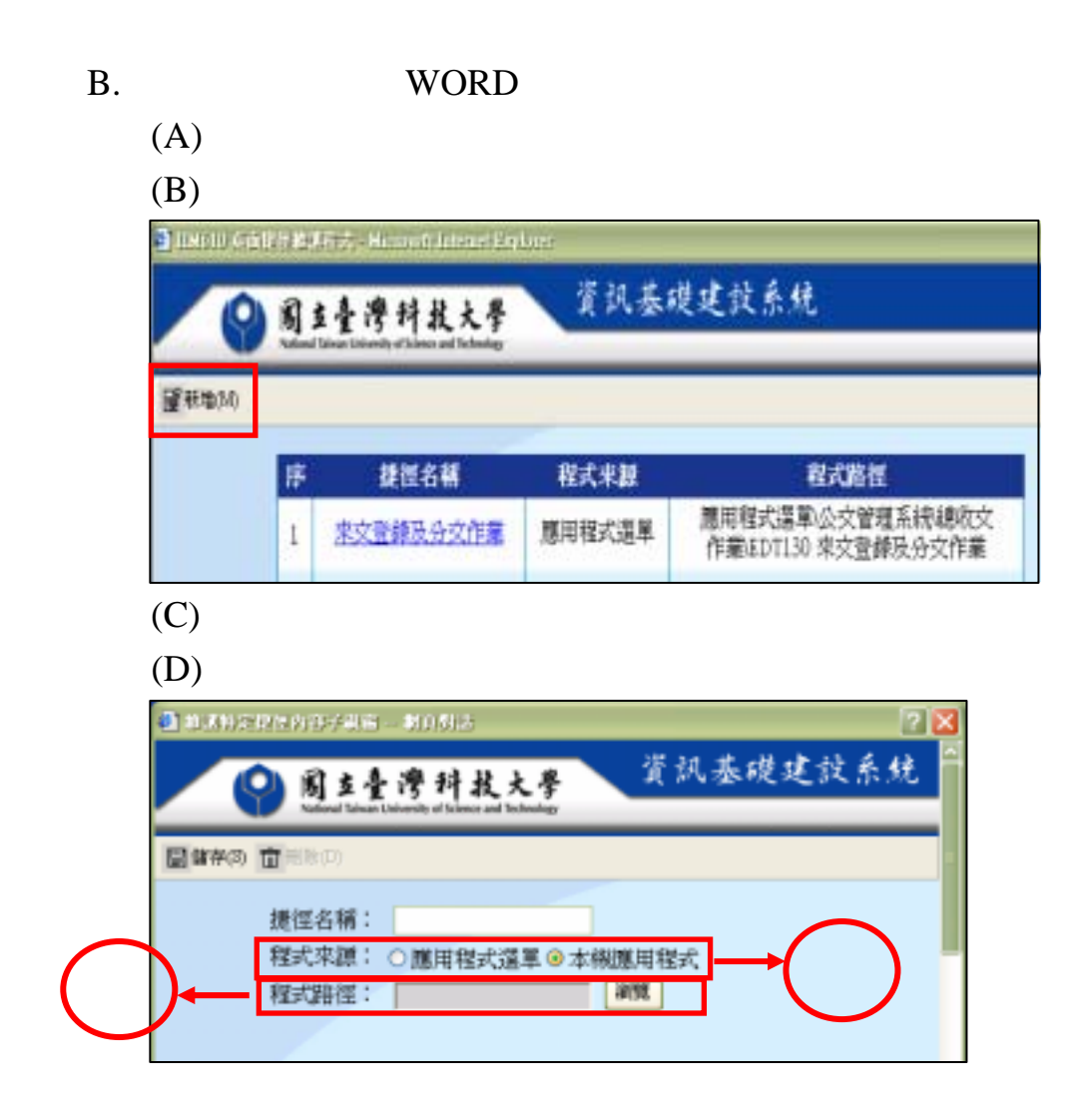

 $(E)$ 

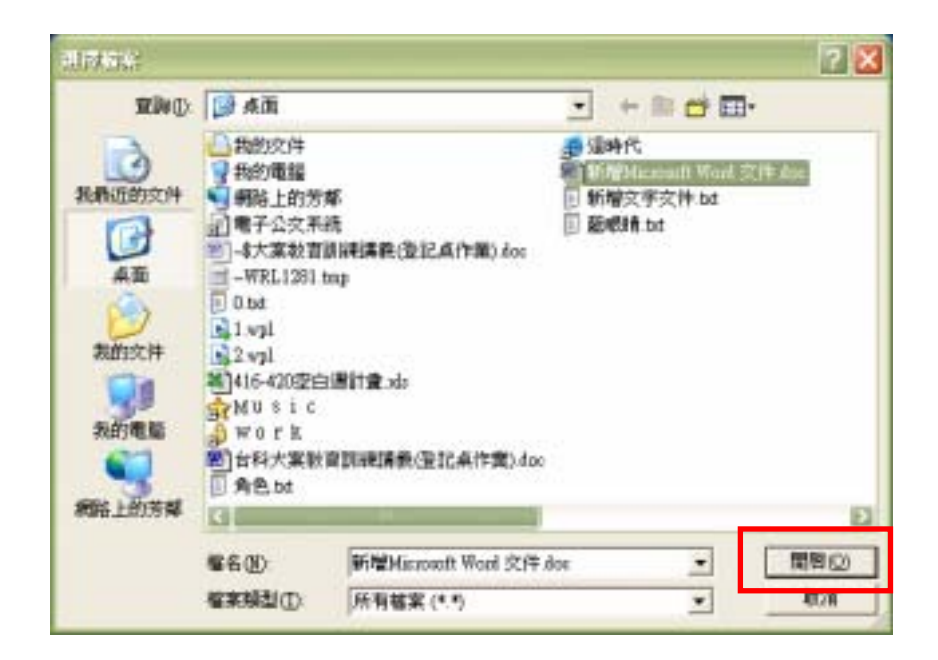

#### $(F)$

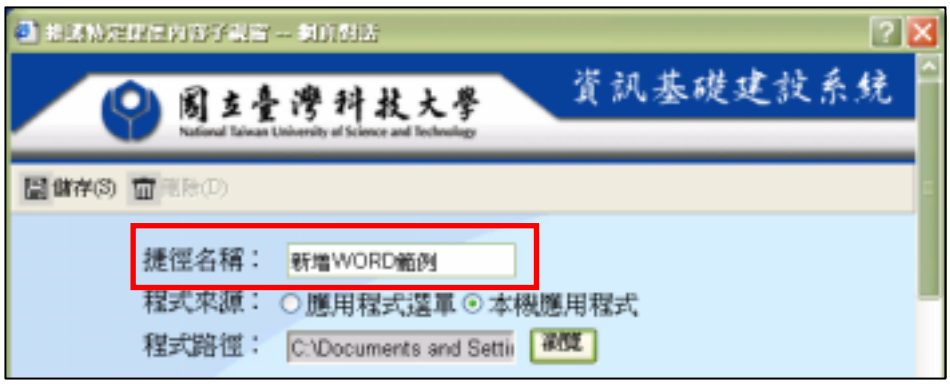

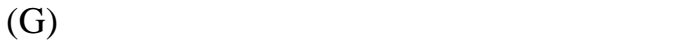

- (H)  $\qquad \qquad \blacksquare$
- $(I)$
- 4. 電子公布欄:
- $(1)$
- $(2)$
- $(3)$

# TBI100

- $( )$  TBI100
	- 1.  $\blacksquare$ 
		- $2.$

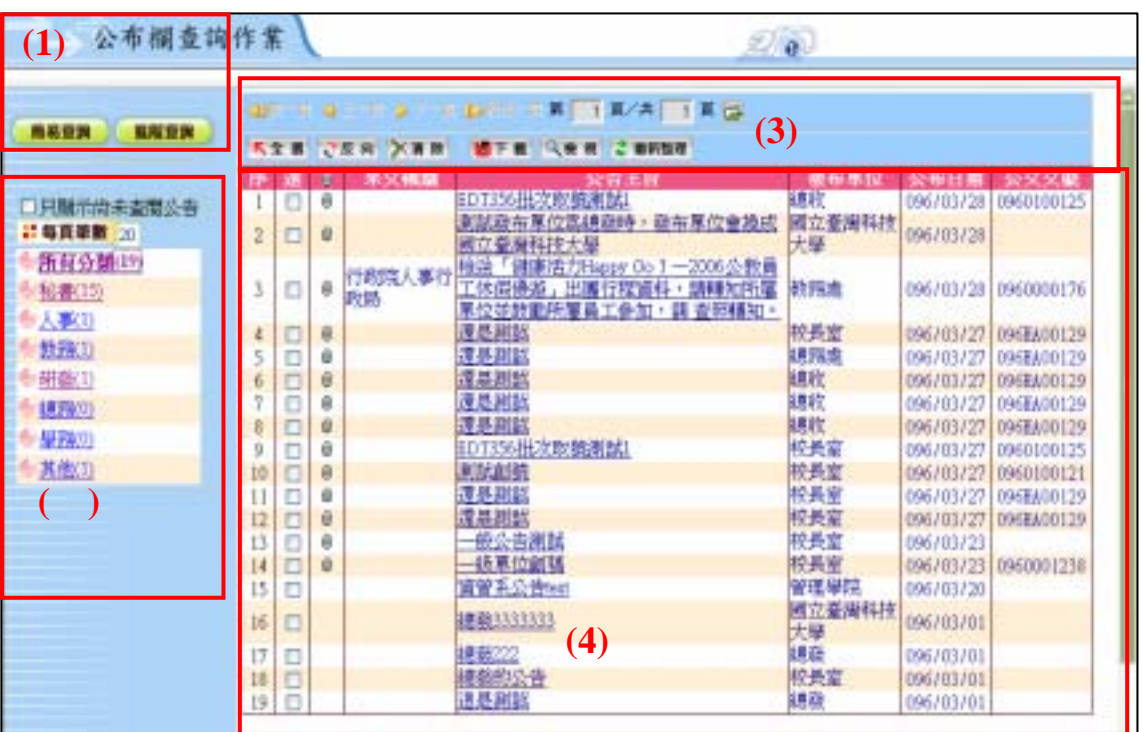

 $(1)$ 

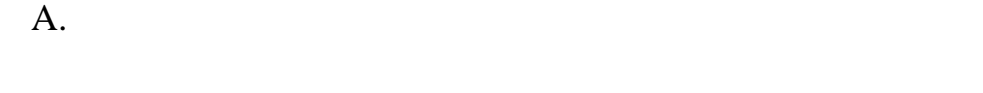

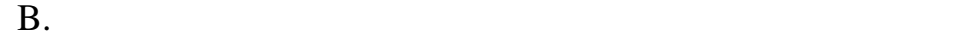

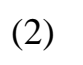

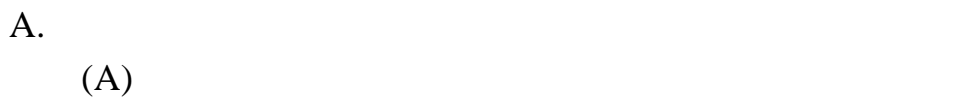

 $(B)$ 

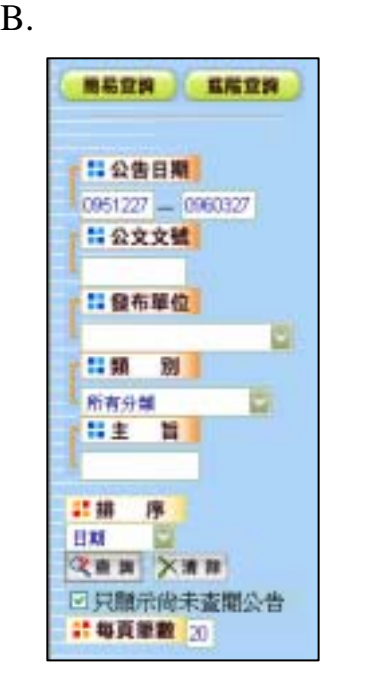

- $(A)$
- $(B)$
- $(C)$
- $(D)$
- $(E)$
- $(F)$
- $(G)$  ( $G$ ) ( $\overline{Q}$ 查詢)

# $(H)$   $\times$ 清除

- $(I)$
- $\mathrm{J)}$

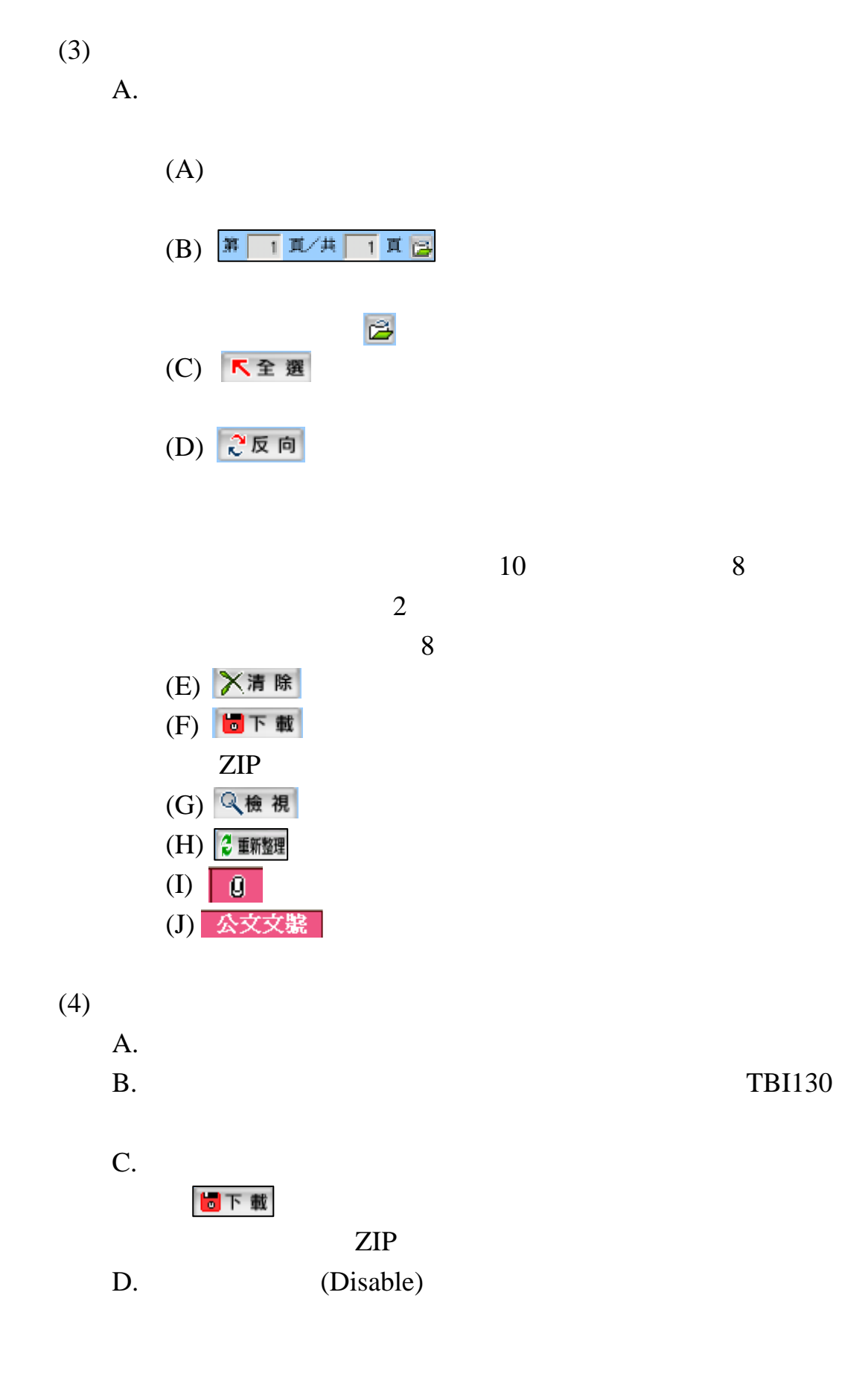

12

3. TBI130  $(1)$ 

 $(2)$ 

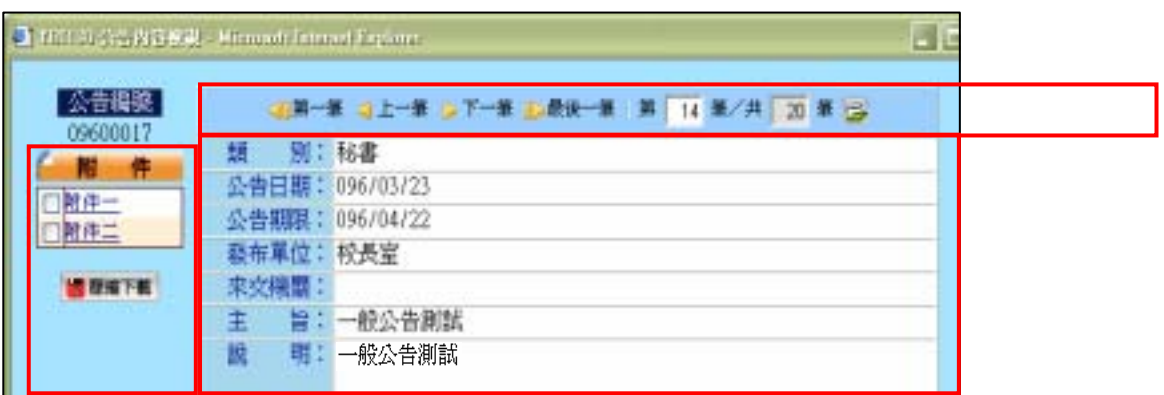

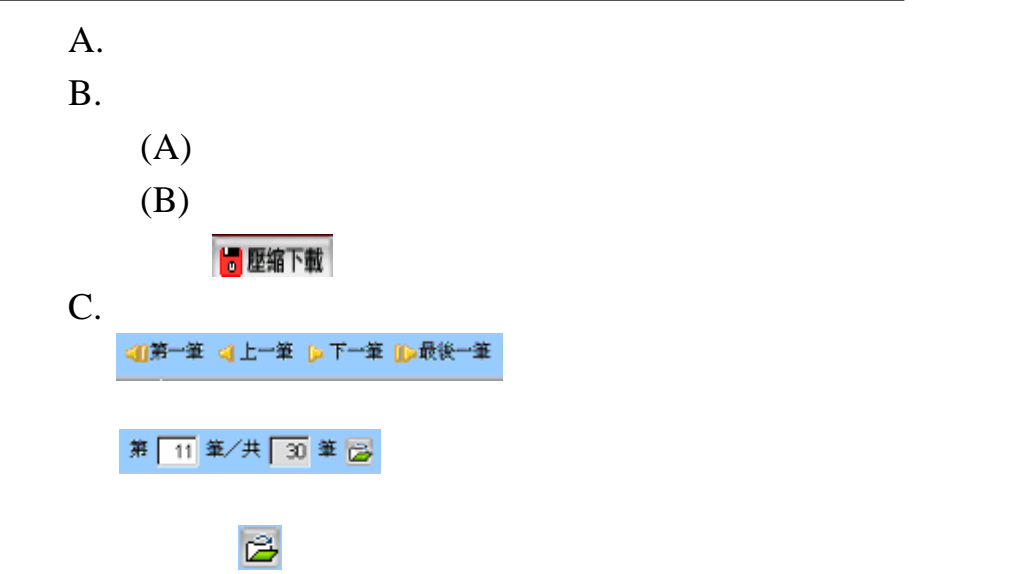

# $(3)$

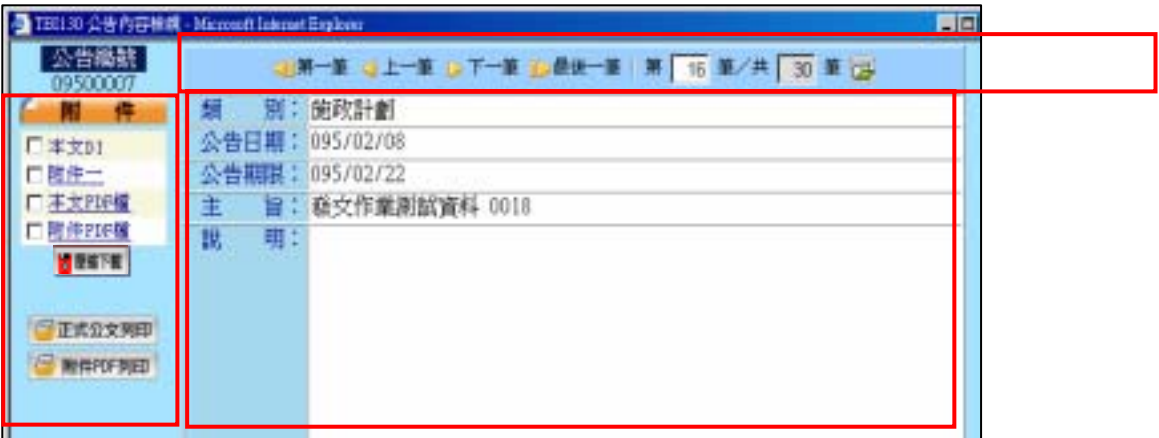

 $A.$ 

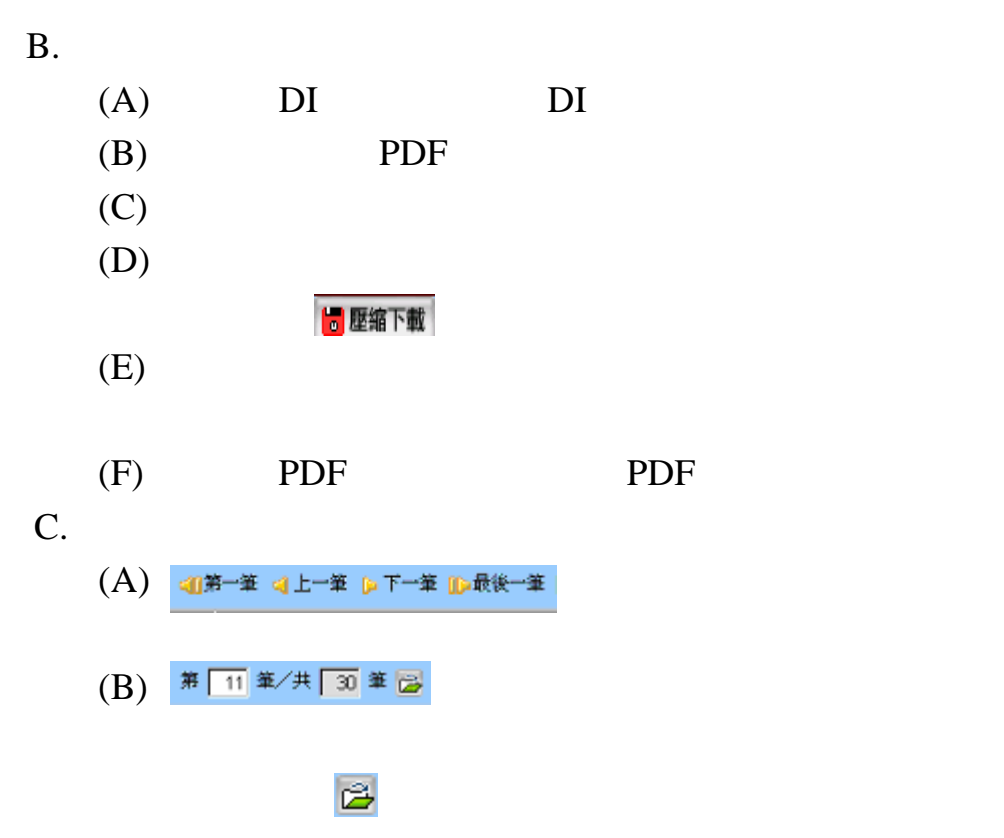

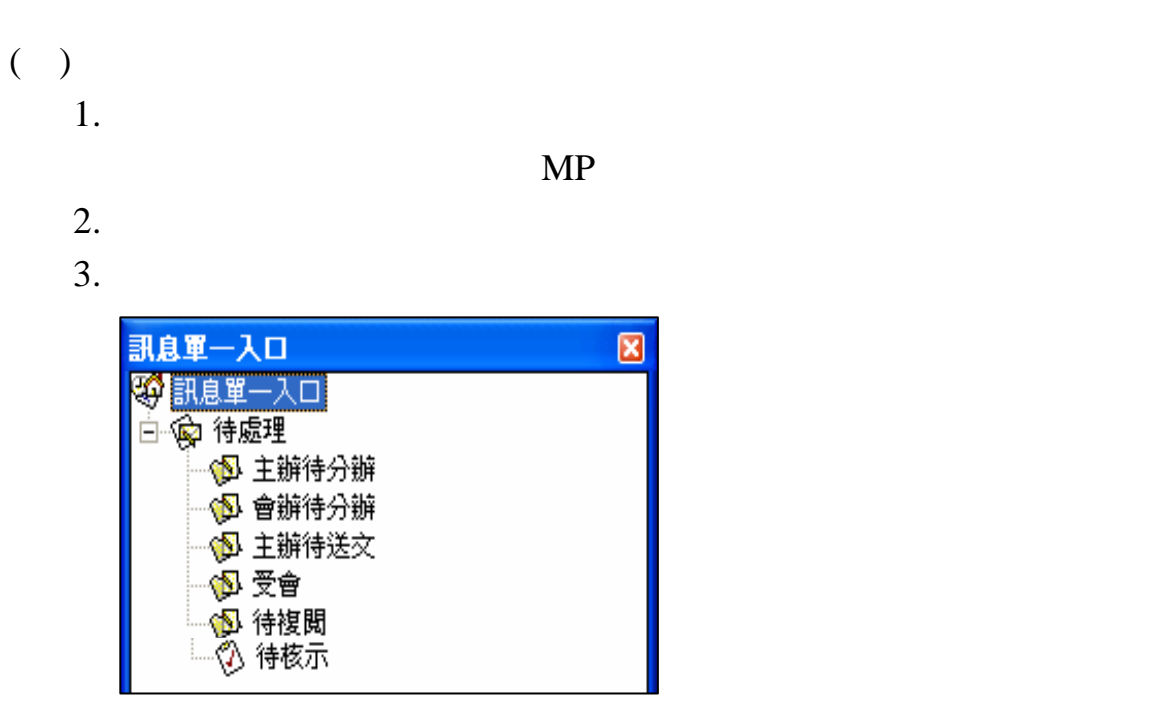

- $(1)$
- $(2)$
- $(3)$
- $(4)$
- $(5)$
- $(6)$
- $(7)$

4. 異動別介紹:

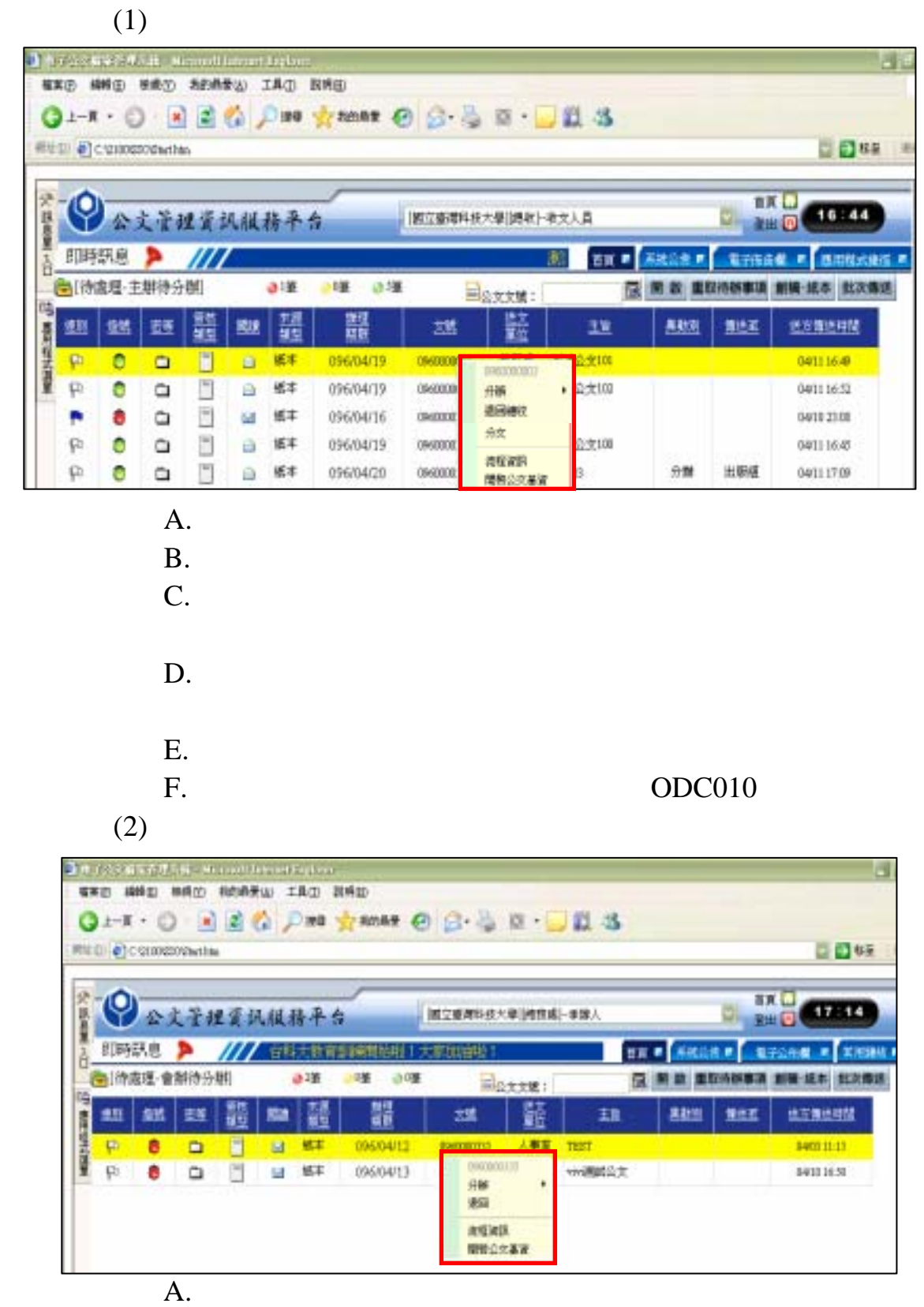

 $B.$ 

C. 分文:一級單位欲將會辦之公文分文給下屬二級單位會

 $(3)$ 

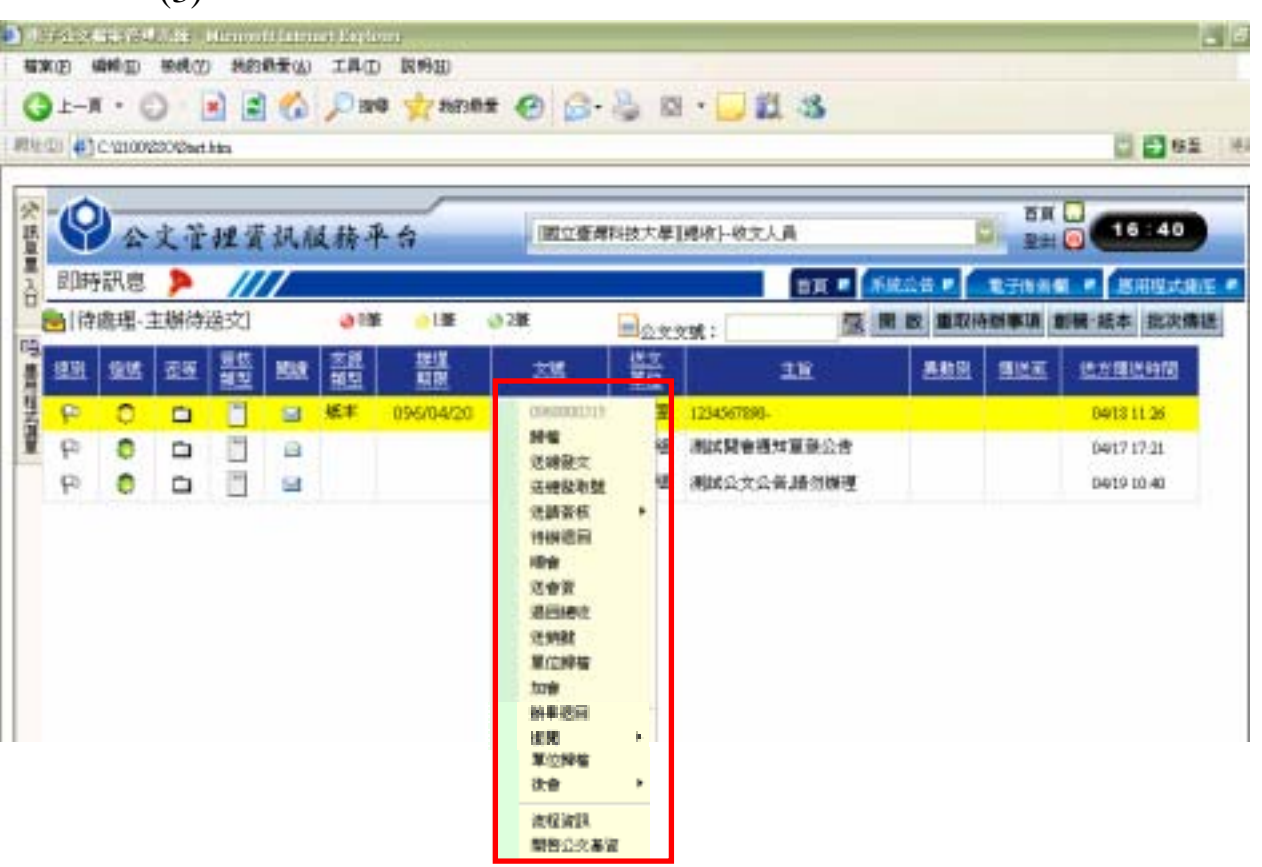

 $A.$ 

- 
- B.  $(A)$  $(A)$ 
	- $(B)$
	- $(C)$
- $C.$
- $D.$
- 
- $E.$  $F.$
- 
- $G.$

# ODC010

- $H.$
- $I.$
- $J.$
- 
- $K.$
- $L.$

 $(4)$ 

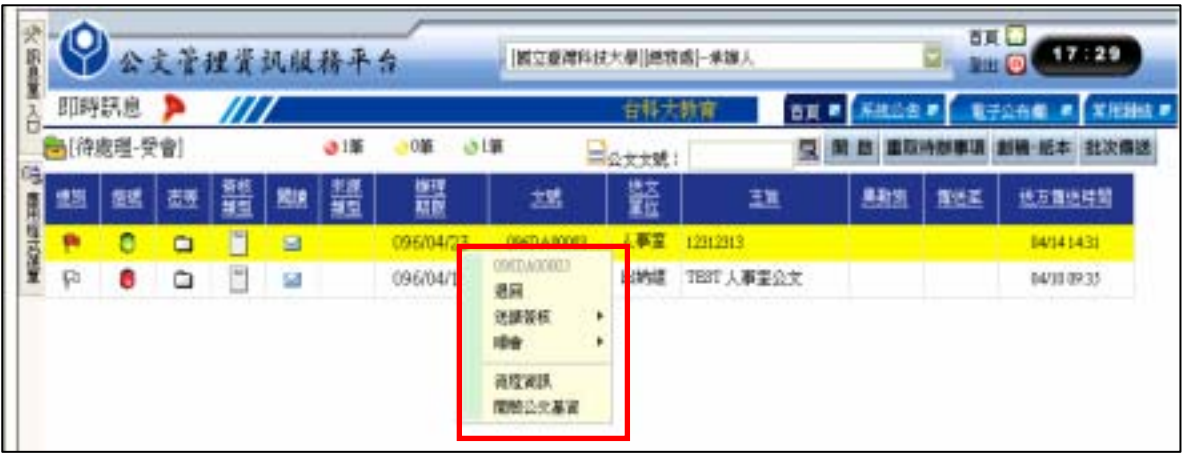

 $A.$ 

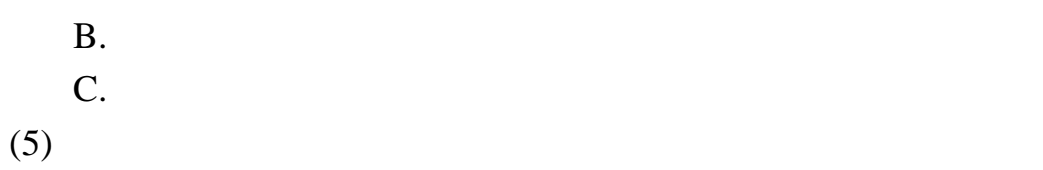

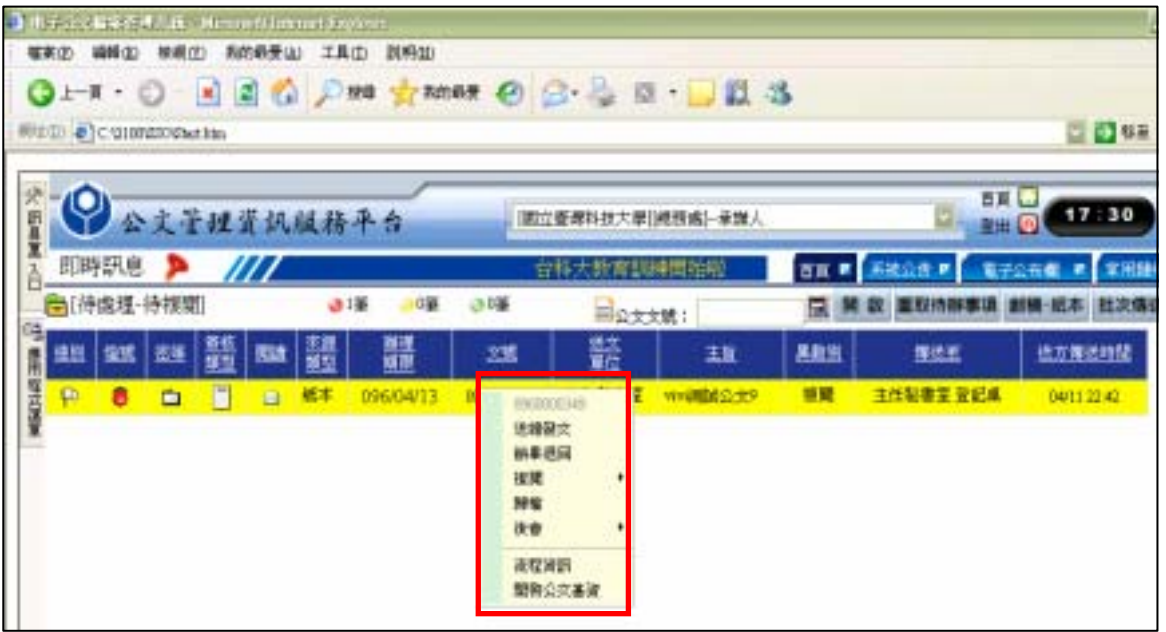

- $A.$
- $B.$
- C. 送總發文:欲將已核畢公文送文書組進行發文時。
- $D.$
- E. 加會:待核示之公文,長官認為需再增加會辦其他單位
- 
- $F.$
- $G.$

 $(6)$ -<br>- 『 トデキンサキ」「「 ルキ エロール」「 トランド・エキュレート<br>- 『 エキュリー ### 日 | 巻きの | 素の表示など エルロ | 表明田 OLT O BEA DIN CANNE @ G-BE- BLS FEED @ Conceptation O ALTHAMARA (固立委席科技大學)連想處 -- 承旗人 **ROSERT CO**  $\overline{1}$ 

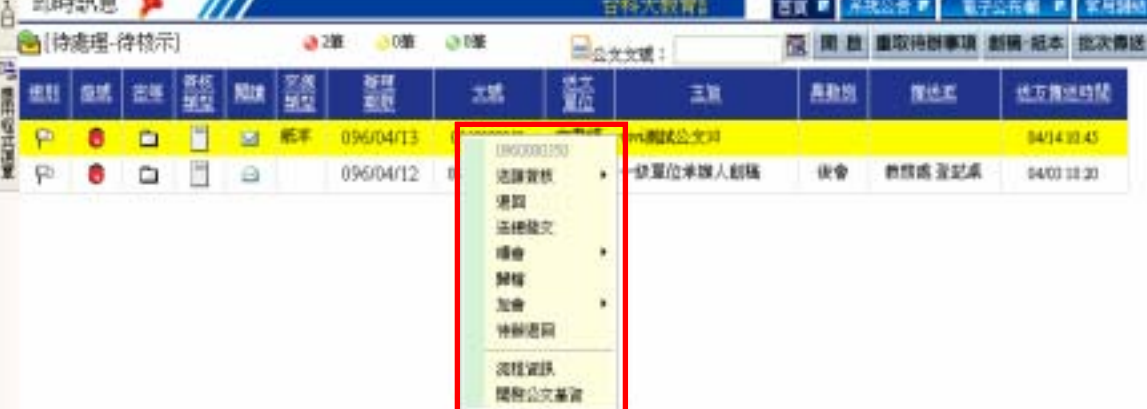

 $= 244$ 

**PERSONAL** 

- $A.$
- $B.$
- C.  $\Box$
- 
- $D.$
- $E.$

5. MP

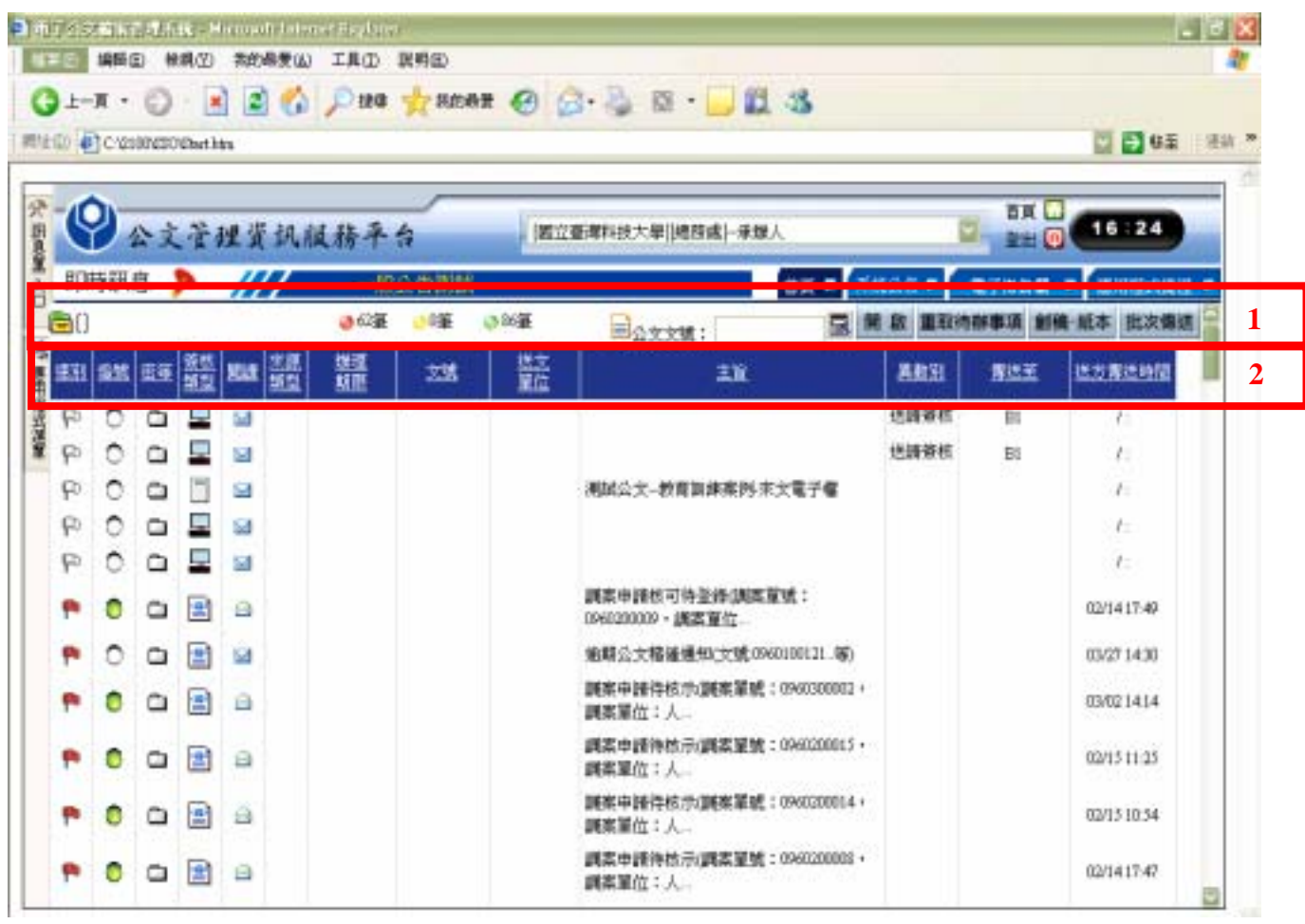

 $\overline{(1)}$ 

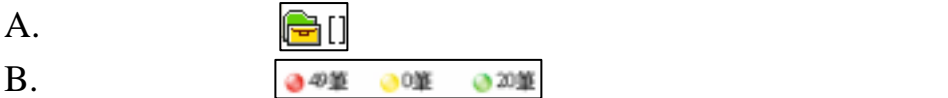

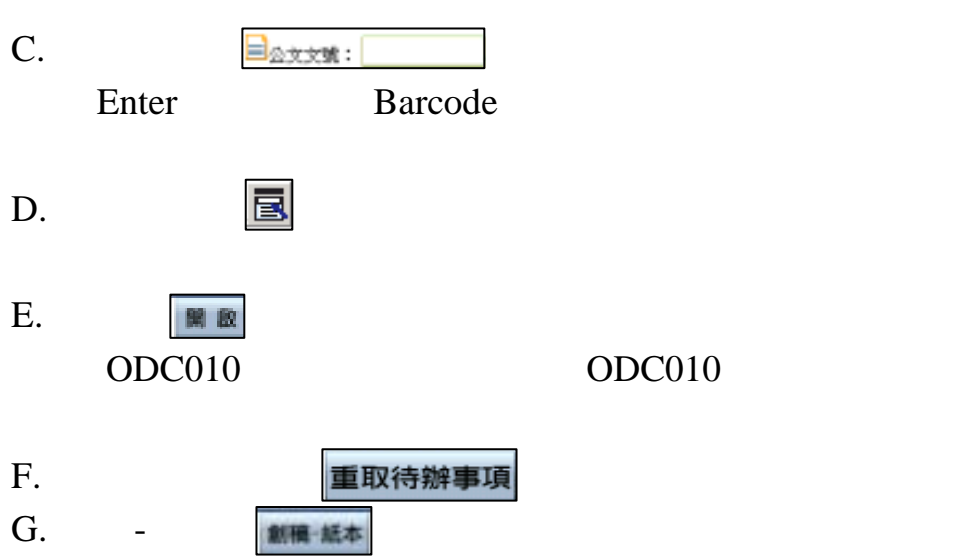

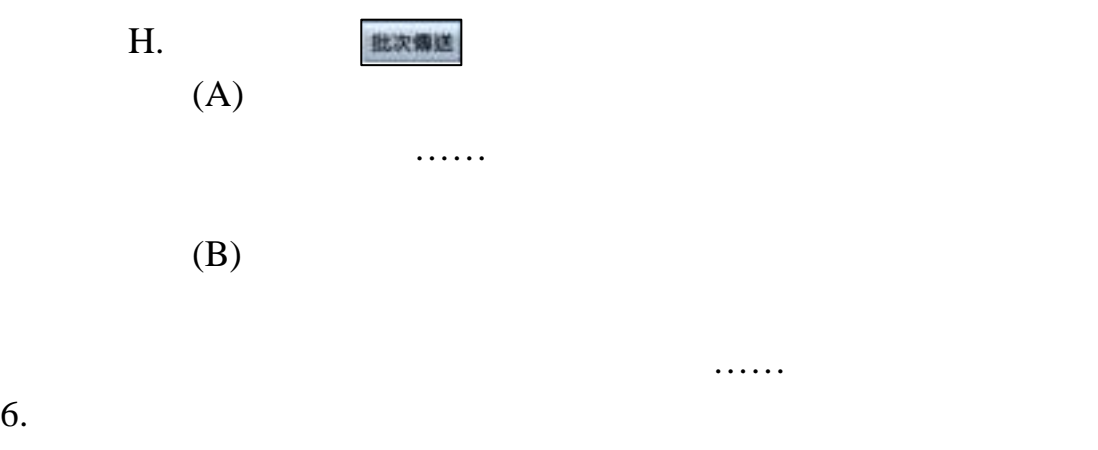

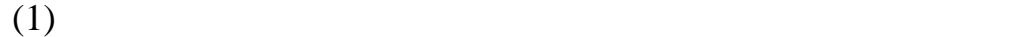

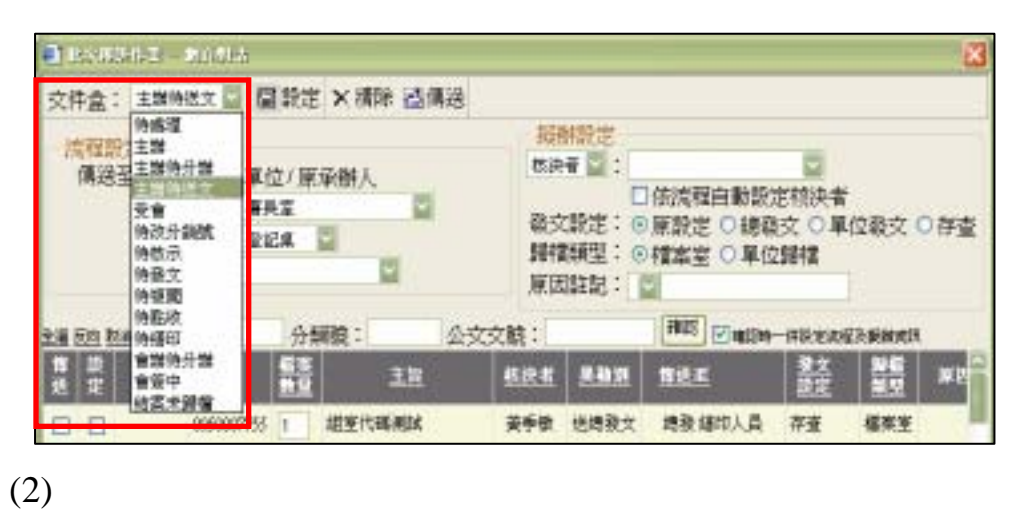

 $A.$  $B.$ 

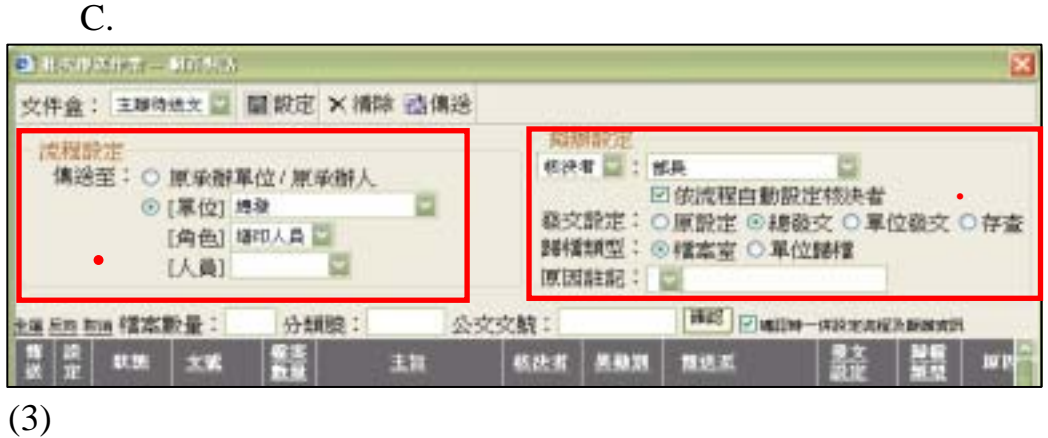

 $\mathbf{A}$ .  $(A)$   $(B)$ 

# B. Barcode Barcode

 $(4)$ 

 $(5)$ 

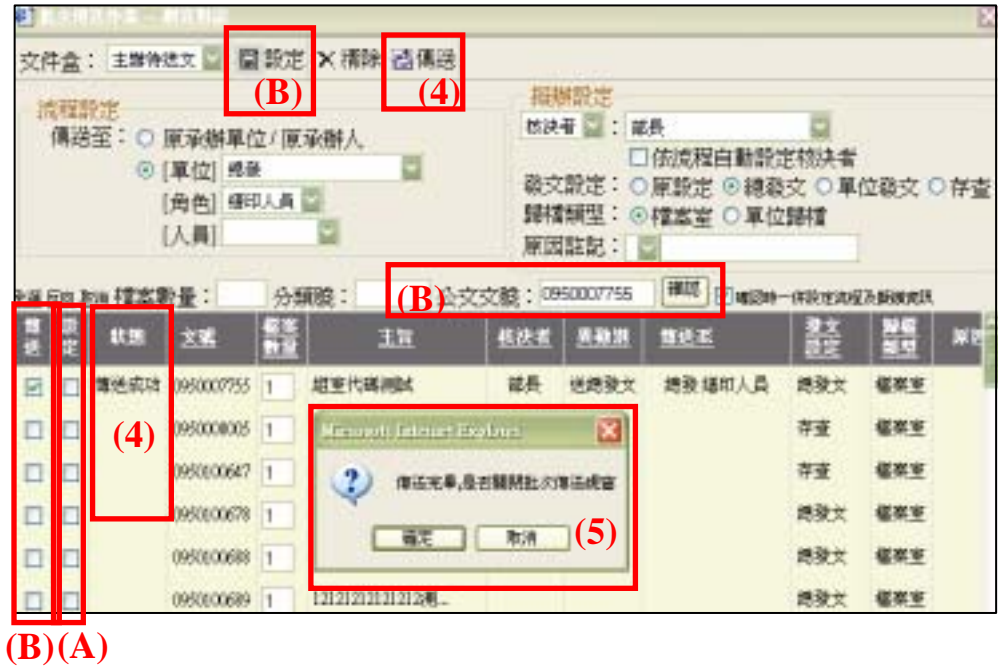

選取公文之異動別…等選項中,並自動勾選該筆公

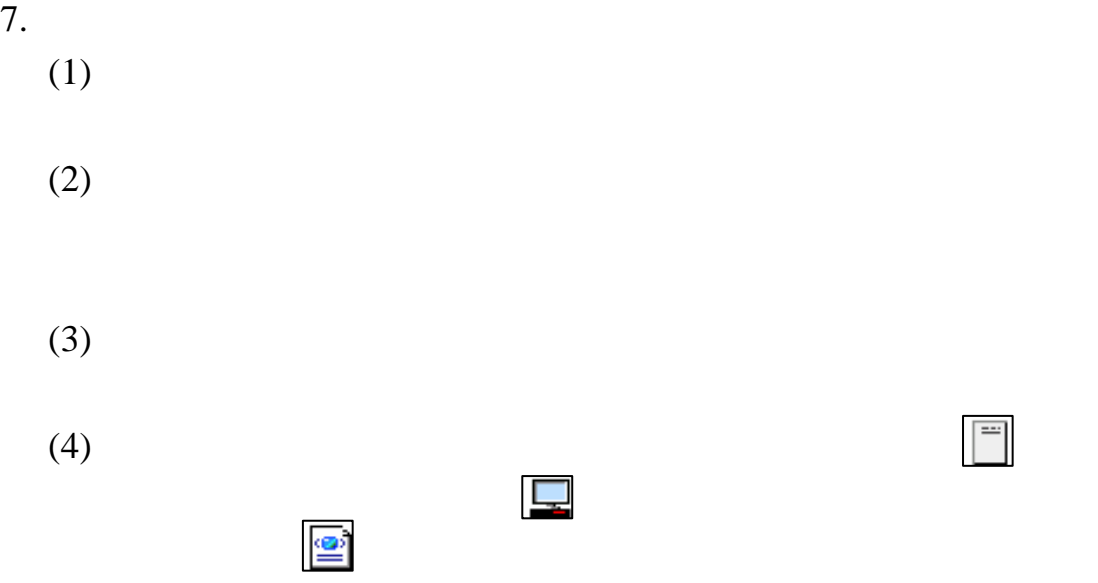

- 
- $(5)$
- $(6)$
- $(7)$
- $(8)$
- $(9)$
- $(10)$
- $(11)$
- $(12)$
- $(13)$
- $($   $)$ ) and  $\overline{R}$ 
	- $1.$
	- 2.  $\Box$
	- $3.$

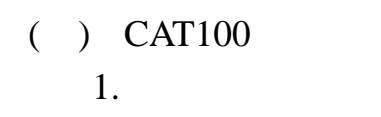

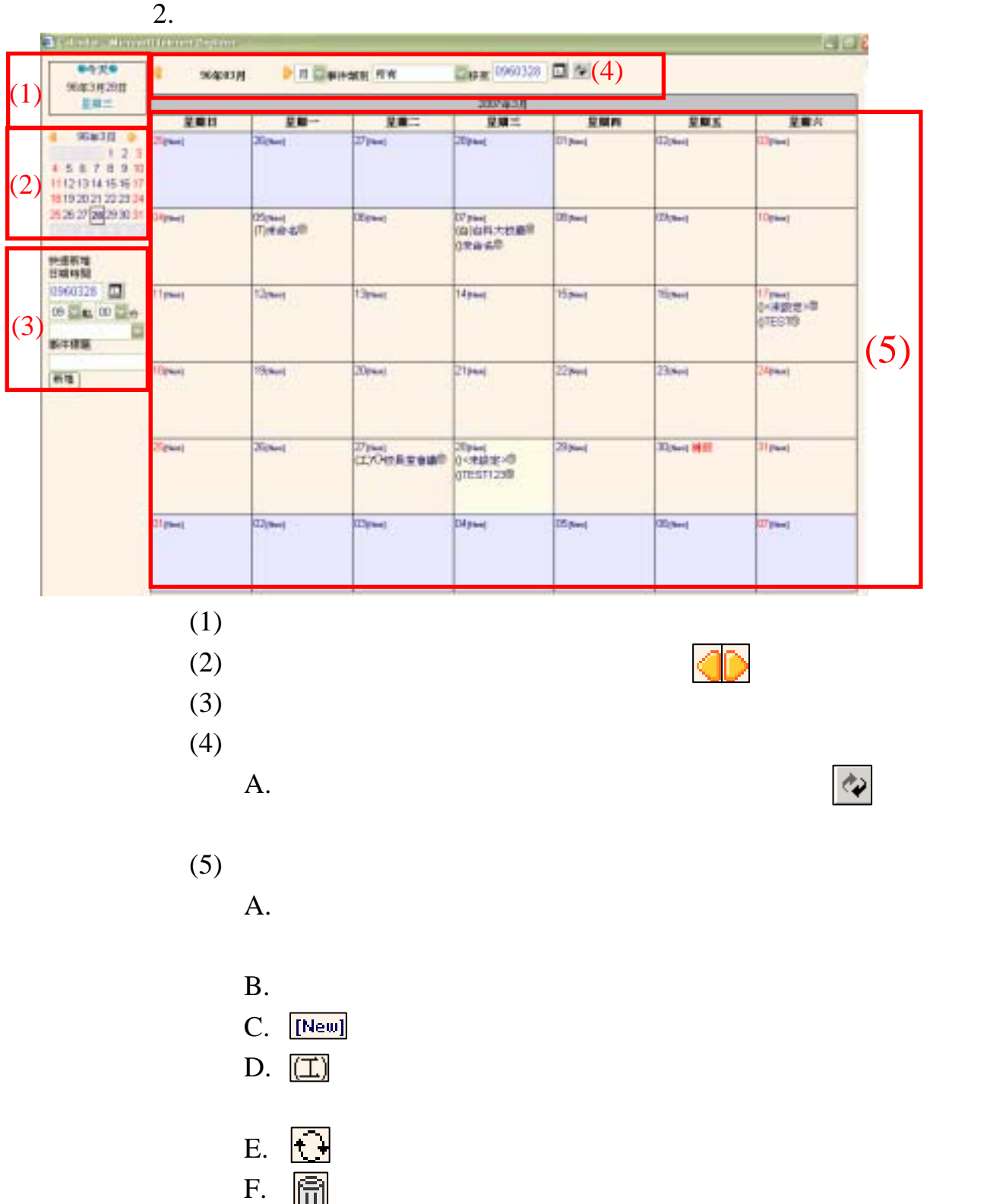

- $\frac{1}{1}$  G.
	- $(A)$  $(B)$
- H.
- $(A)$
- $(B)$

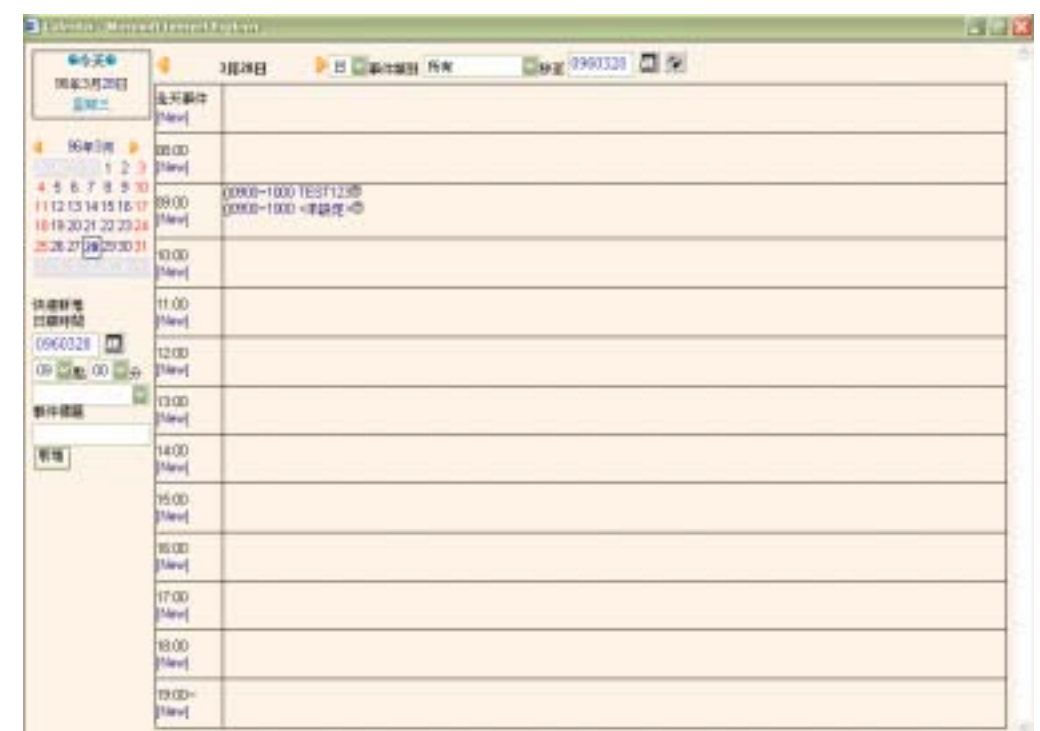

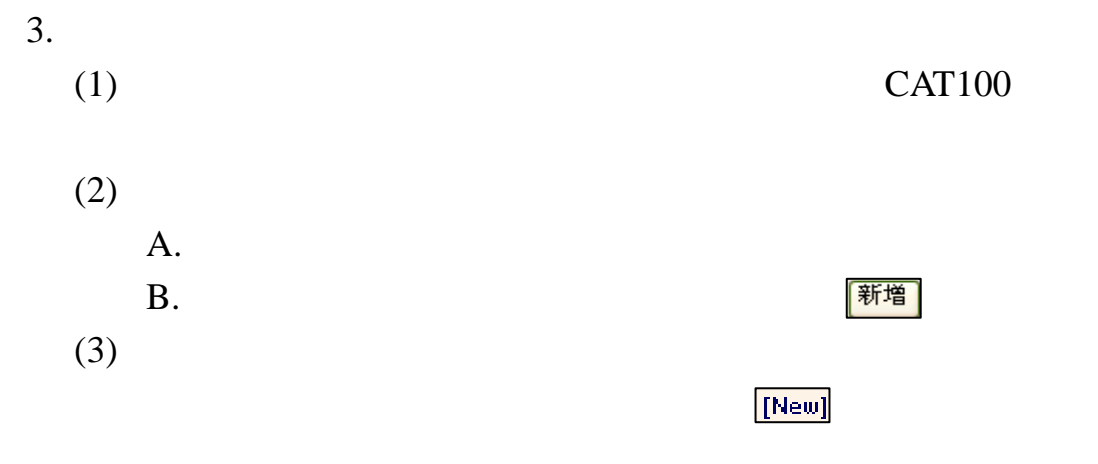

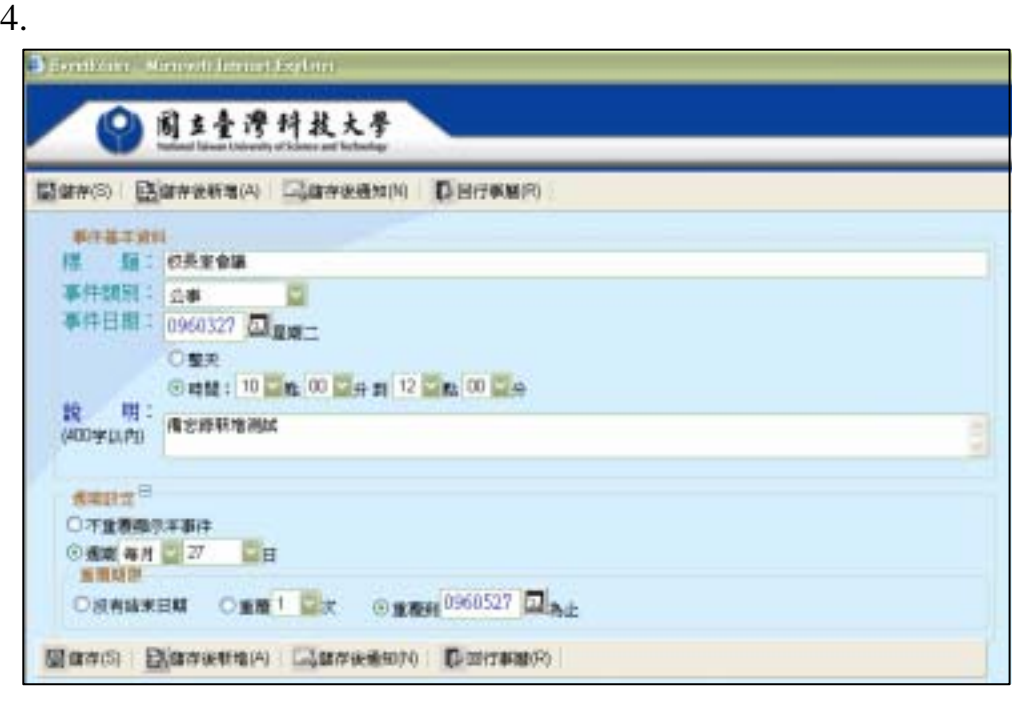

 $(1)$ 

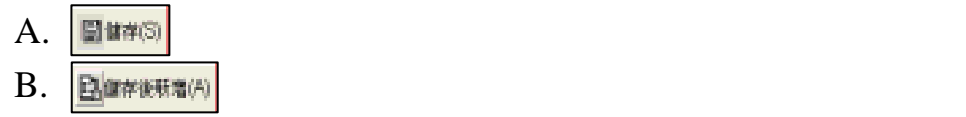

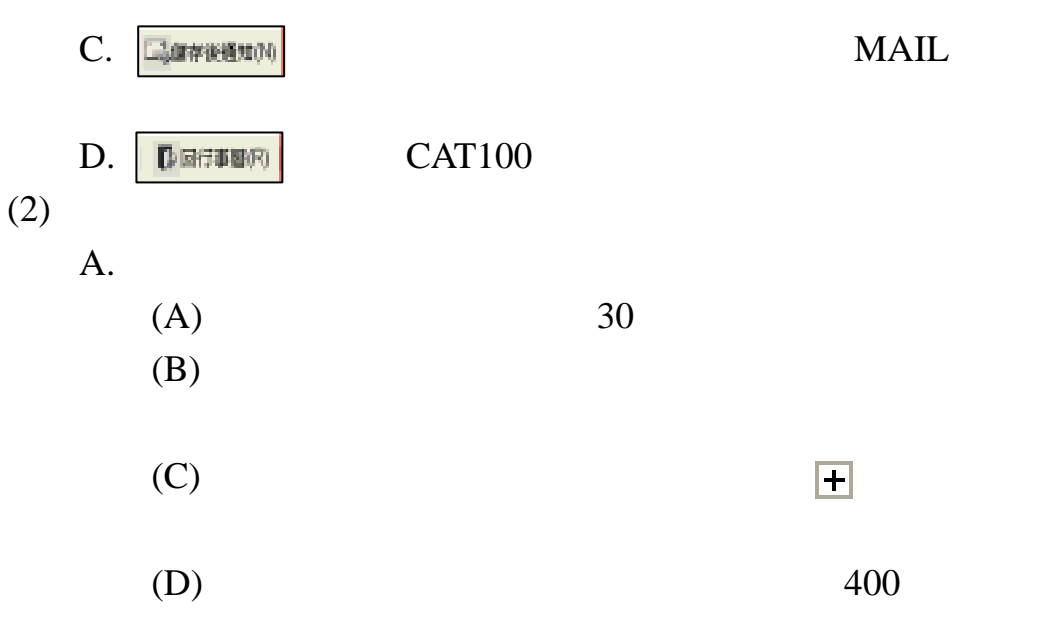

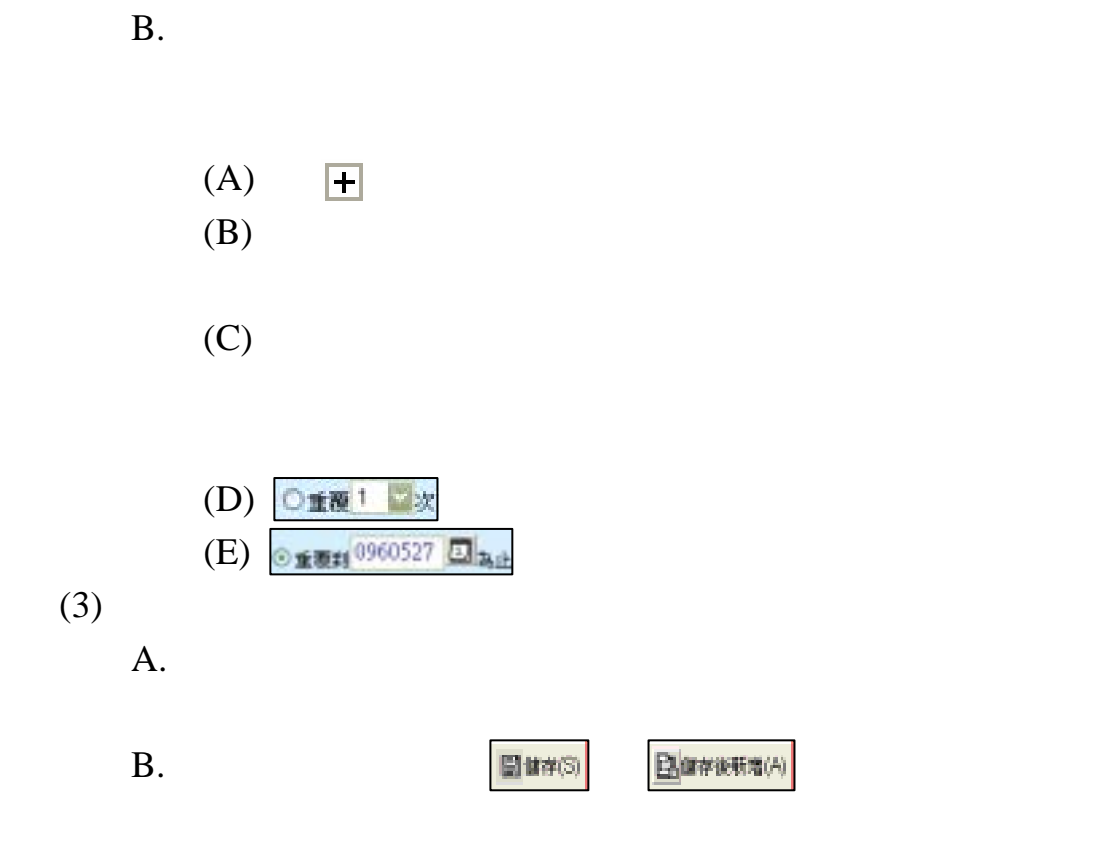

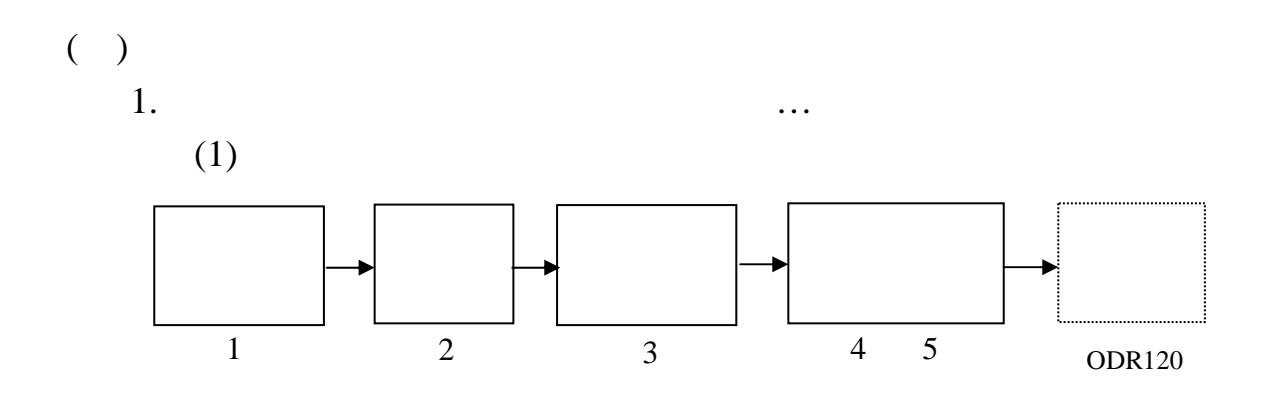

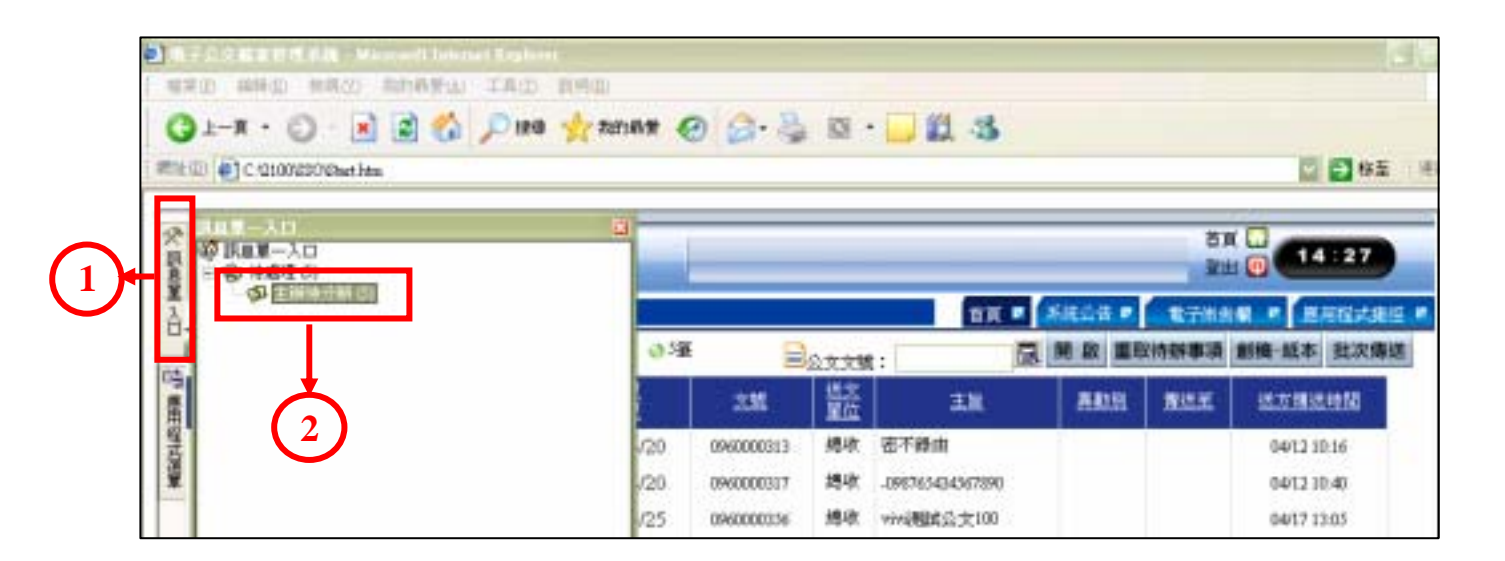

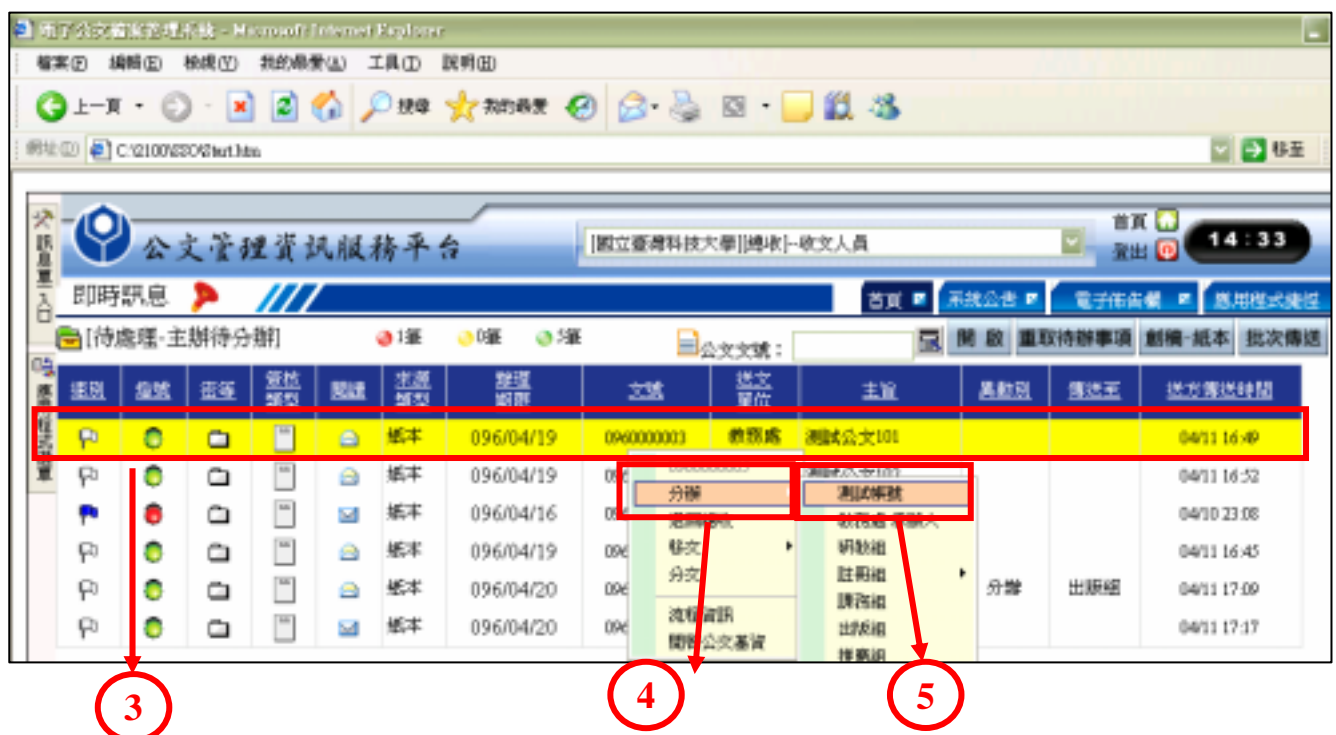

#### (2) Barcode

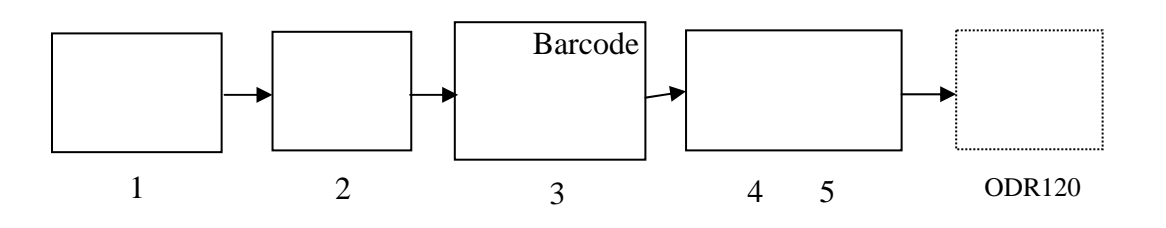

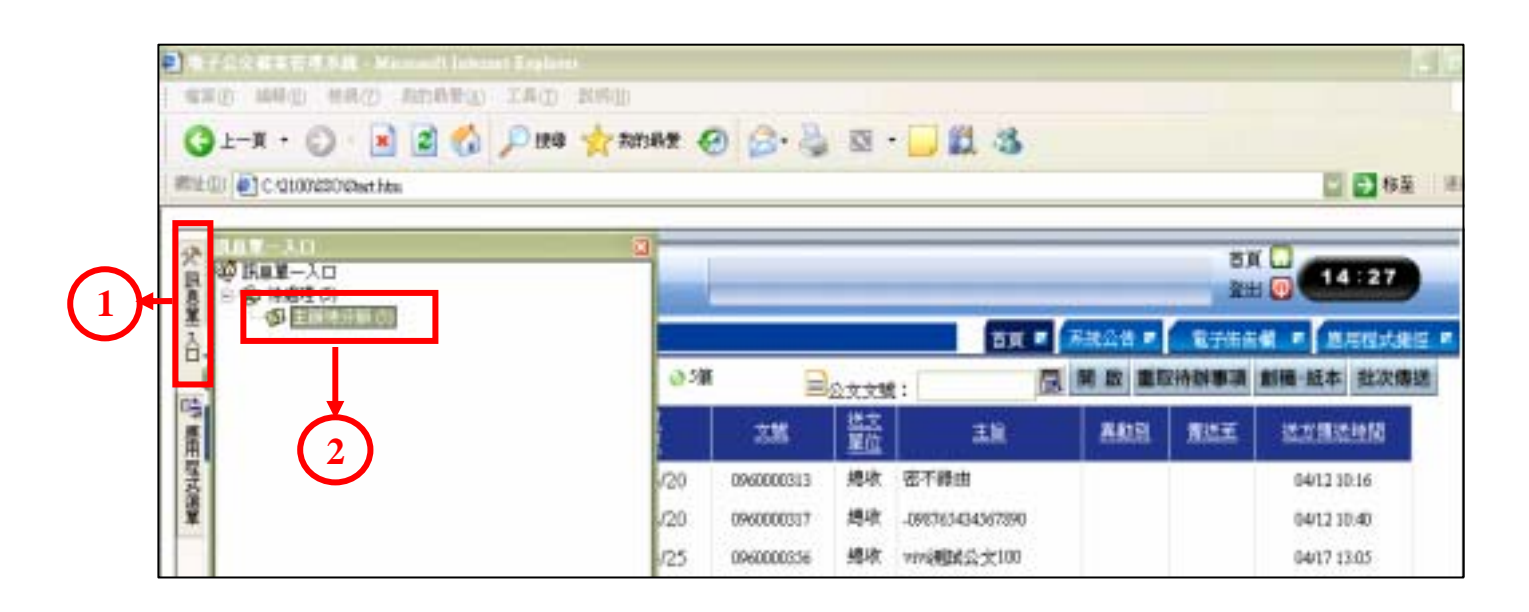

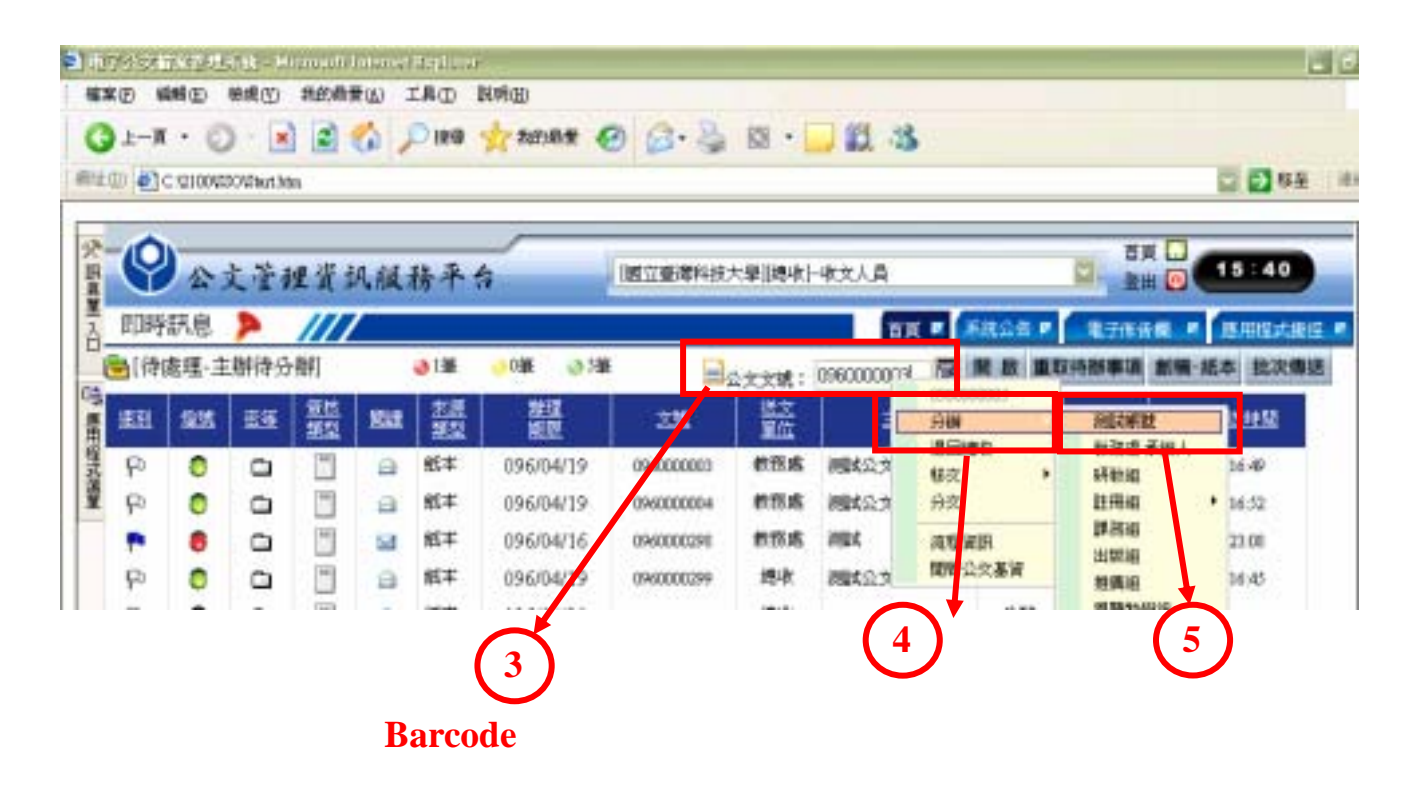

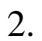

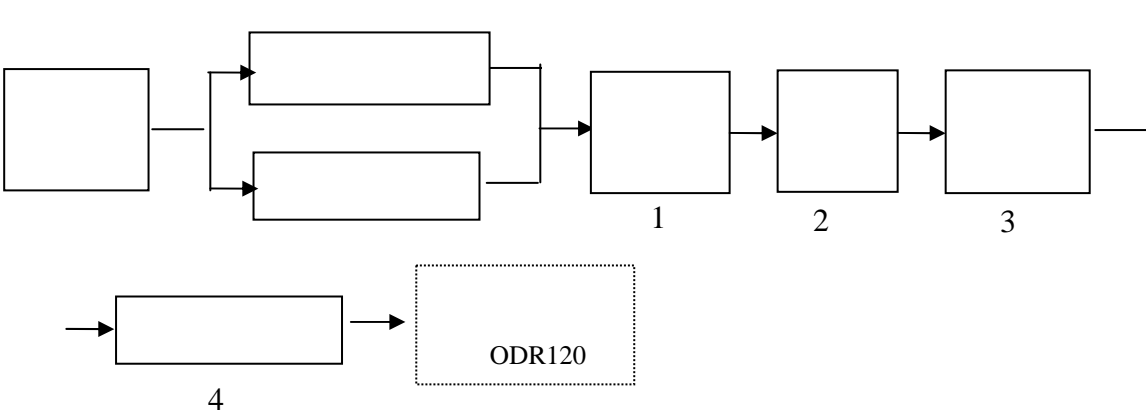

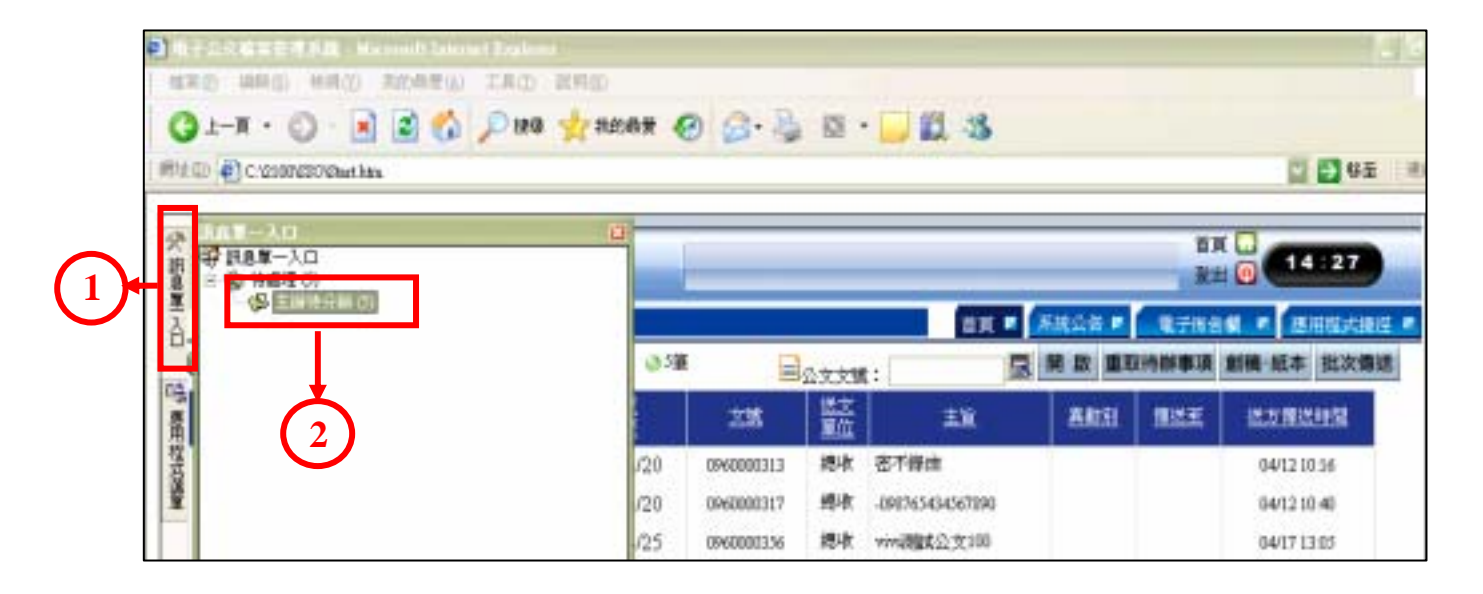

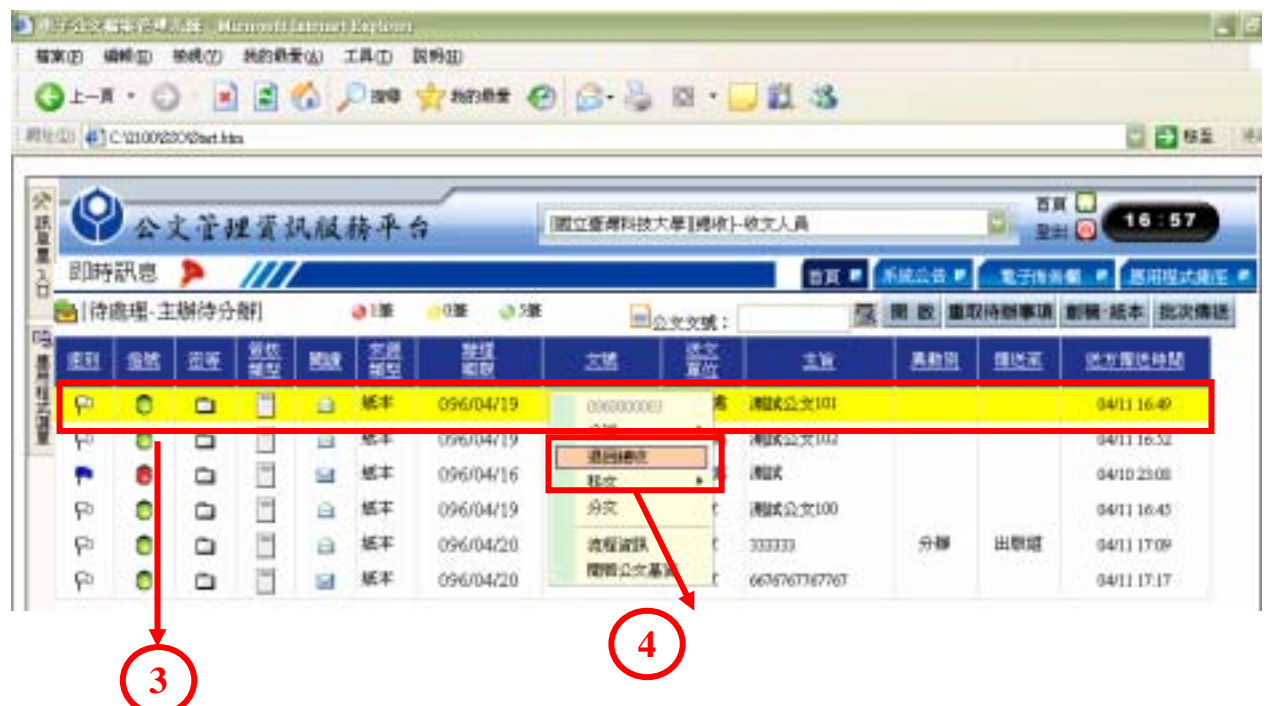

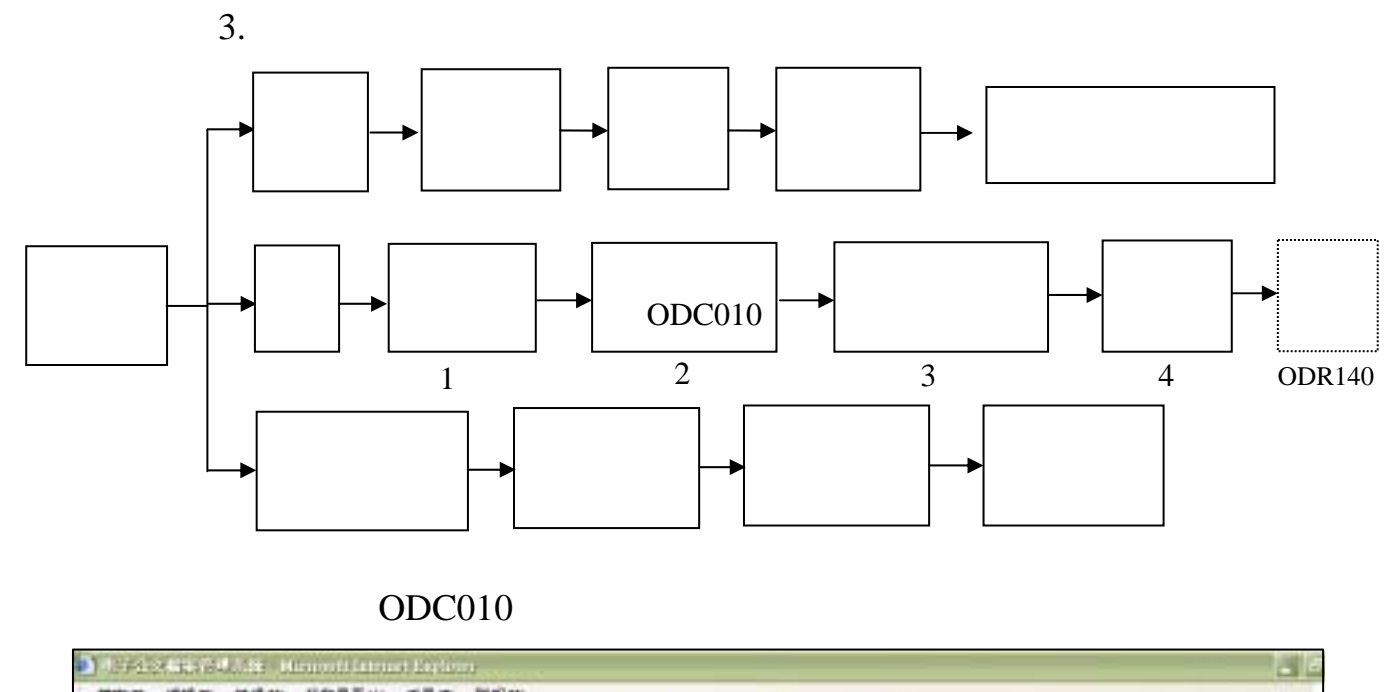

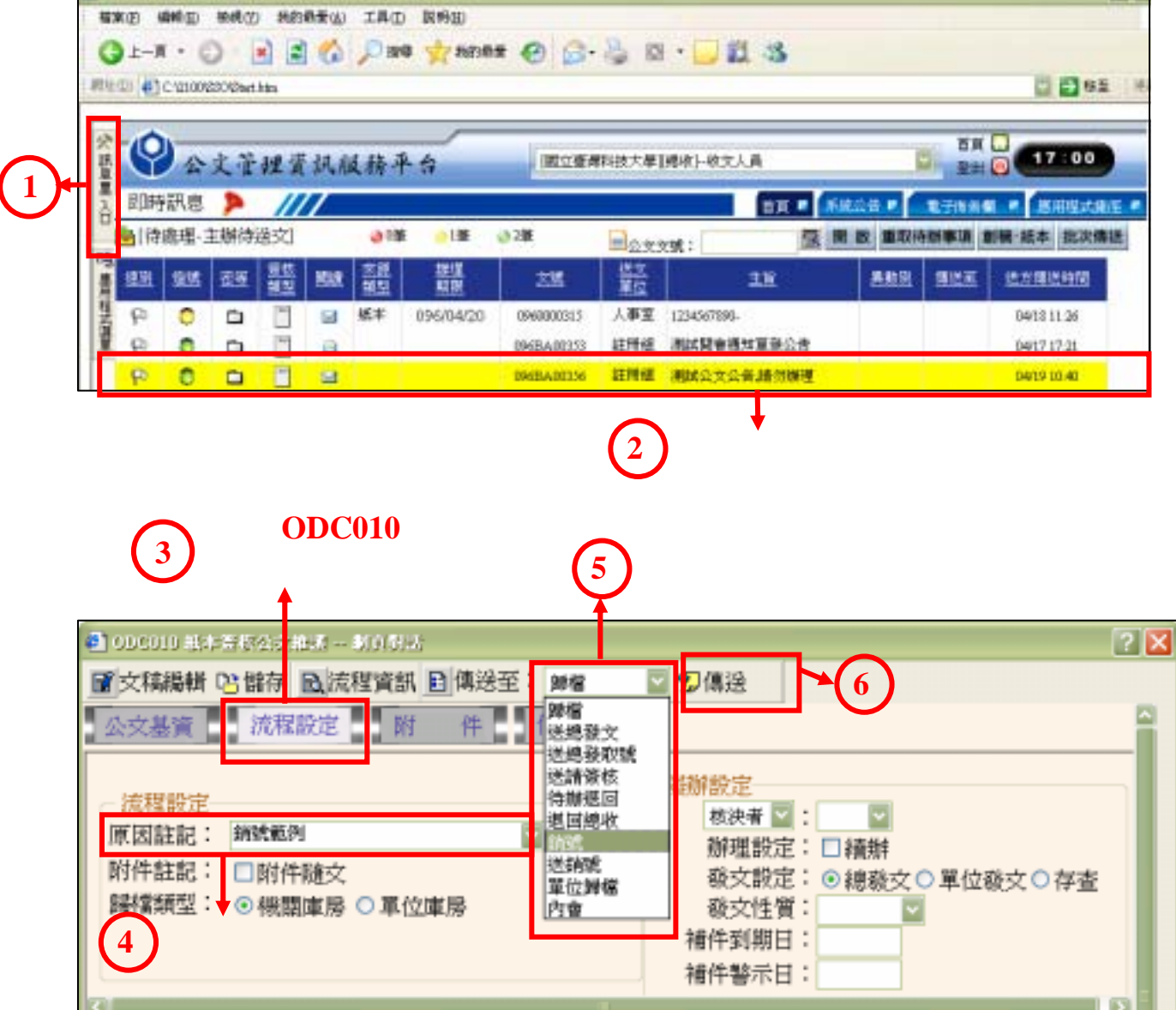

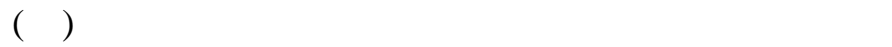

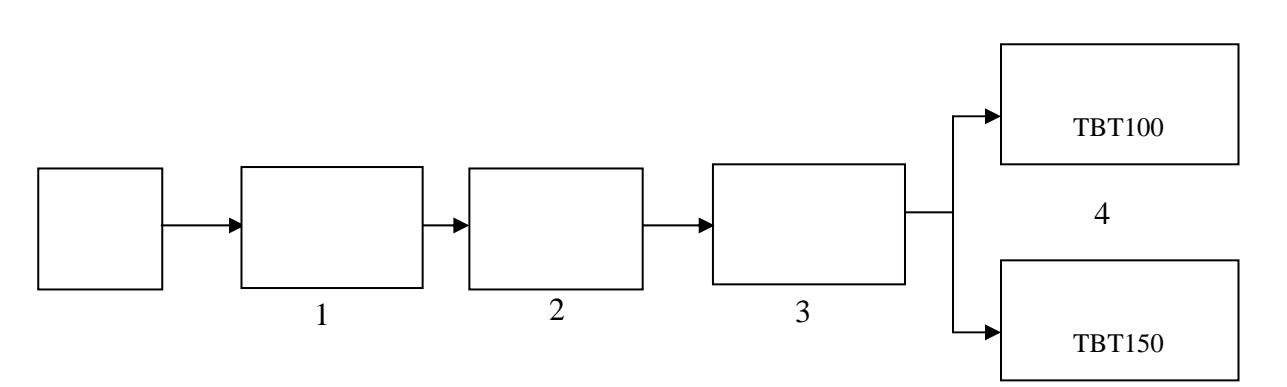

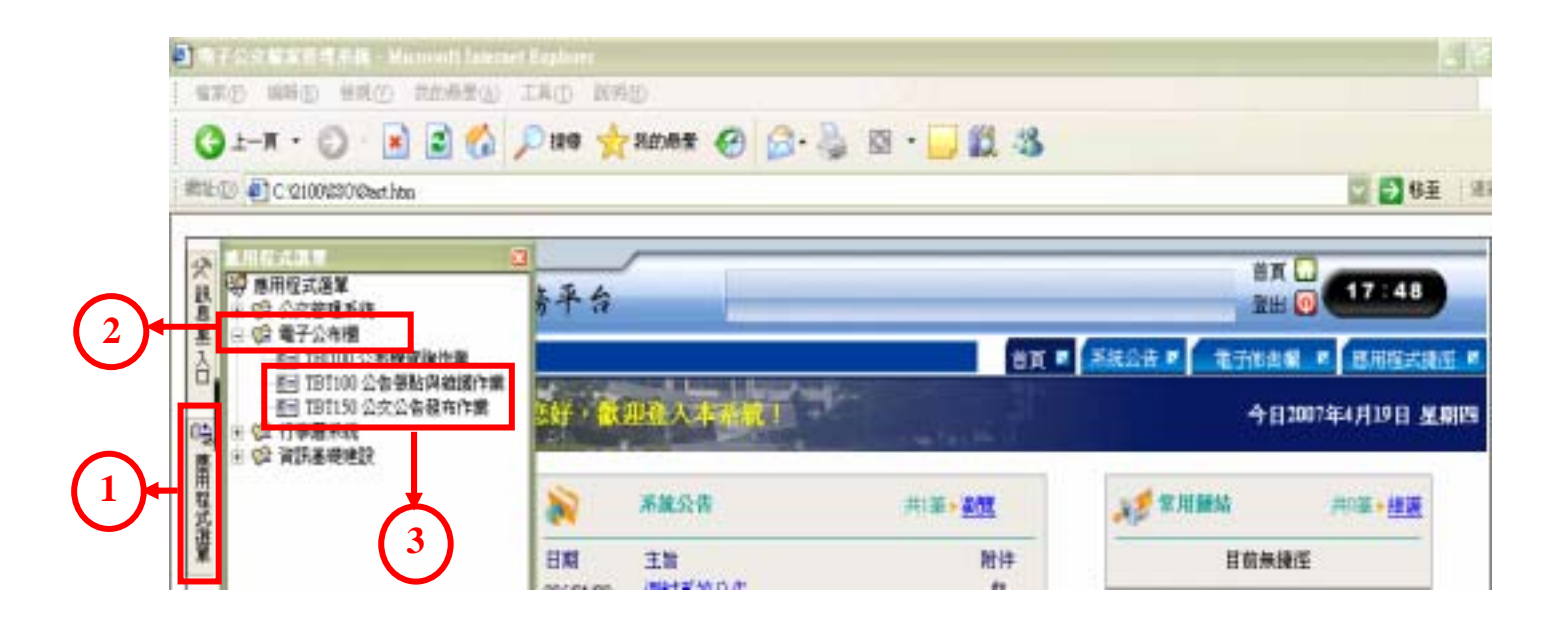

- $( )$ 
	- 1. ODR120

2. ODR250

3. ODR140

- $($   $)$ 
	- 1. ODR240
		- 2. ODR241
		- 3. ODR242
		- 4. AKI800

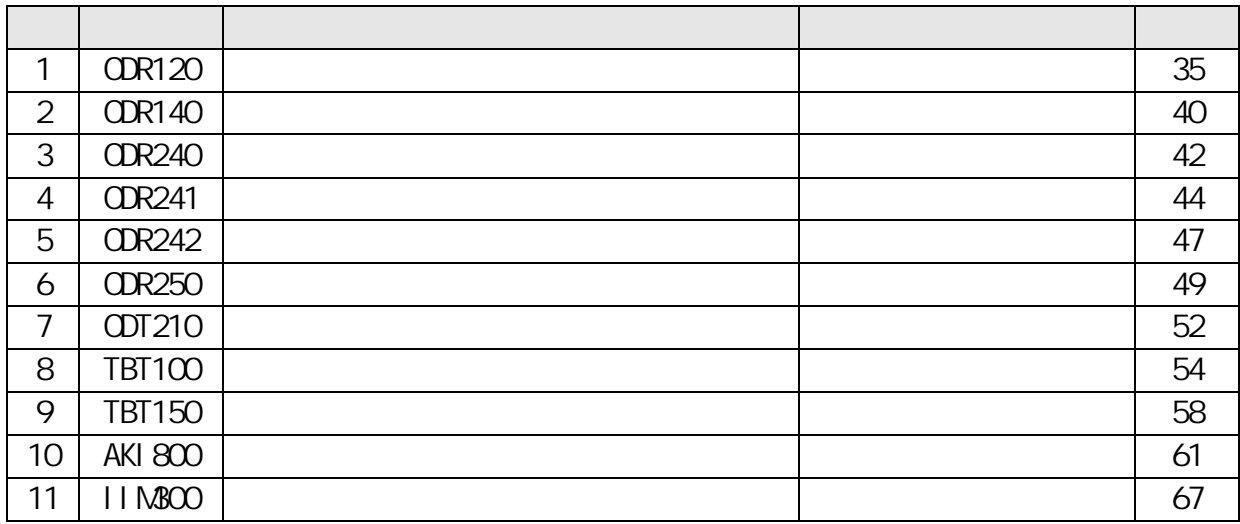

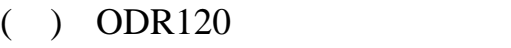

1. 程式功能說明:

 $(1)$ 

- $(2)$
- $(3)$
- $(4)$
- 2. 程式畫面說明:

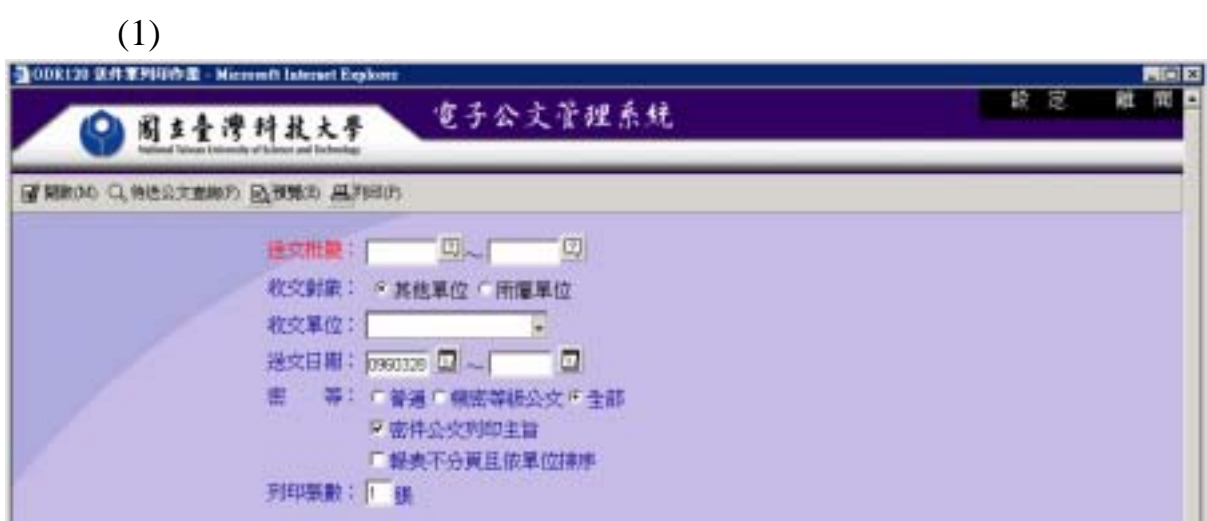

A.  $(A)$  $(A)$ 

 $(B)$ 

 $(C)$  PDF  $(D)$ 

 $(E)$  $(F)$  $B.$  $(A)$ a.  $\mathbf b$ .  $(B)$  $(C)$  $a$ .  $\mathbf b$ .  $(D)$  $(E)$  $(F)$ 

 $3.$ 

#### $ODR120$

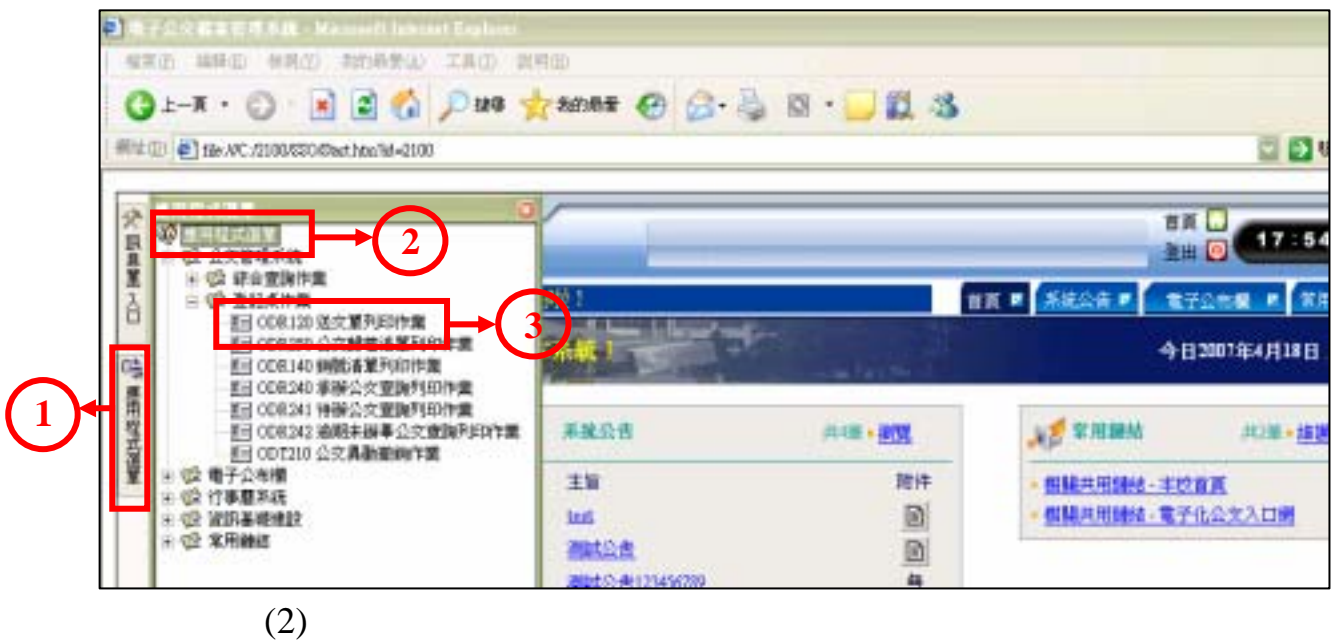

 $(1)$ 

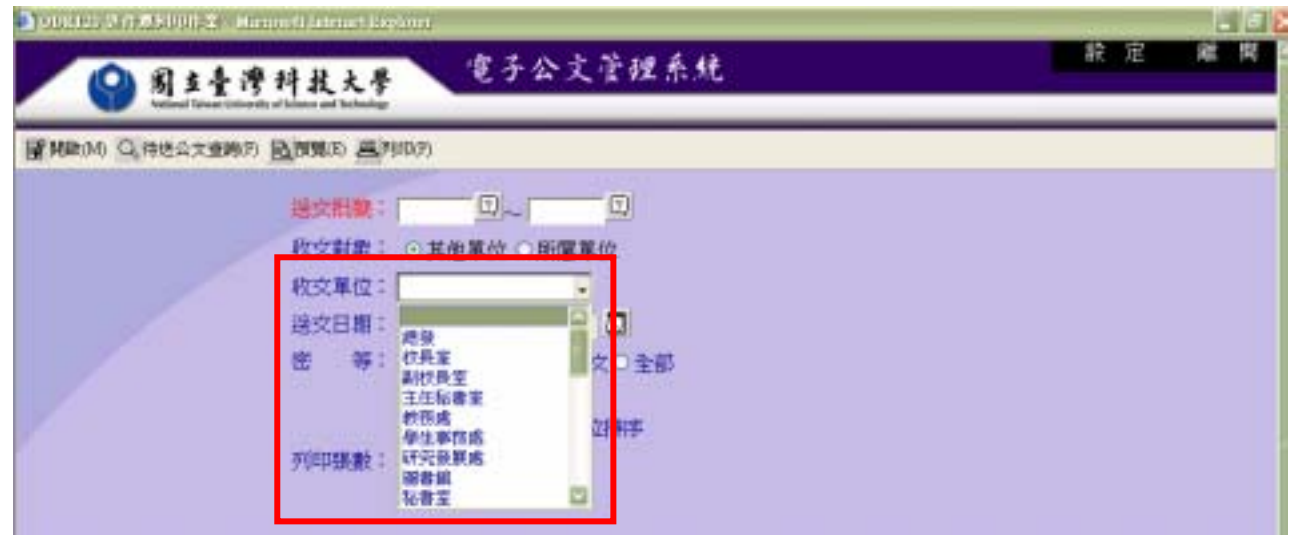

 $(3)$ 

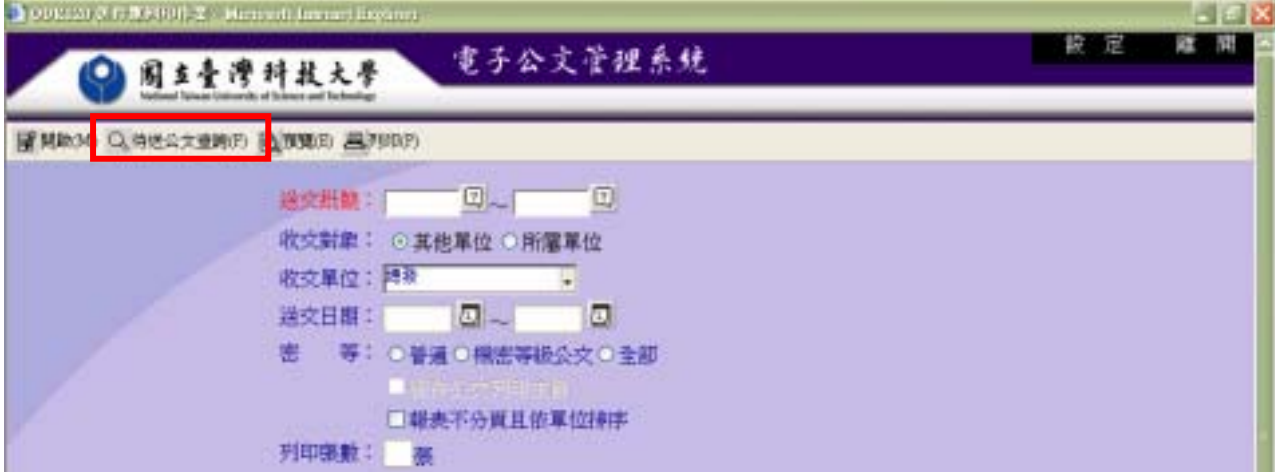

 $(5)$ 

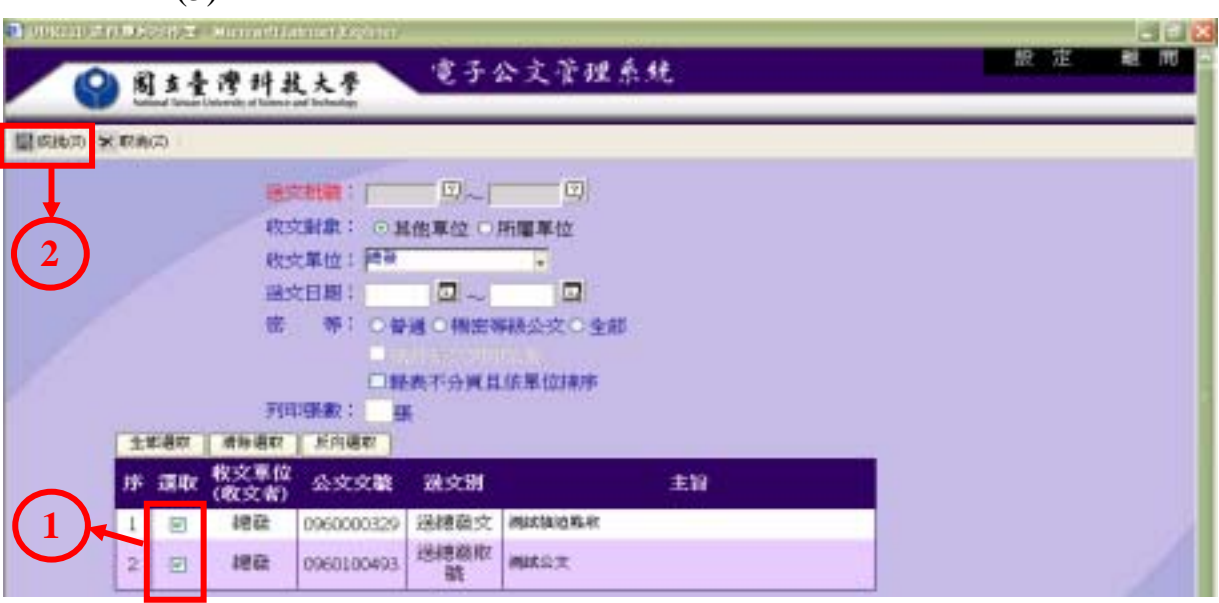

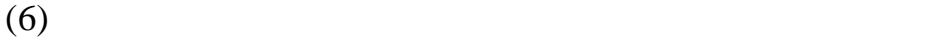

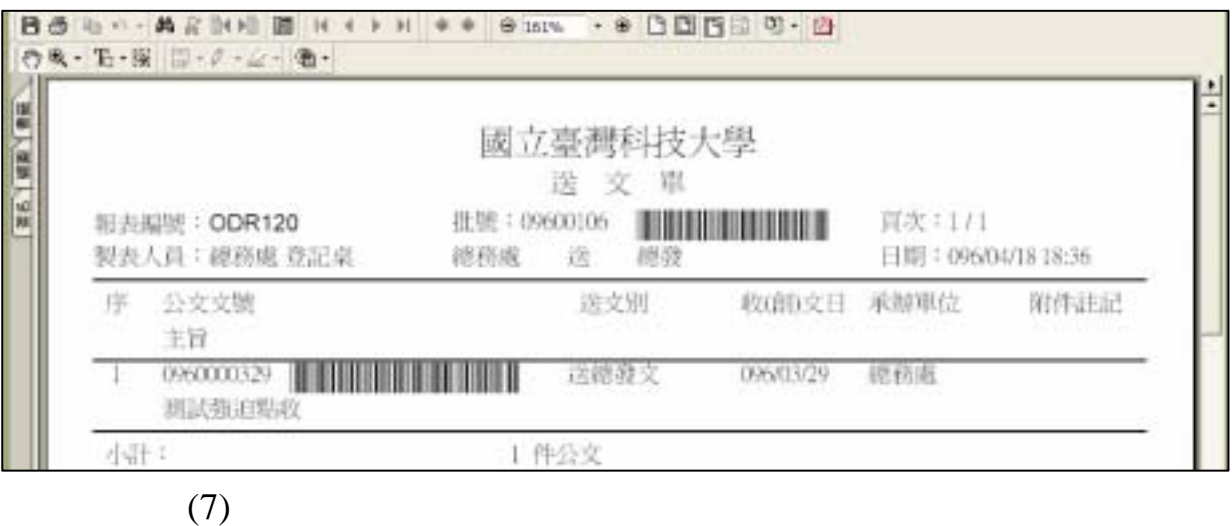

ODI110

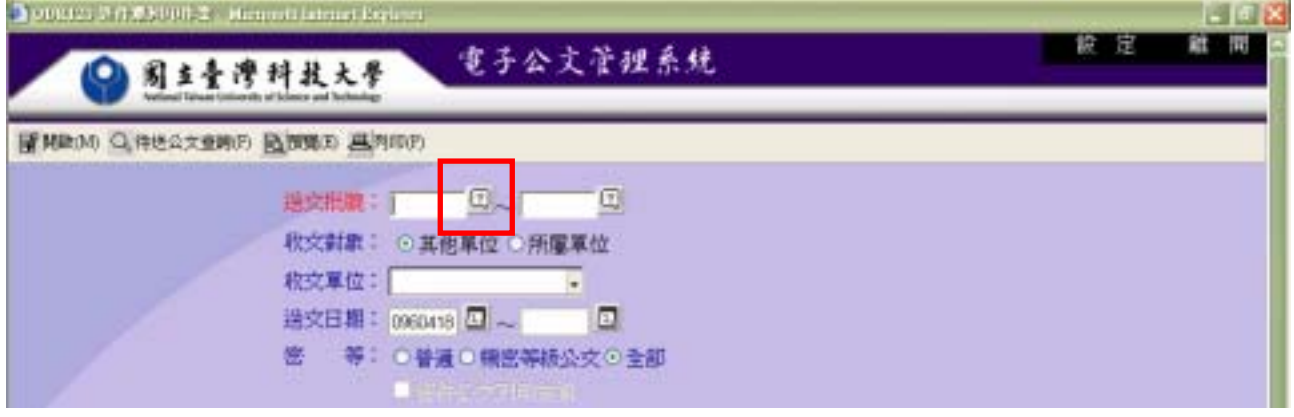

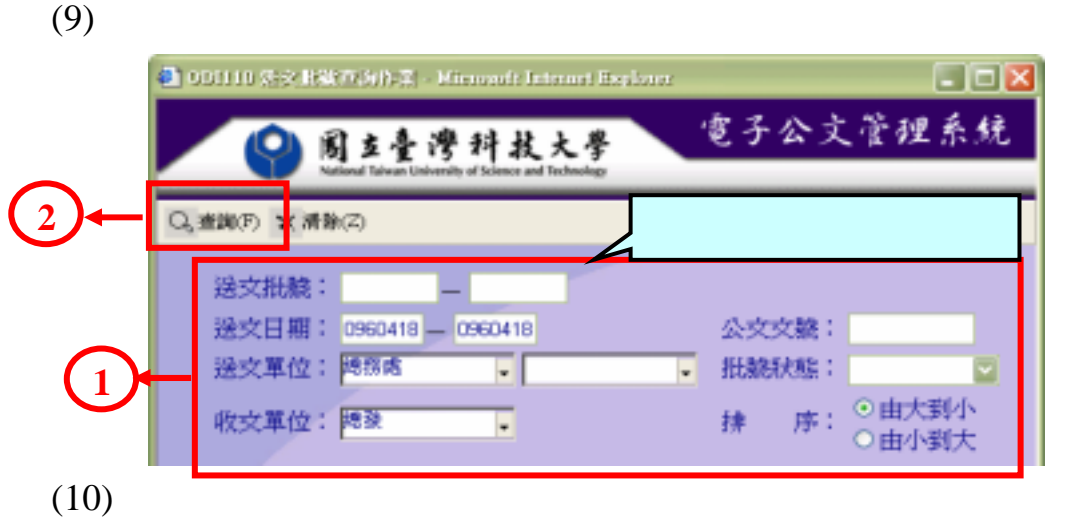

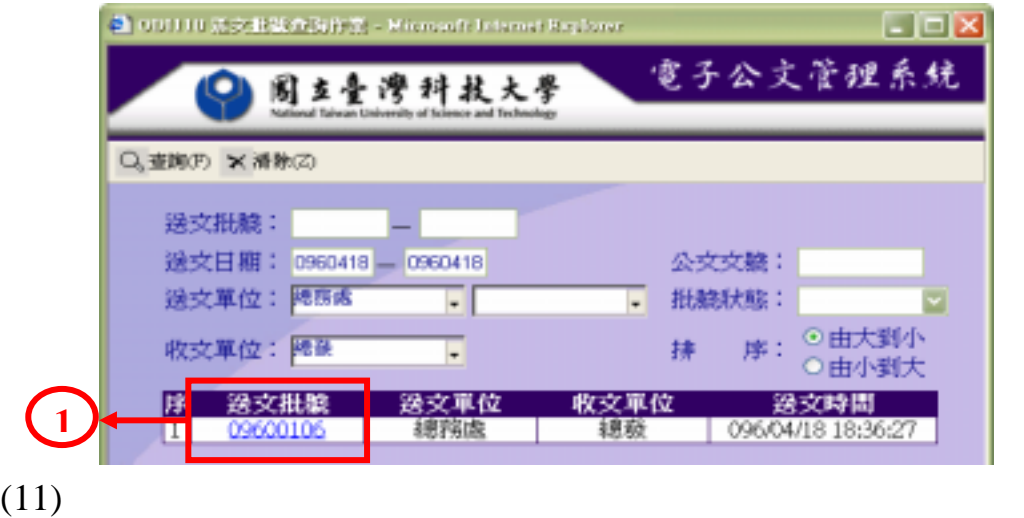

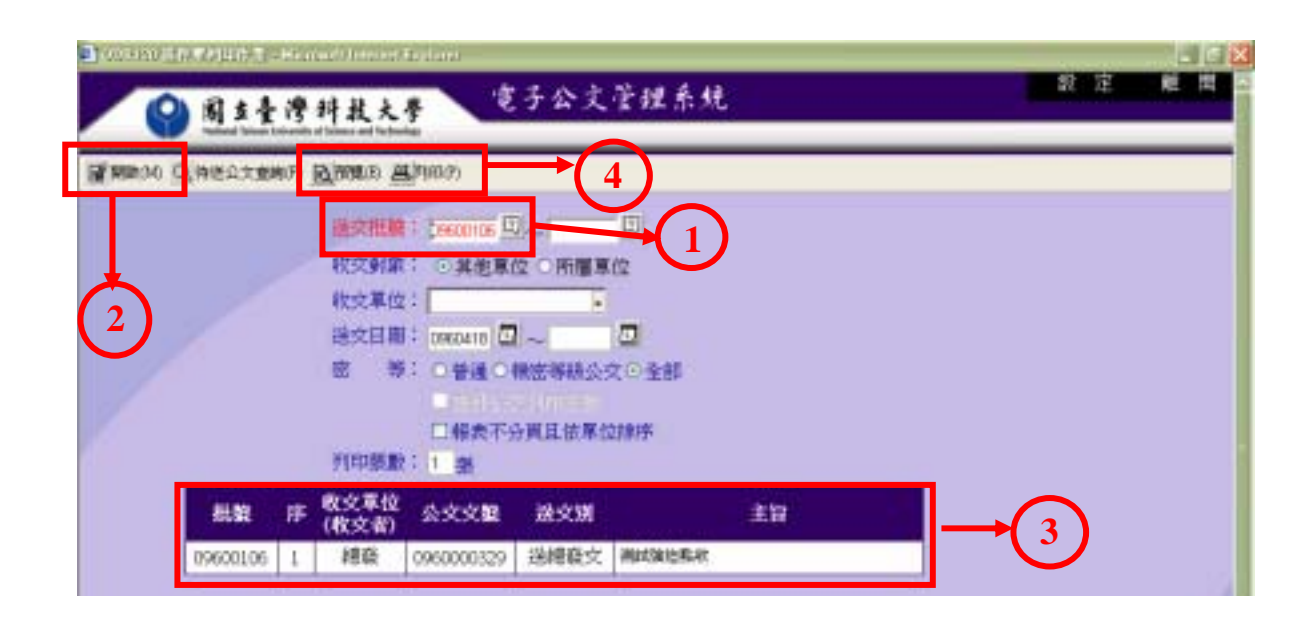

2. 程式畫面說明:

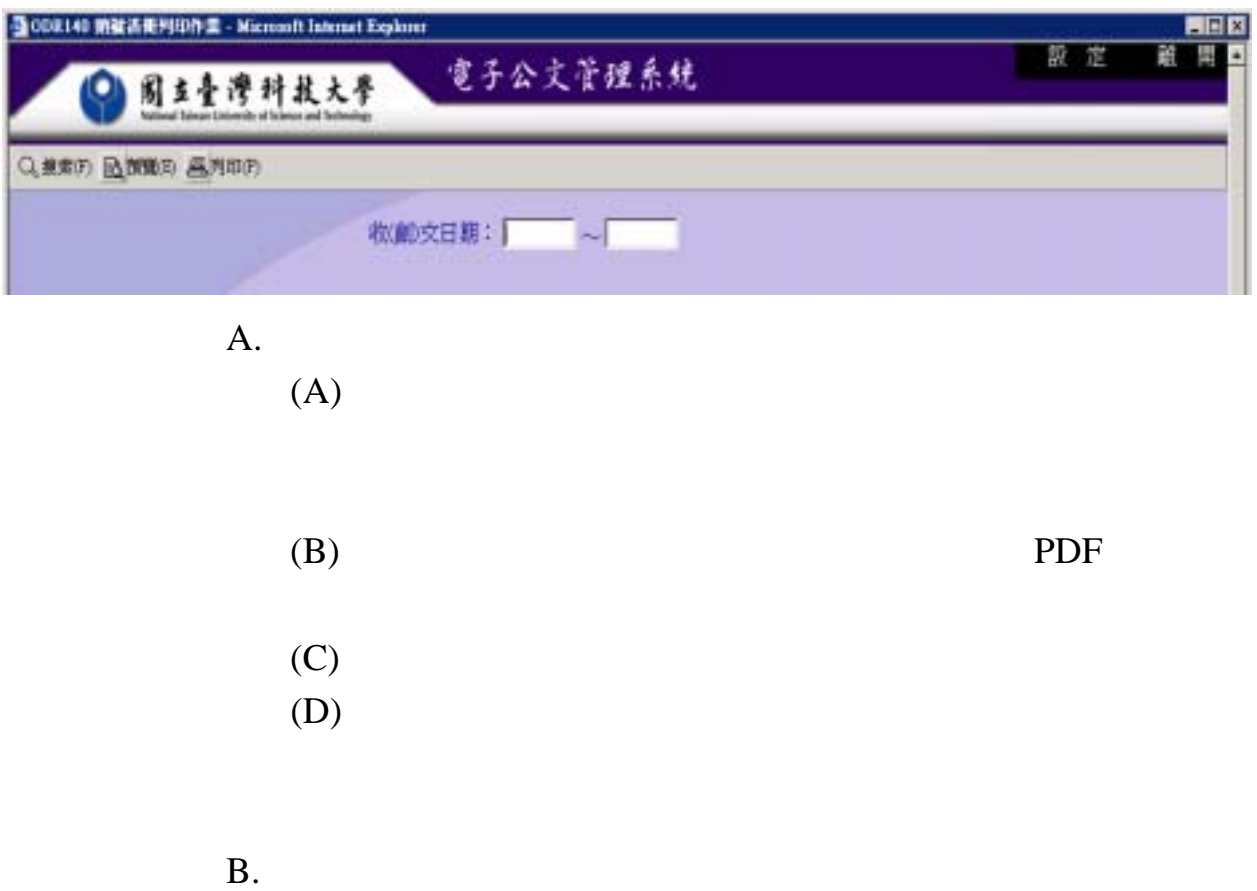

3. 程式操作說明:

#### ODR140

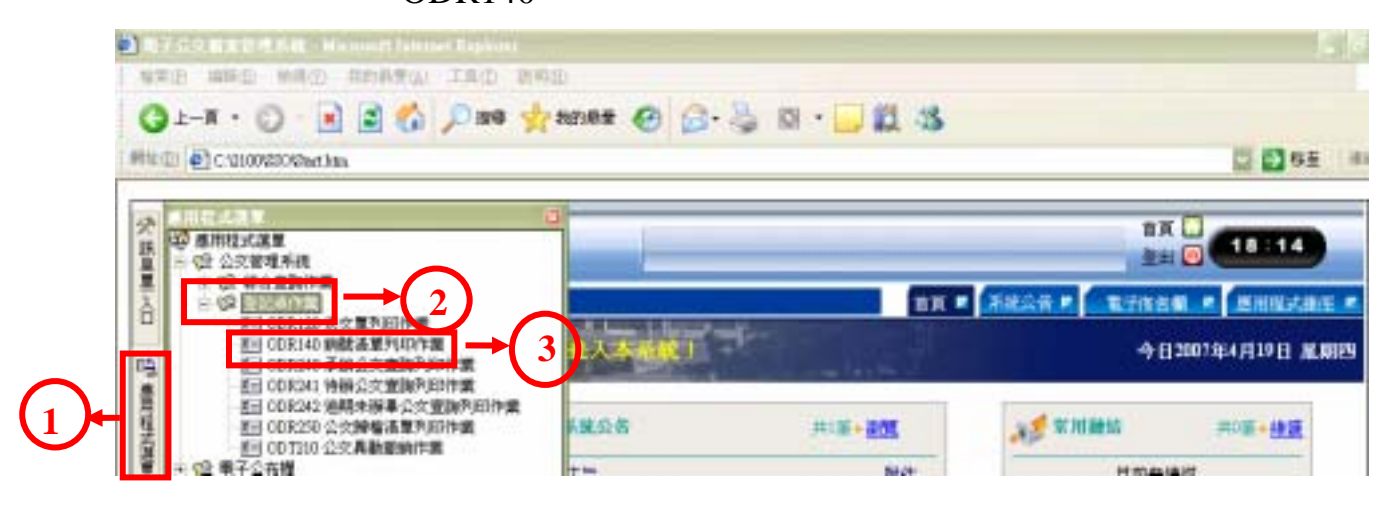

 $(1)$ 

 $(2)$ 

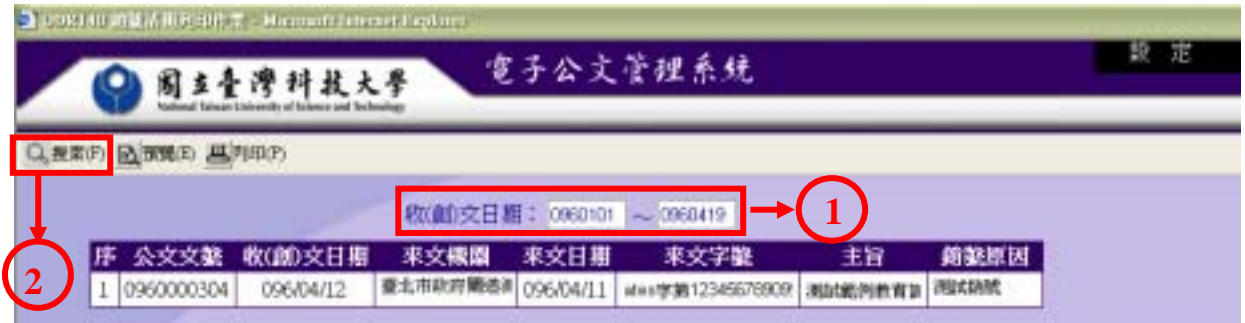

 $(3)$ 

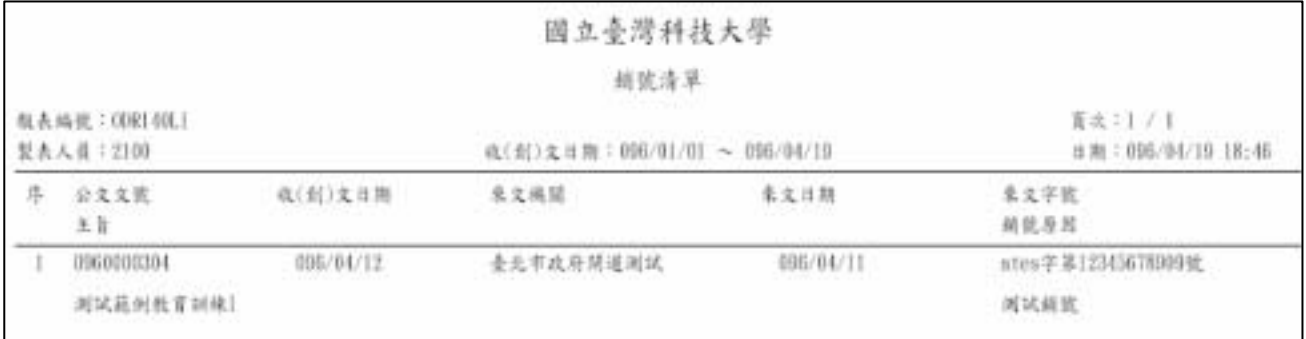

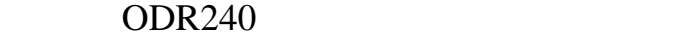

2. 程式畫面說明:

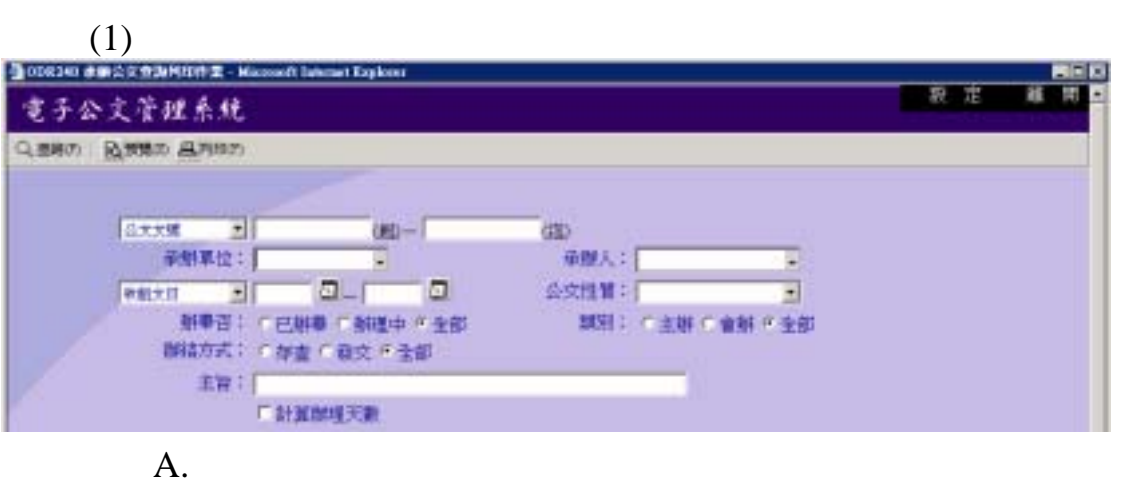

 $(A)$ 

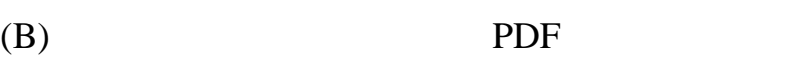

 $(C)$ 

- $B.$
- $(A)$
- $(B)$
- $(C)$
- $(D)$
- $(E)$
- $(F)$
- $(G)$
- $(H)$
- $(I)$ 
	- $\mathrm{(J)}$

3. 程式操作說明:

#### ODR240

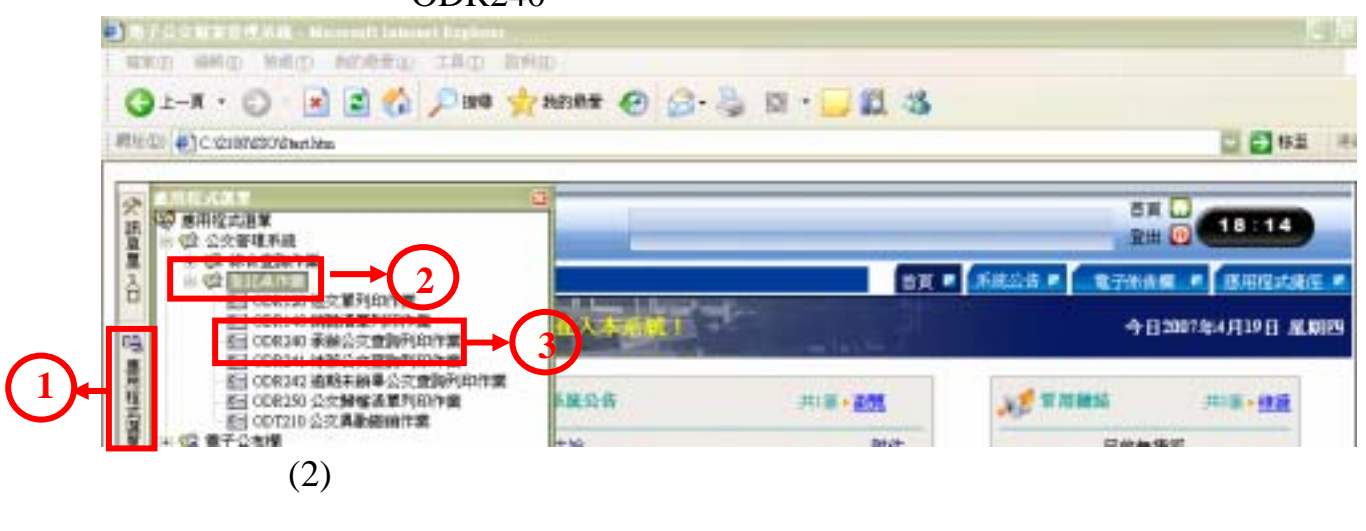

 $(1)$ 

 $(3)$ 

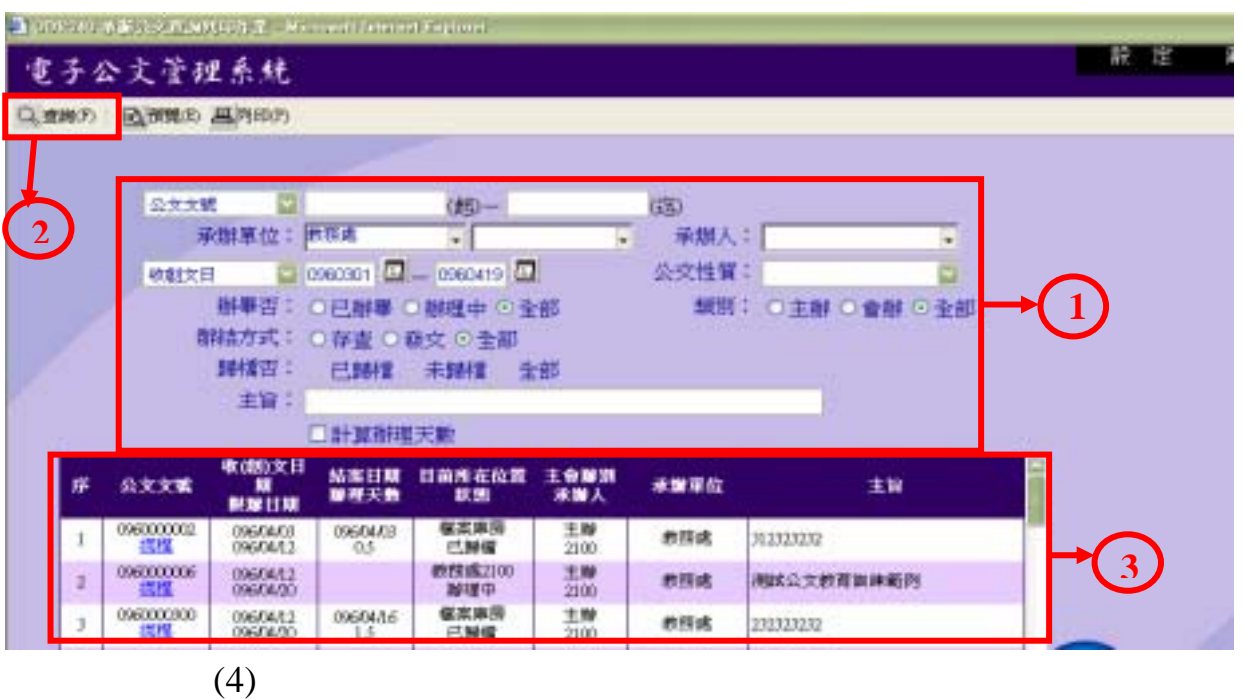

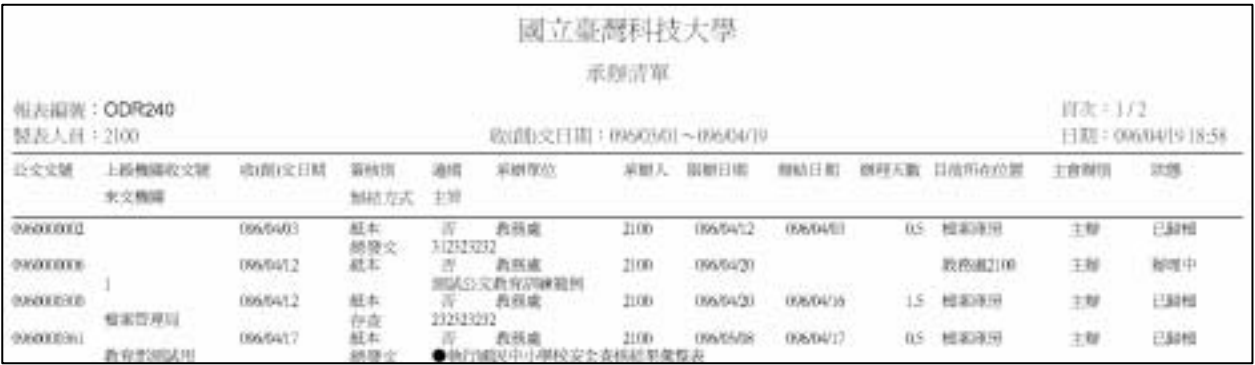

# $()$  ODR241 1. 程式功能說明:

ODR241

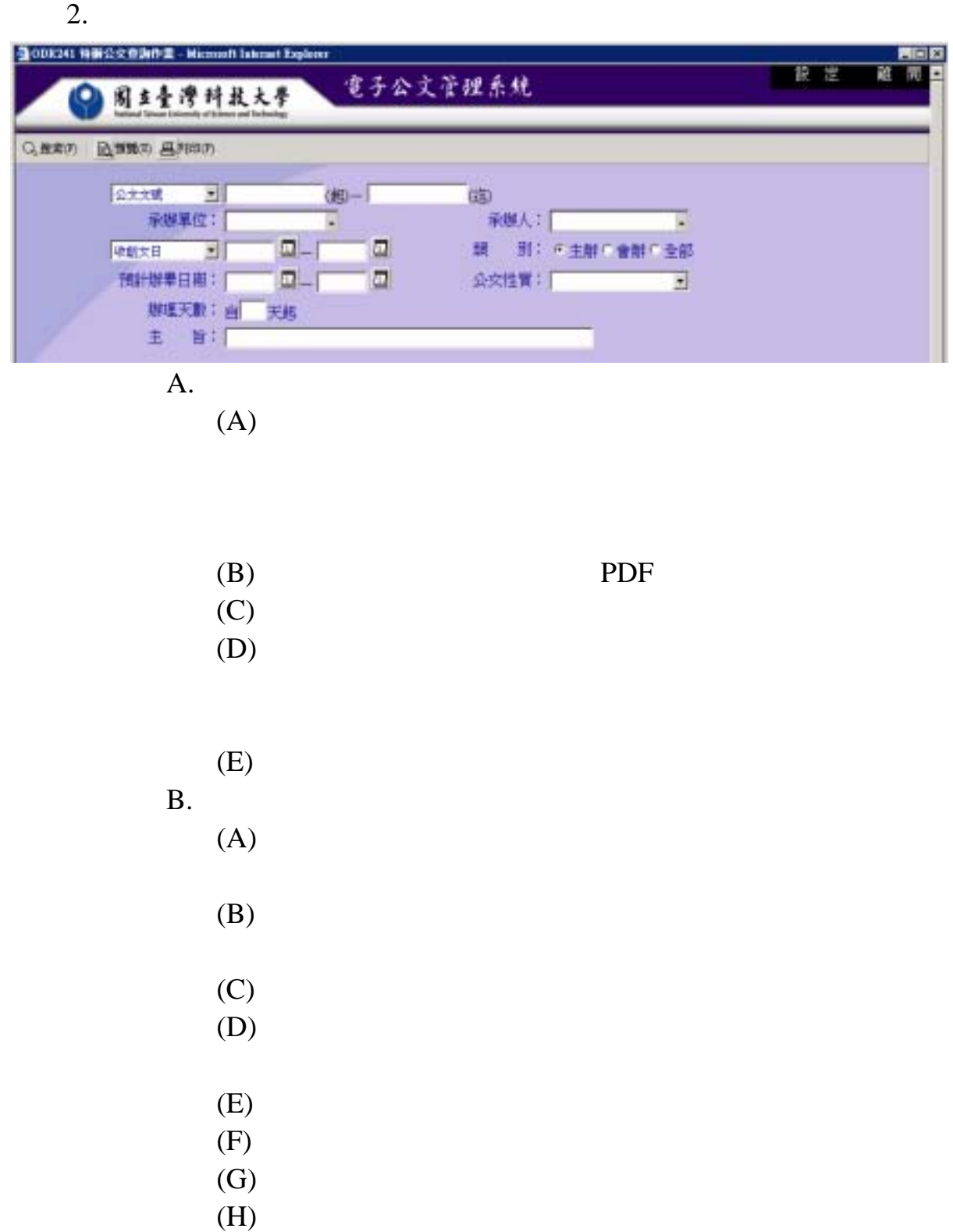

 $(I)$ 

4. 程式操作說明:

ODR241

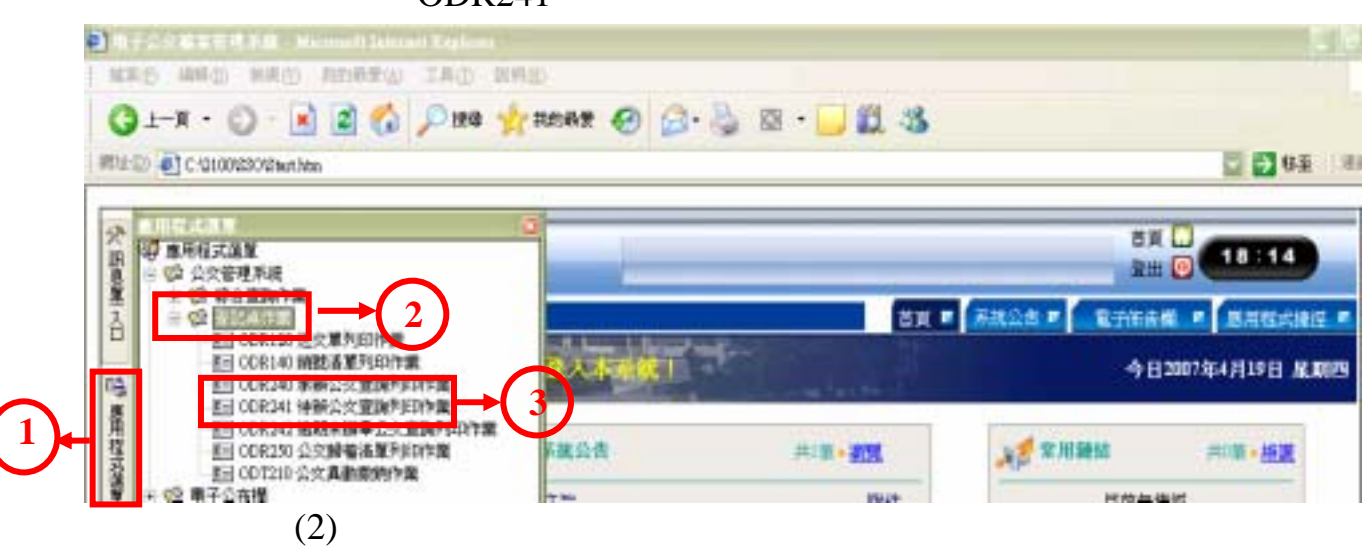

 $(1)$ 

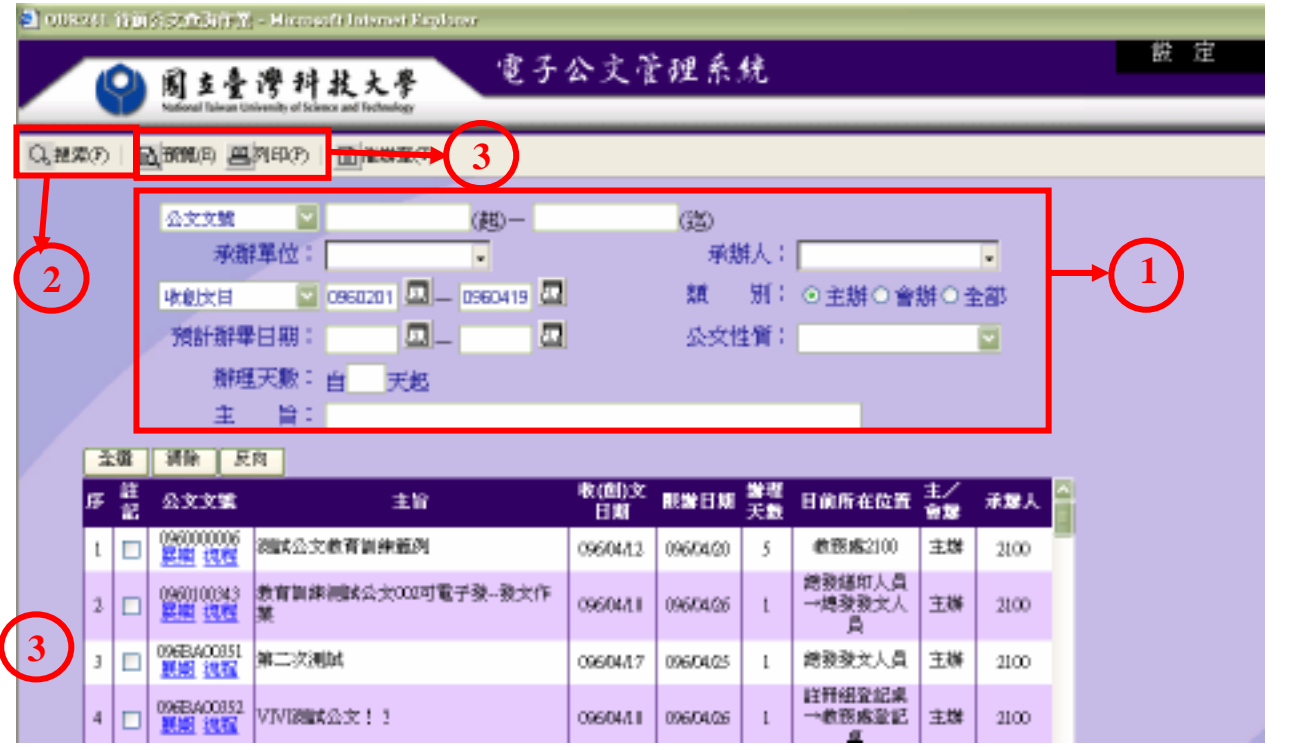

 $(3)$ 

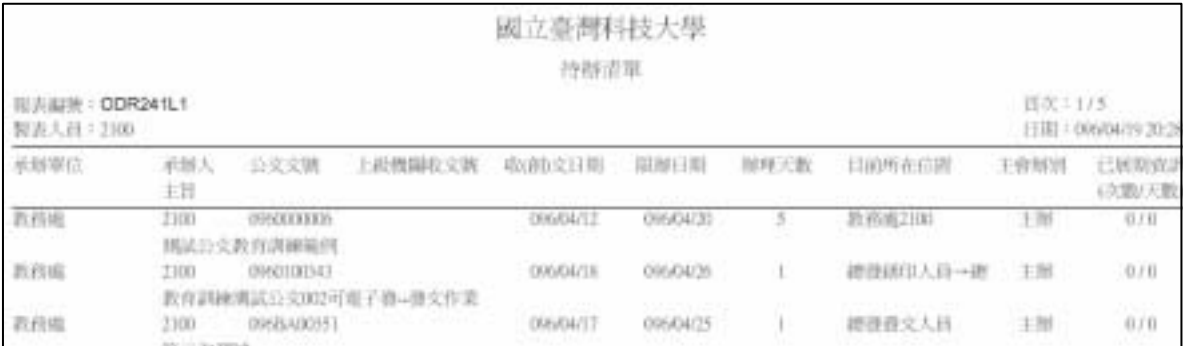

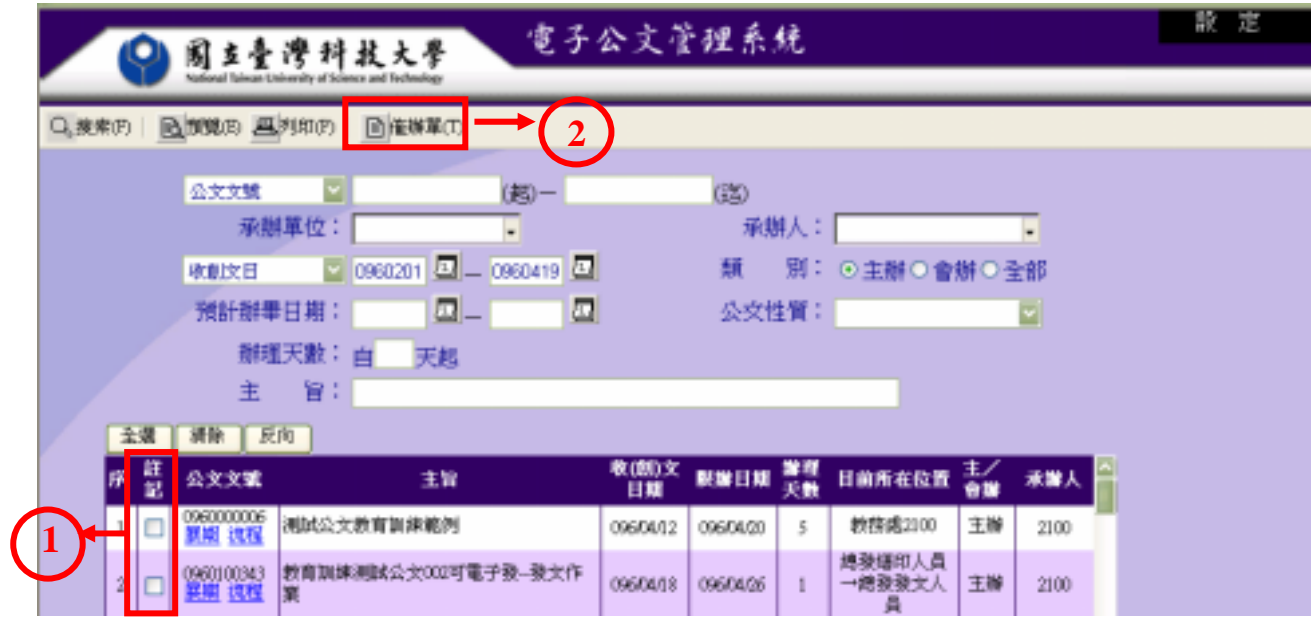

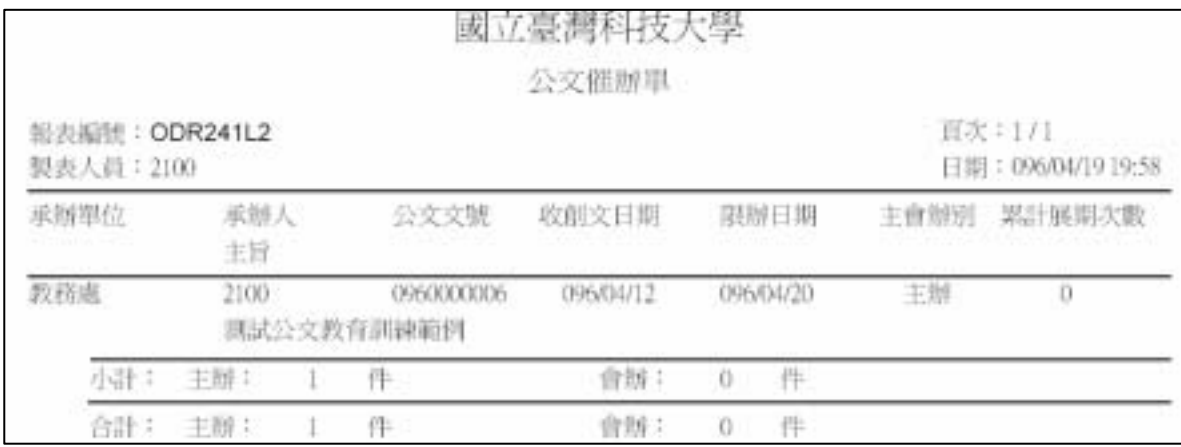

 $(5)$ 

 $(6)$  ODT220

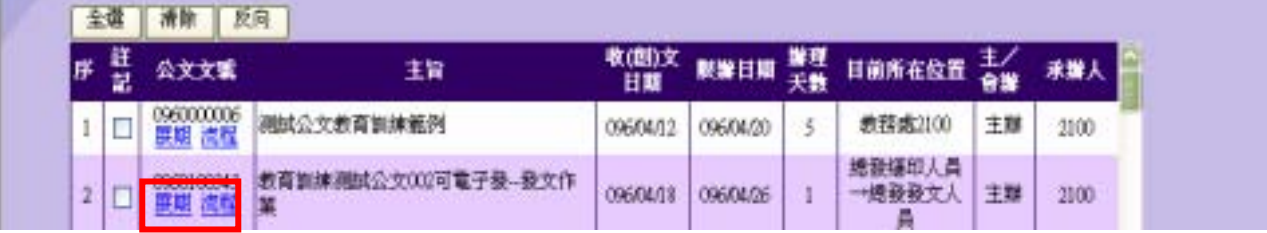

# ( ) ODR242

1. 程式功能說明:

# ODR242

2. 程式畫面說明:

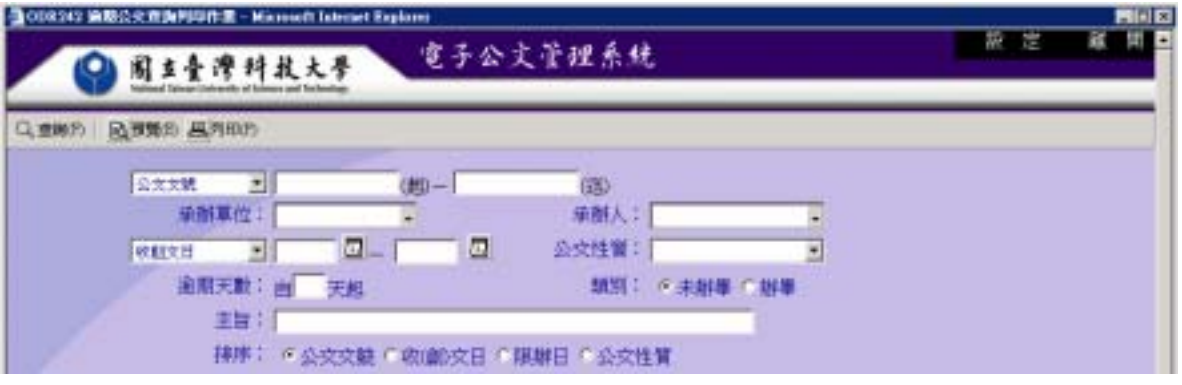

A.

B. 資料區介紹:

 $(A)$ 

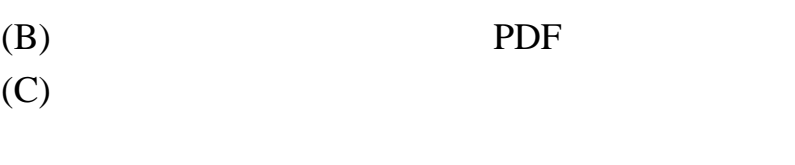

- $(A)$
- $(B)$
- $(C)$
- $(D)$
- $(E)$
- $(F)$
- $(G)$
- $(H)$
- $(I)$

 $3.$ 

 $(1)$ 

ODR242

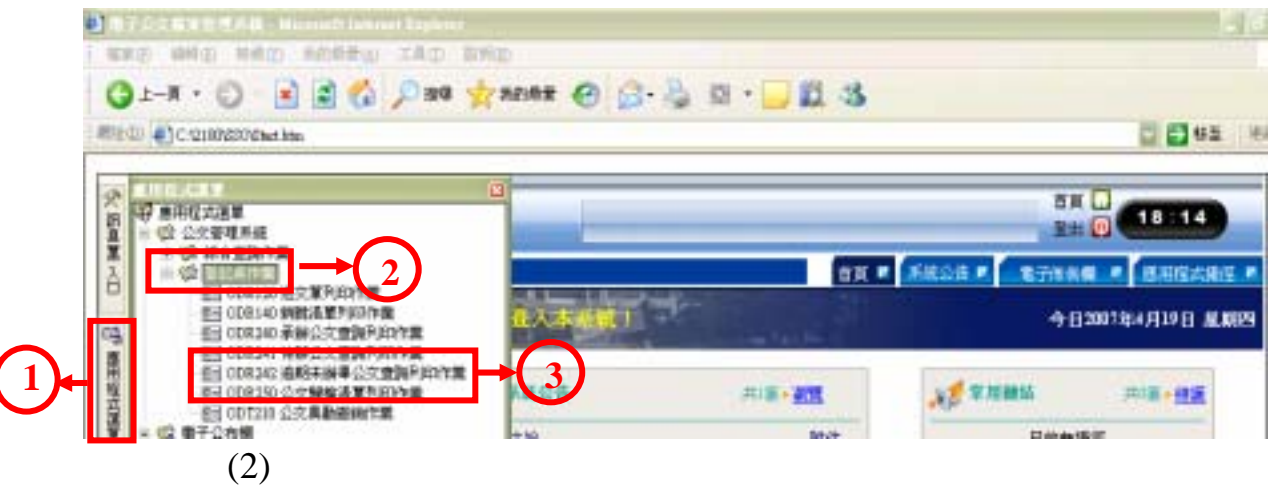

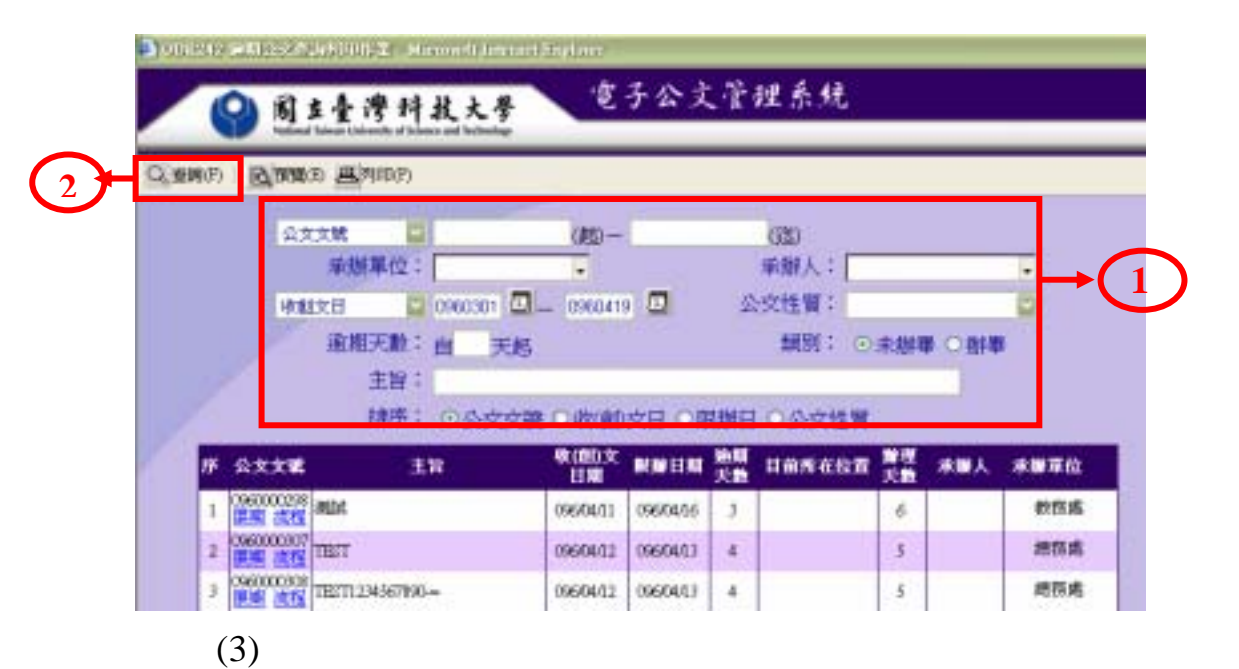

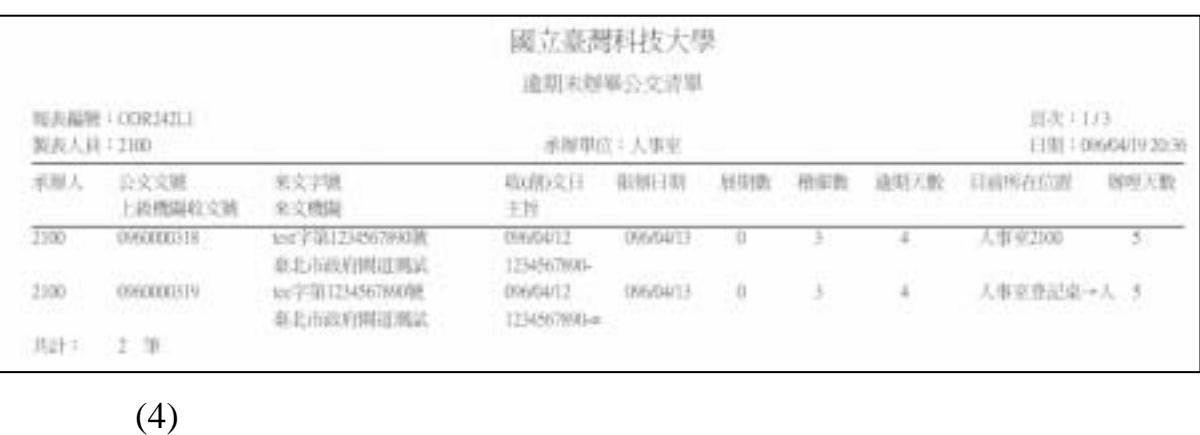

 $(5)$   $ODT220$ 

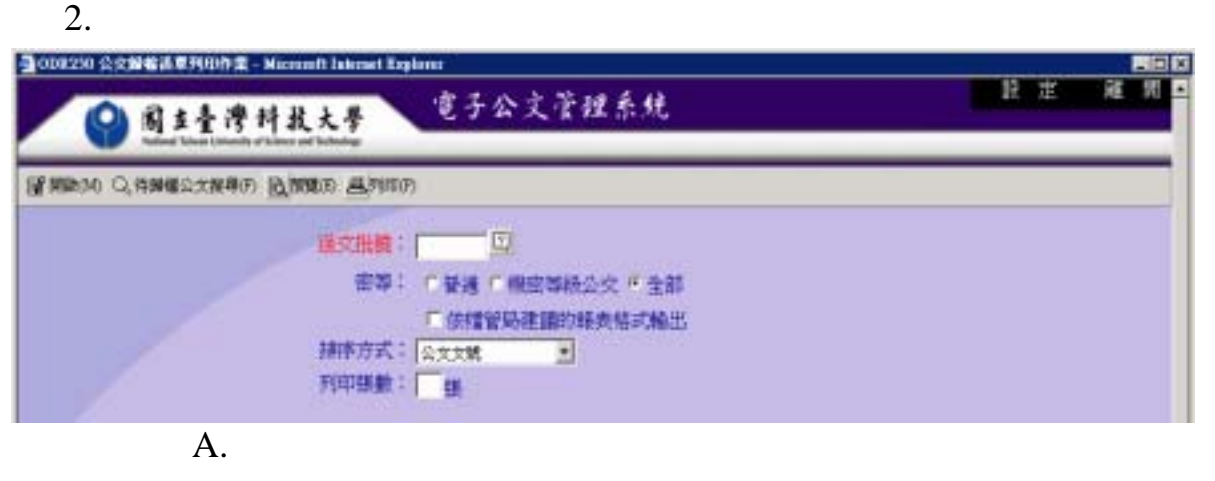

 $(A)$ 

 $(B)$ 

 $(C)$  PDF

- $(D)$
- $(E)$

 $(F)$ 

 $B.$ 

 $(A)$ 

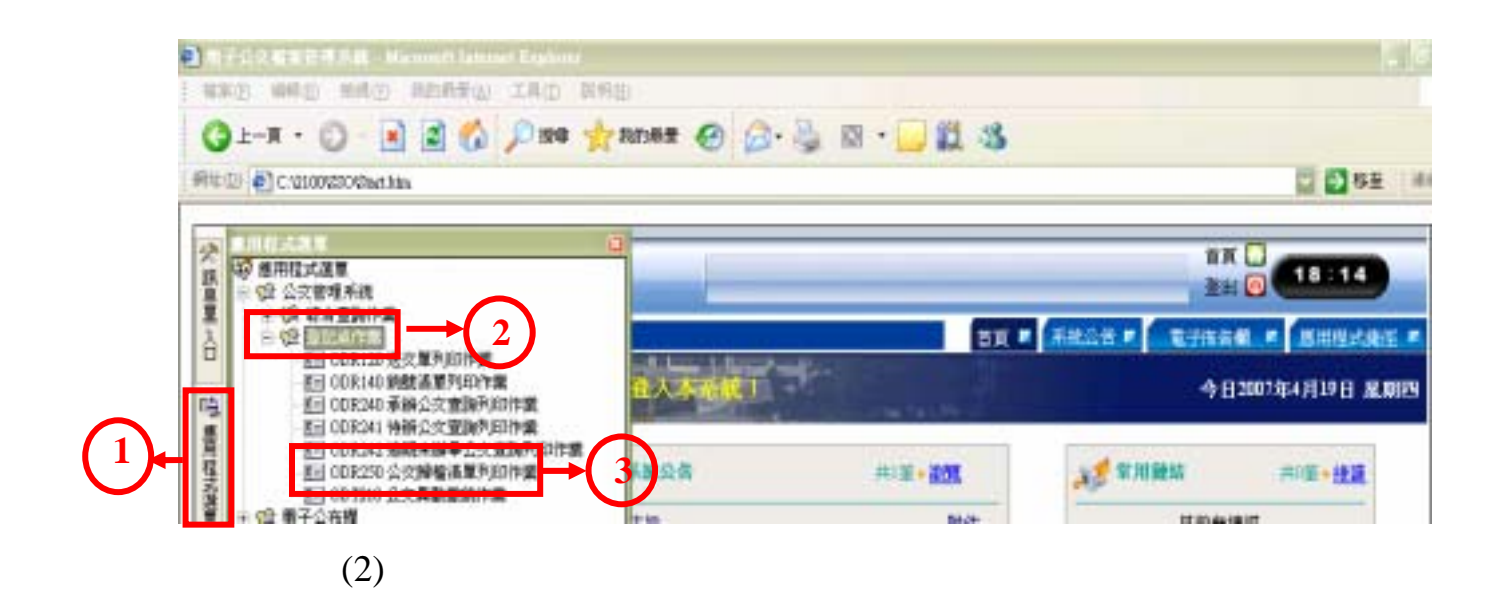

3. 程式操作說明:

ODR250

 $\mathbf b$ .

 $(B)$ 

 $(C)$ 

 $(D)$ 

 $(1)$ 

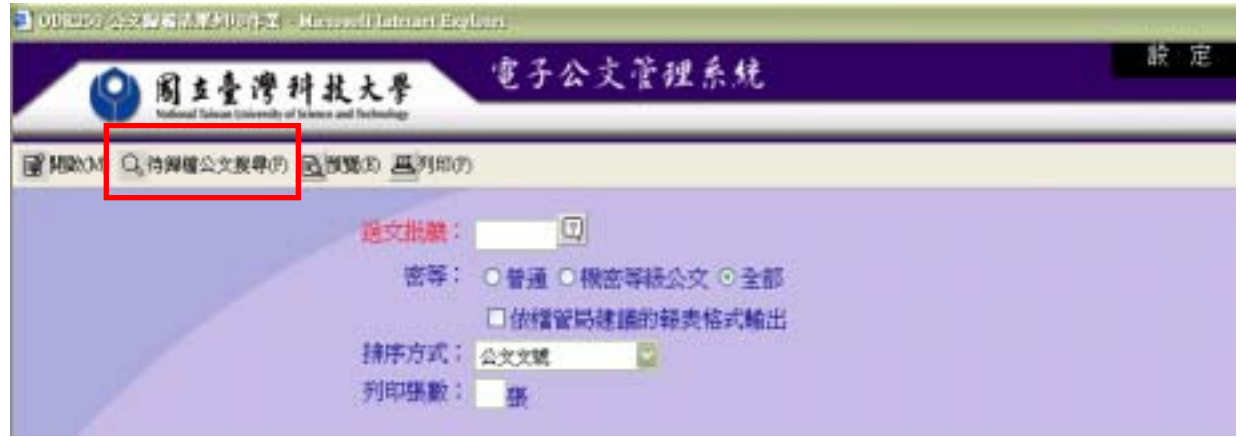

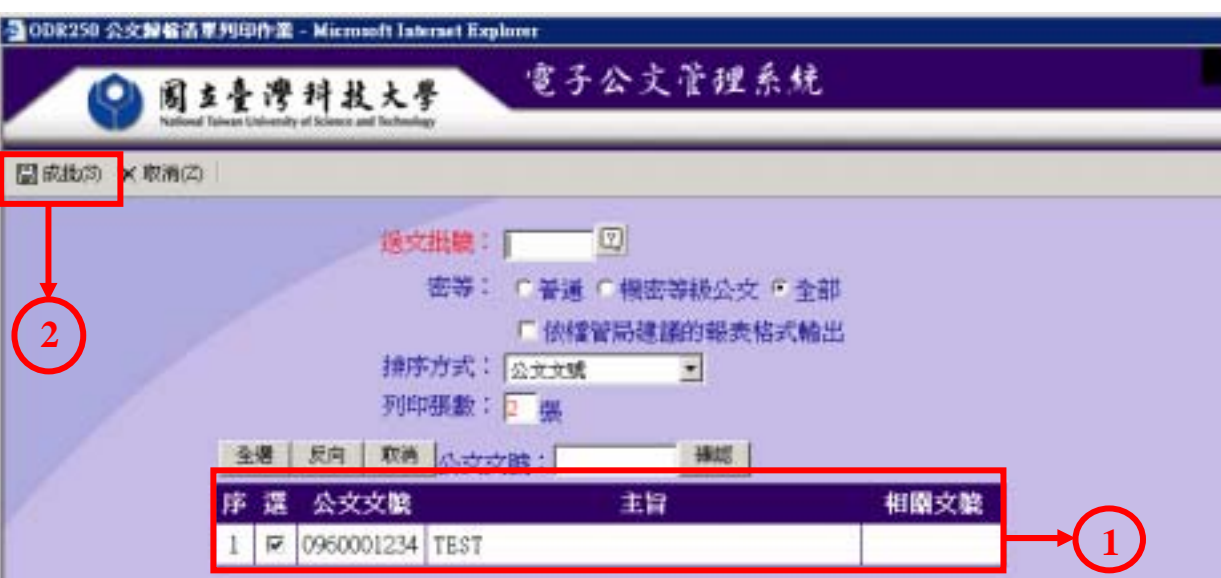

 $(4)$ 

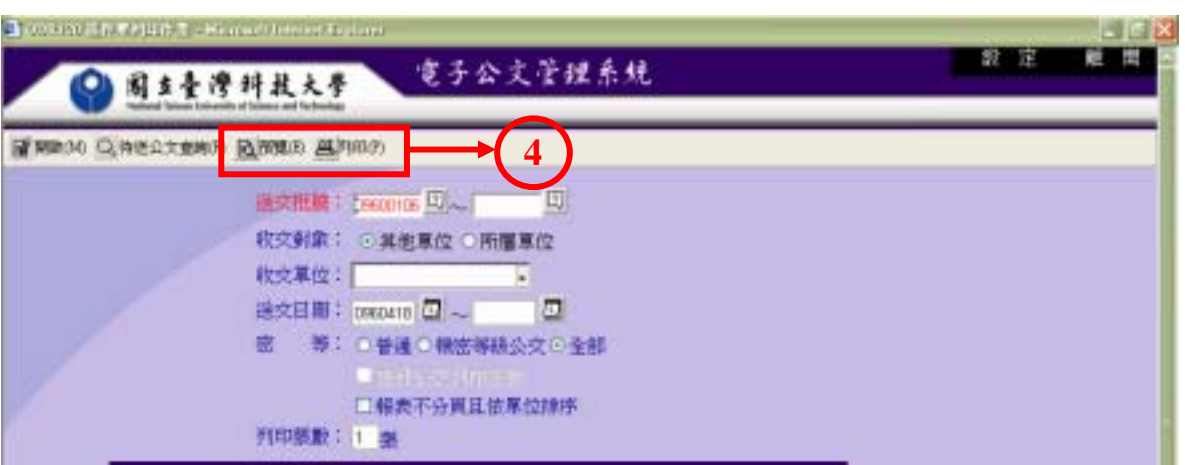

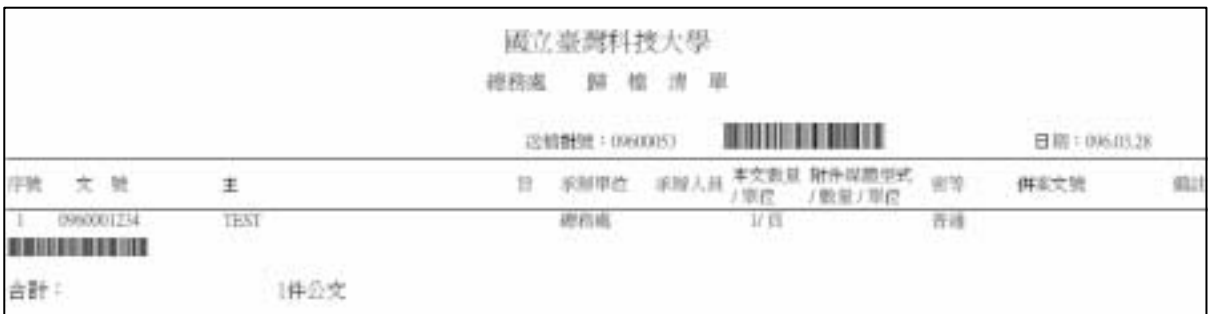

 $(3)$ 

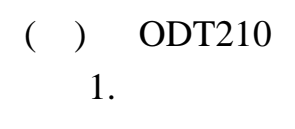

### 2. 程式畫面說明:

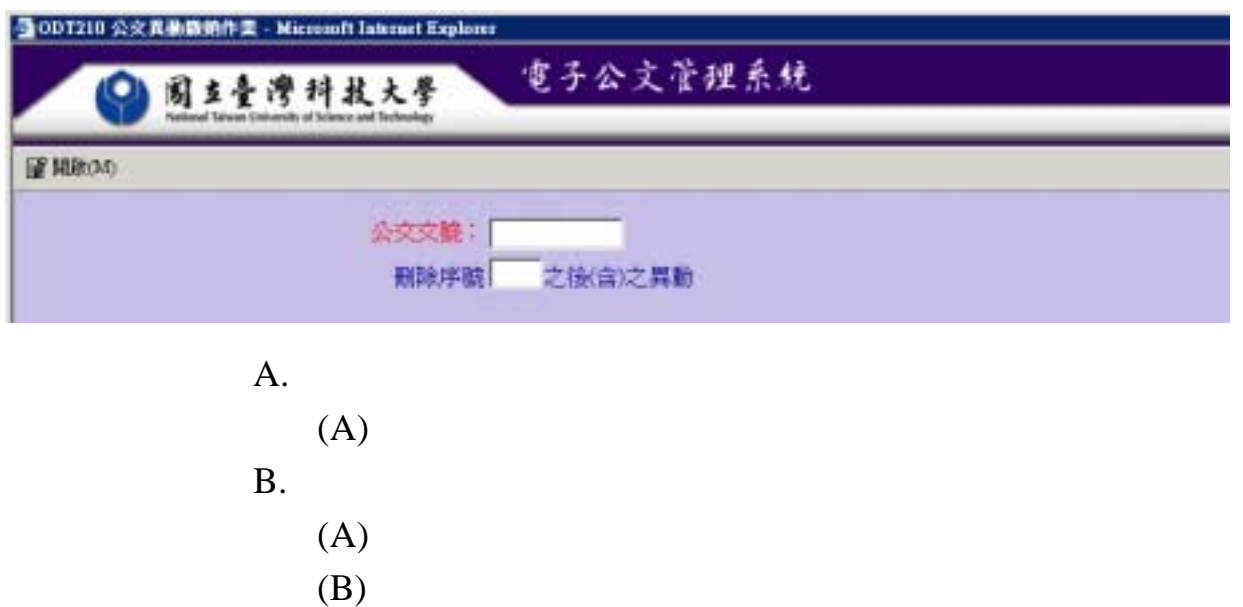

# C.

- $(A)$
- $(B)$

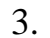

 $3.$ (1)  $\rightarrow$   $\rightarrow$  $\rightarrow$  ODT210 **0)用子会见解发旺性系统 - Microsoft Lencort Keplo** SED USD WAS STREET TAG DRU

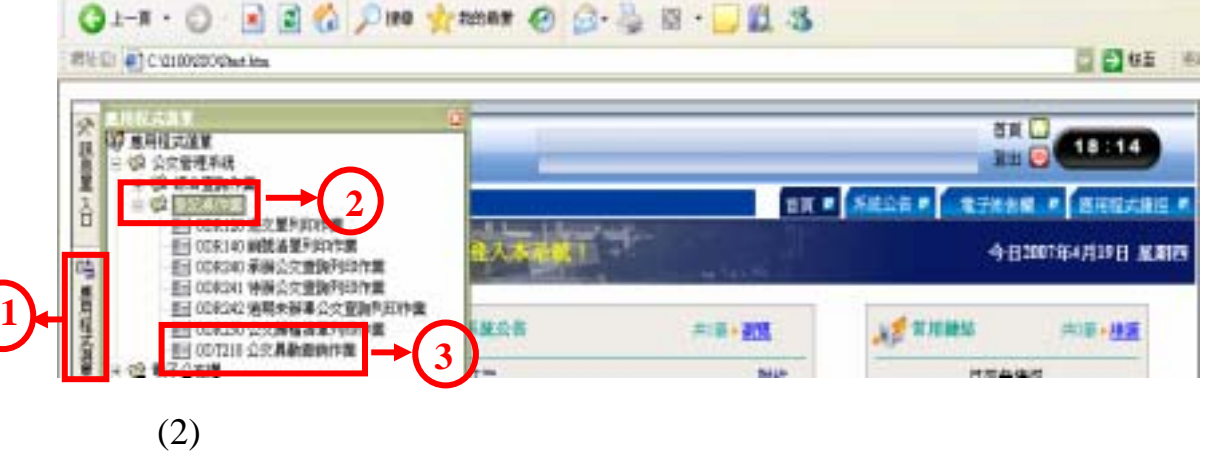

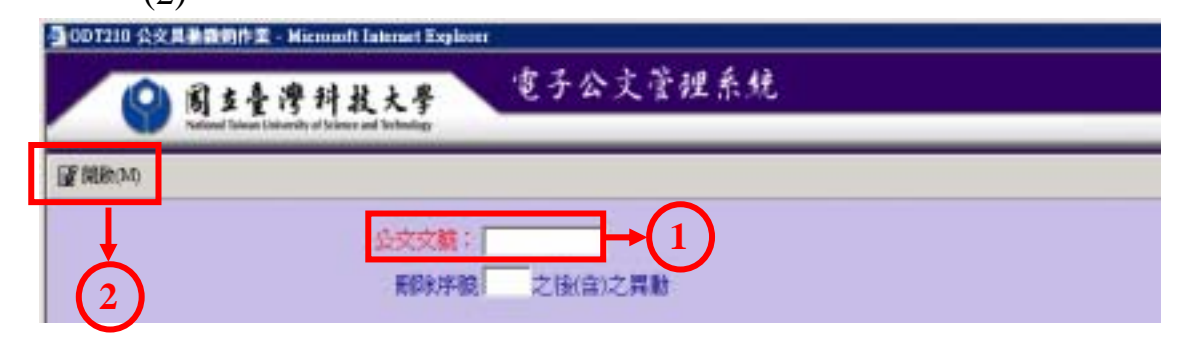

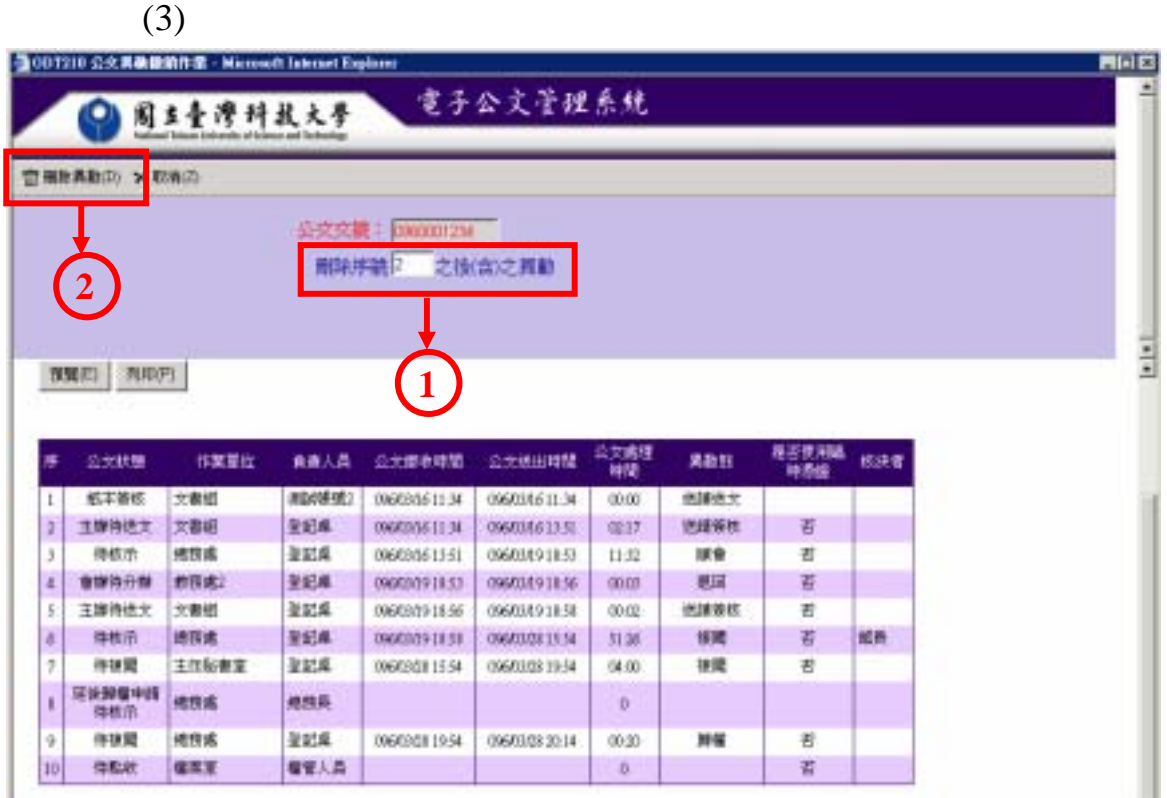

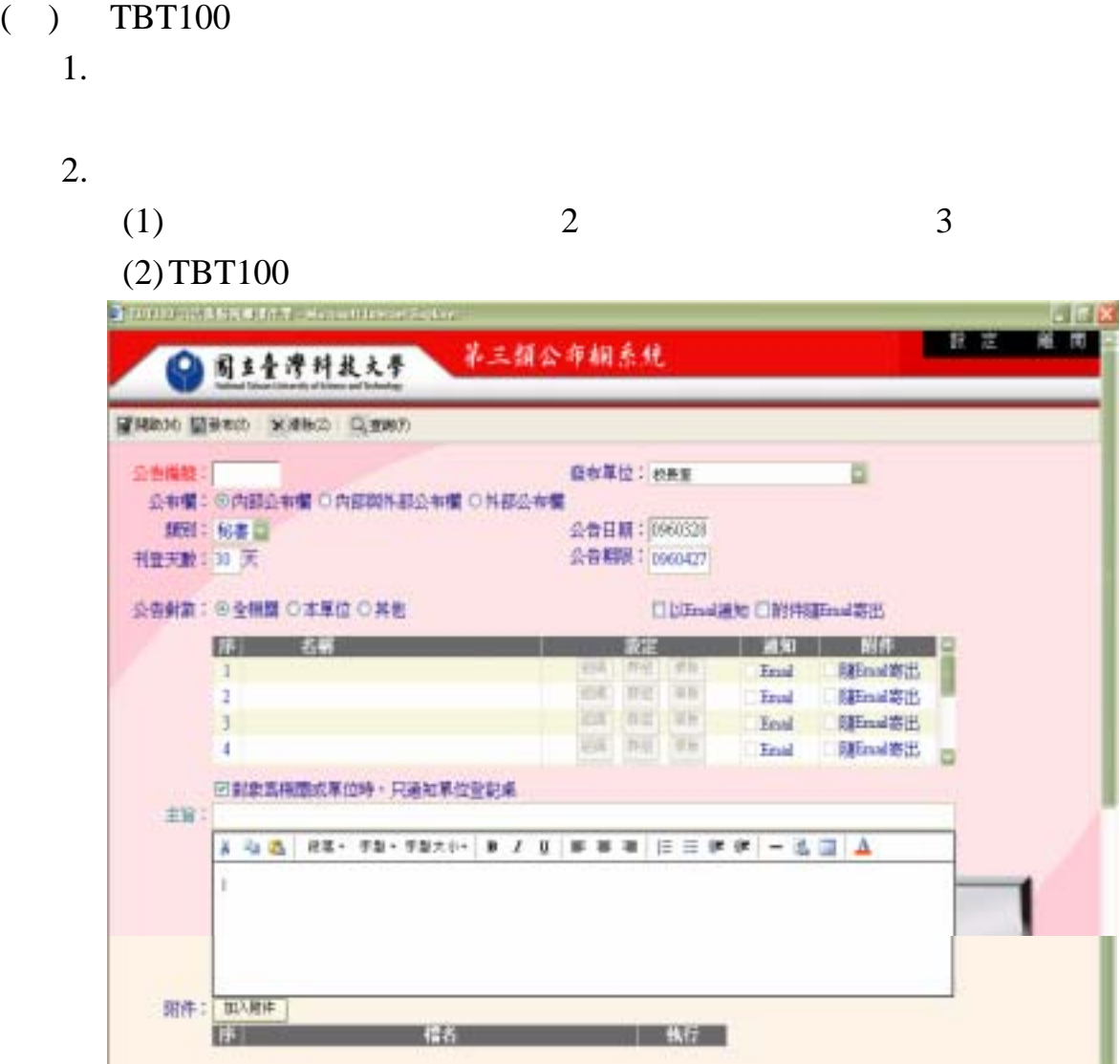

- $A.$
- $(A)$
- $(B)$
- $(C)$
- $(D)$
- $(E)$
- $(F)$
- 
- $B.$ 
	- $(A)$
	- $(B)$

 $(C)$  $a.$  $b.$ c.  $(D)$  $(E)$  $(F)$  $(G)$  $(H)$ a.  $\mathbf b$ . c. d.  $\blacksquare$ e. f. (I) Email Email Emai and Emai and Emai and Email Email

**Email** 

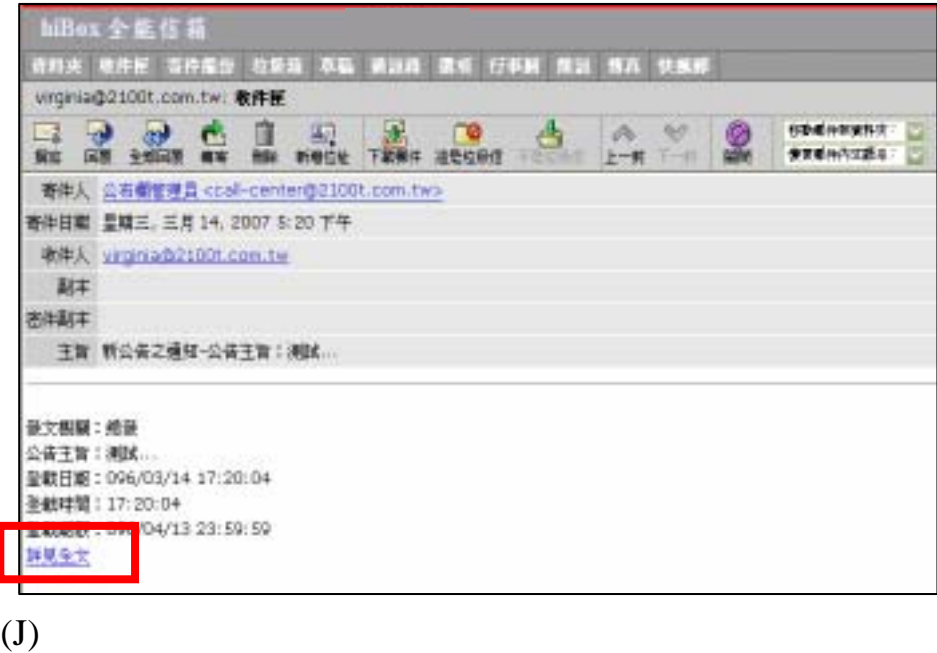

 $(K)$  $(L)$ 

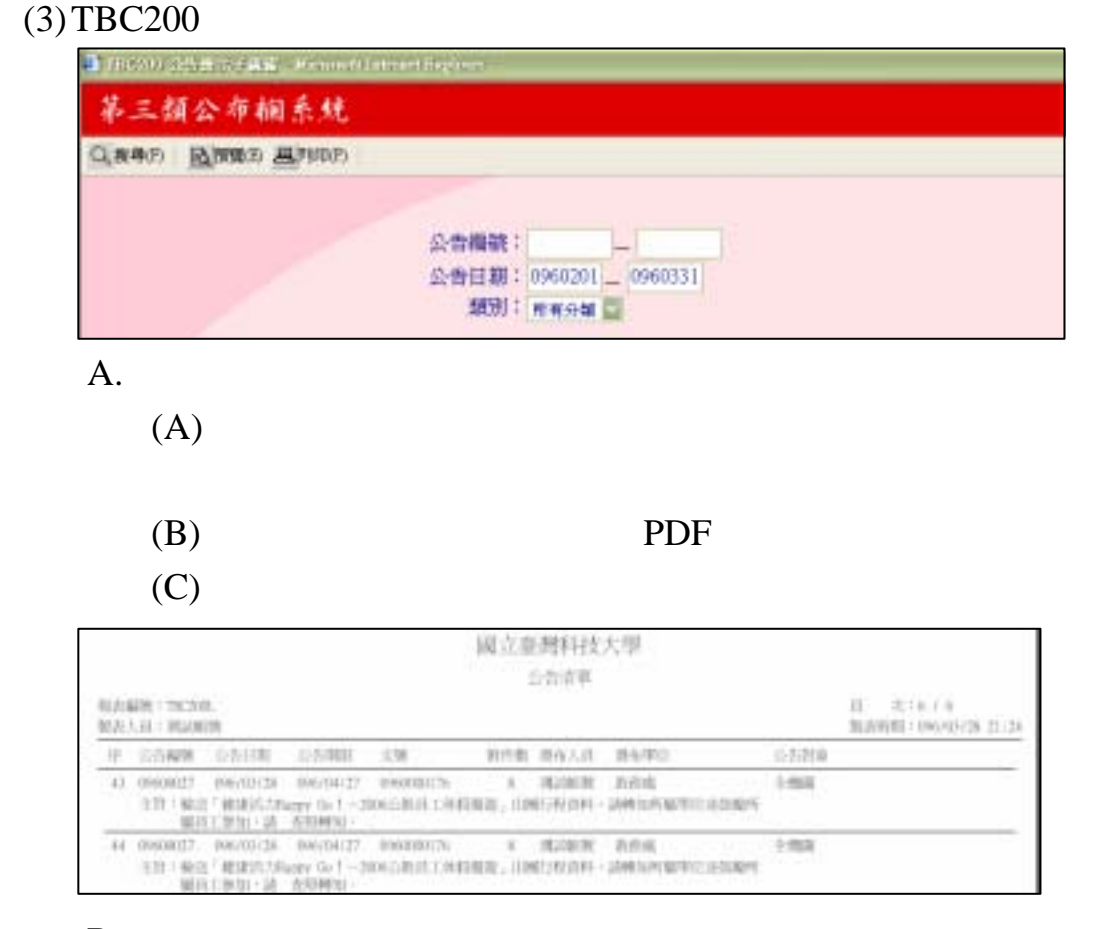

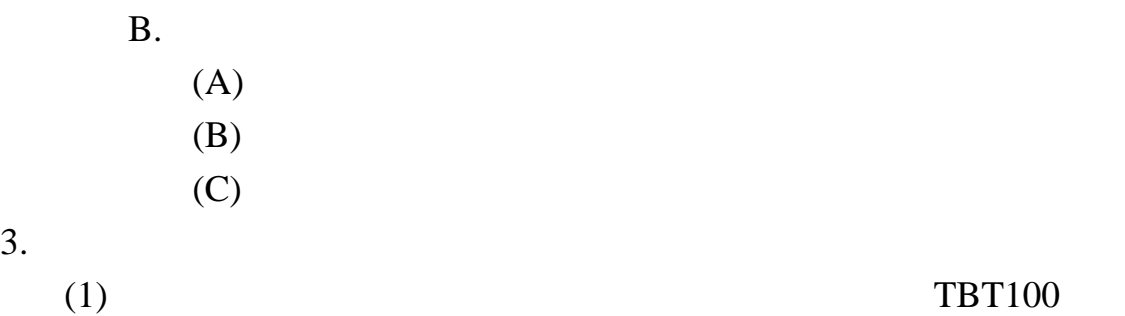

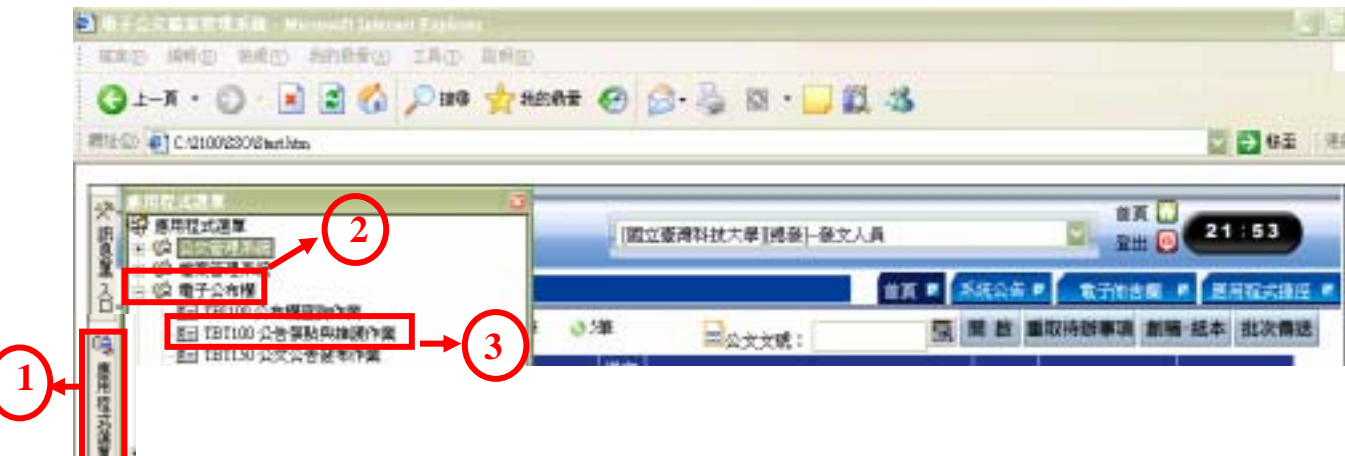

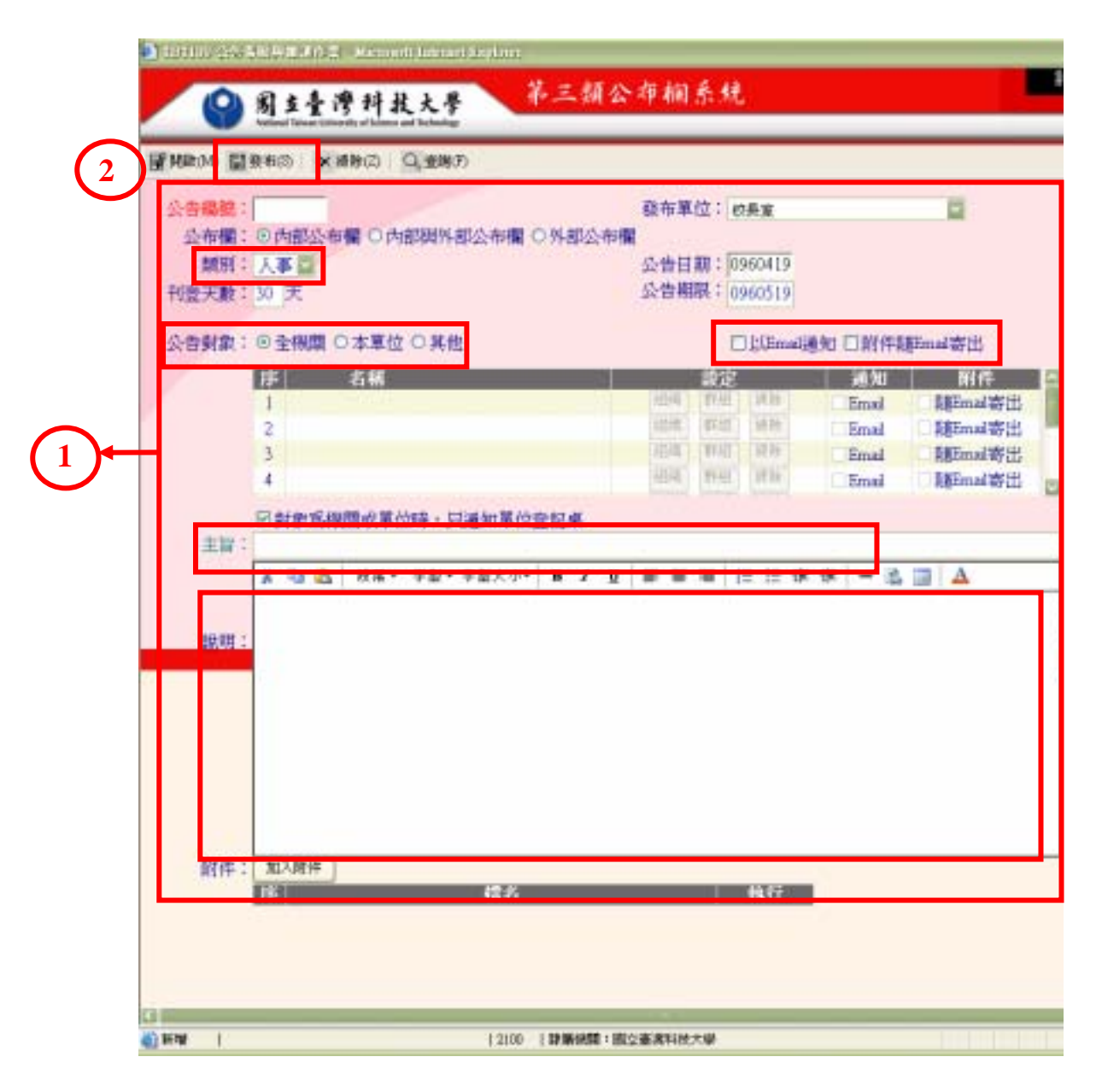

 $\mathcal{N}(\mathcal{N}(\mathcal{N}))$  , we can expect the contract of  $\mathcal{N}(\mathcal{N})$ 

 $(3)$ 

 $A.$ 

 $B.$ 

C.

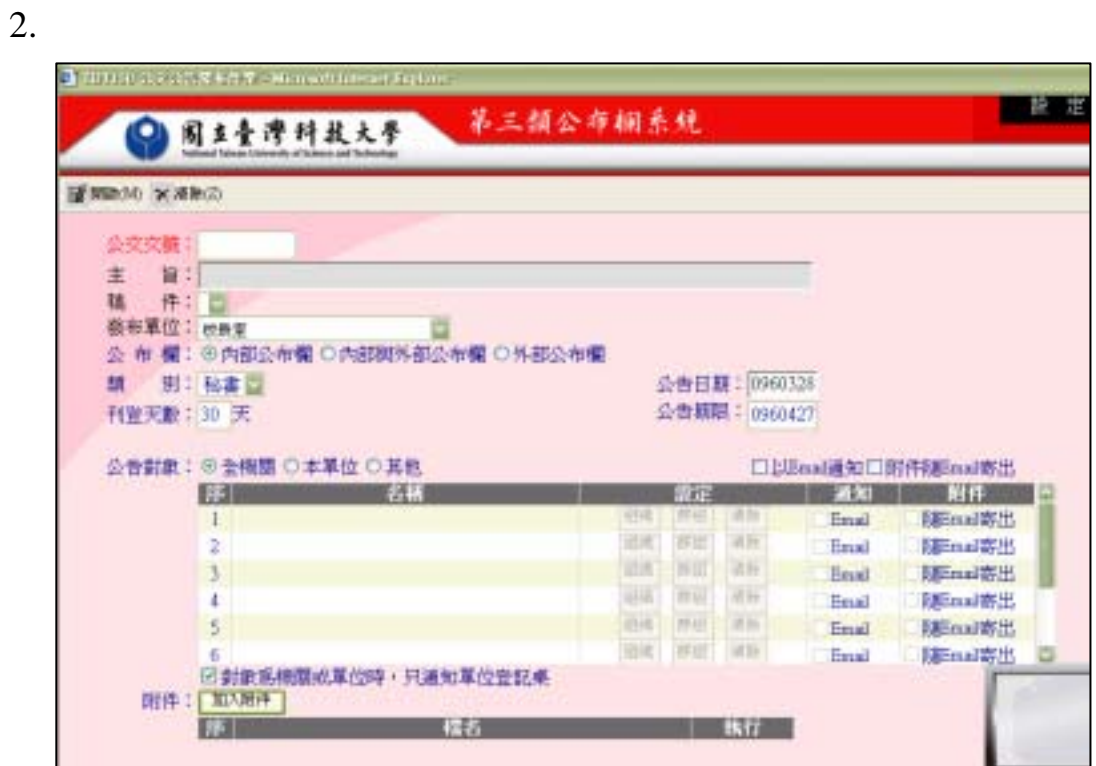

- $(1)$ 
	- $A.$
	- $B.$
	- $C.$
	- $D.$
- (2)<br>A.
	- $A.$ 
		- B.  $\blacksquare$
		- C.  $\blacksquare$
		- $D.$
		- E. 發布單位:系統會依據使用者角色自動帶出。
		- F.
			- $(A)$ 
				- $(B)$
				- $(C)$

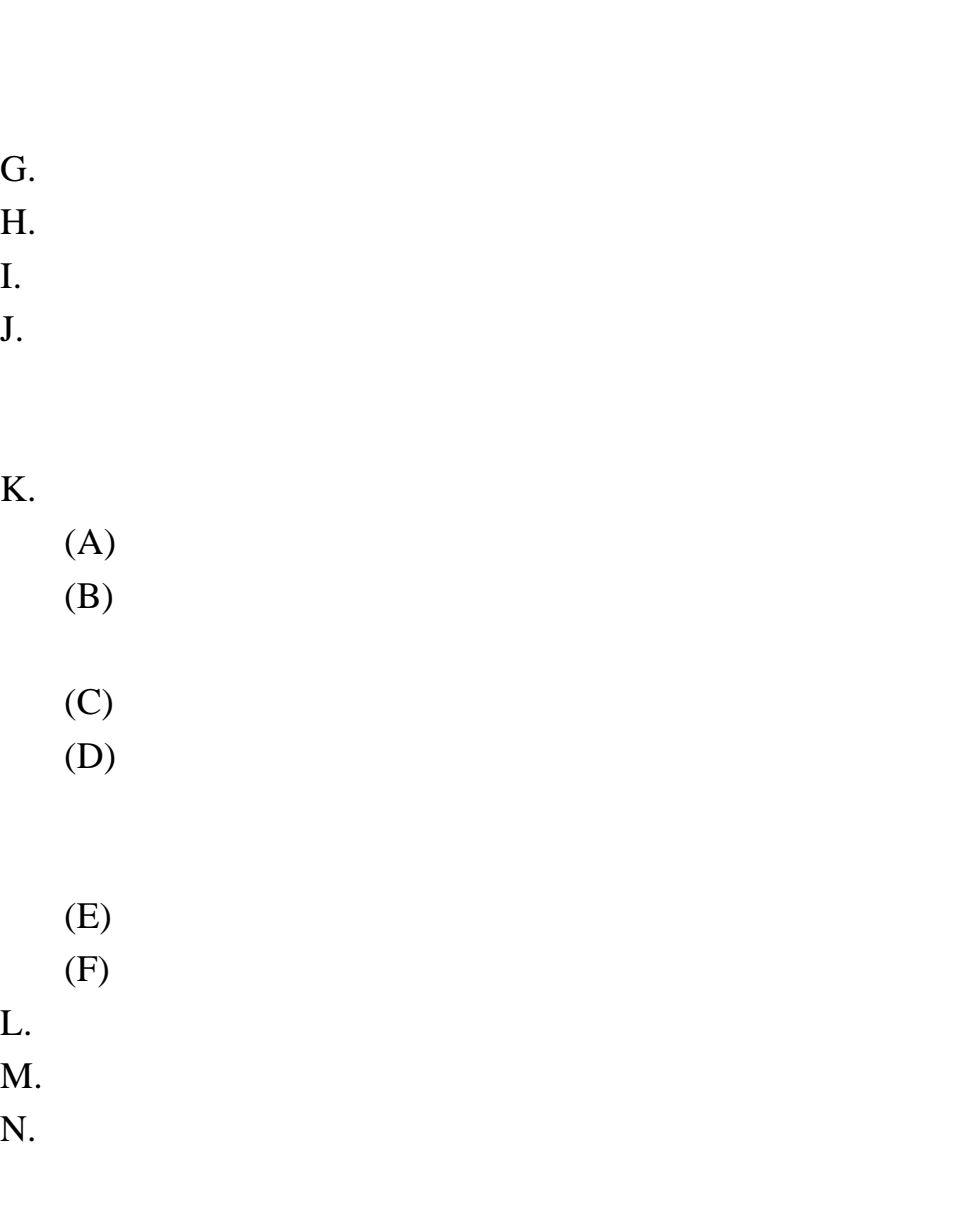

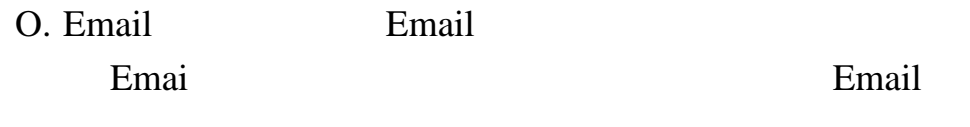

#### Email

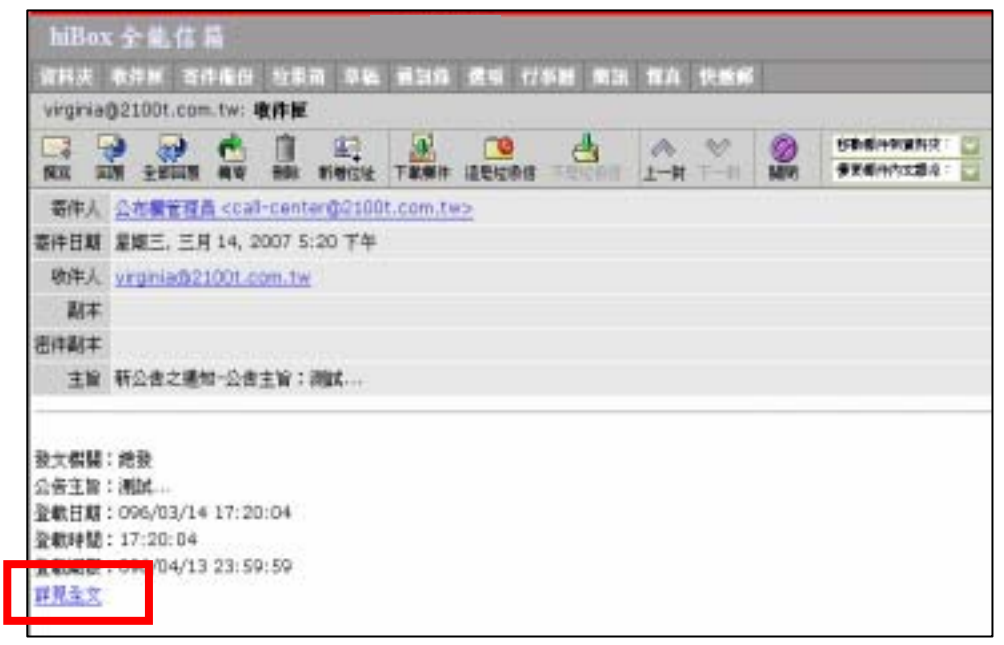

#### $(1)$  TBT100

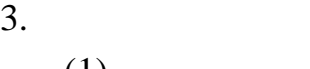

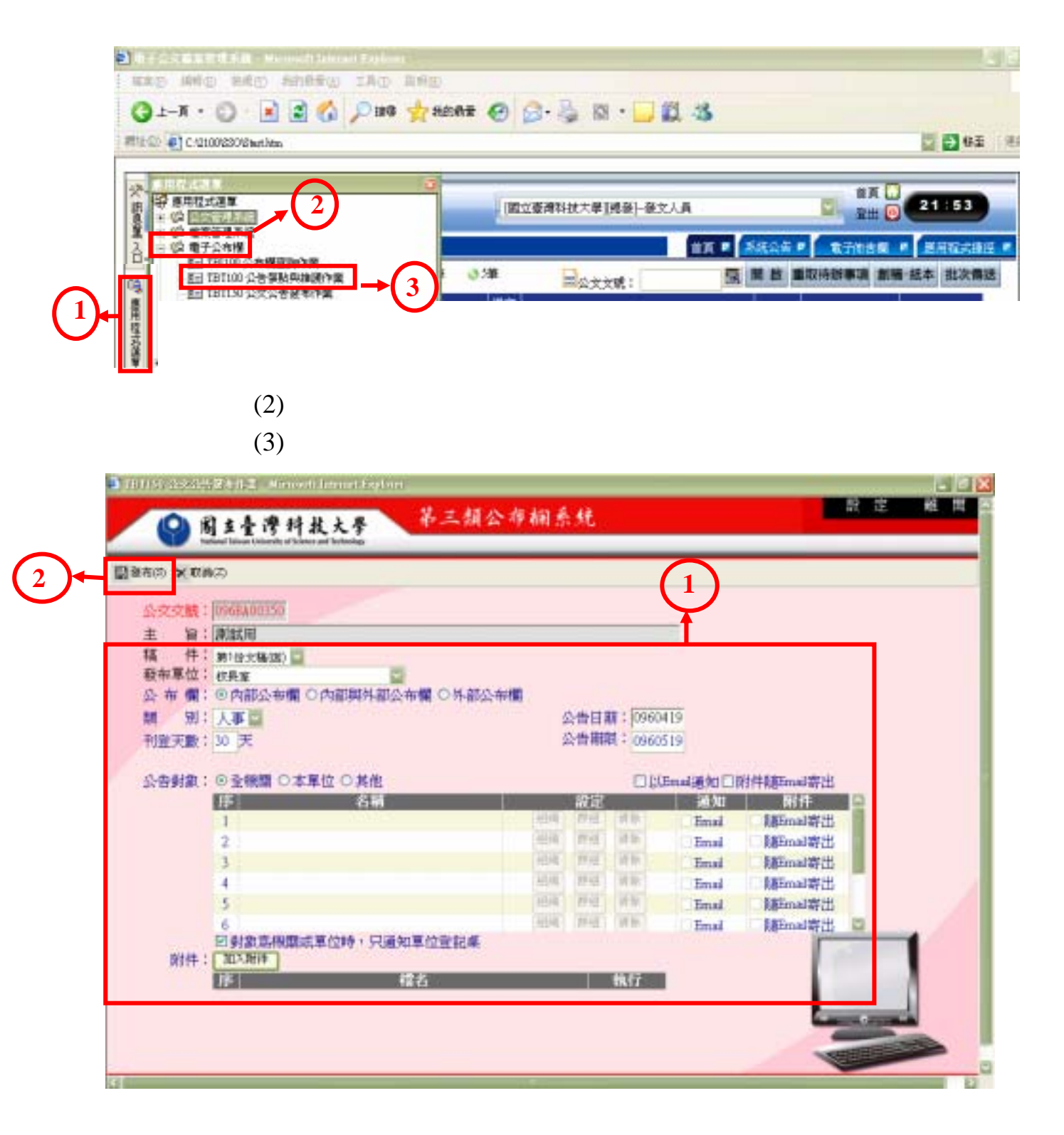

2. 程式畫面說明:

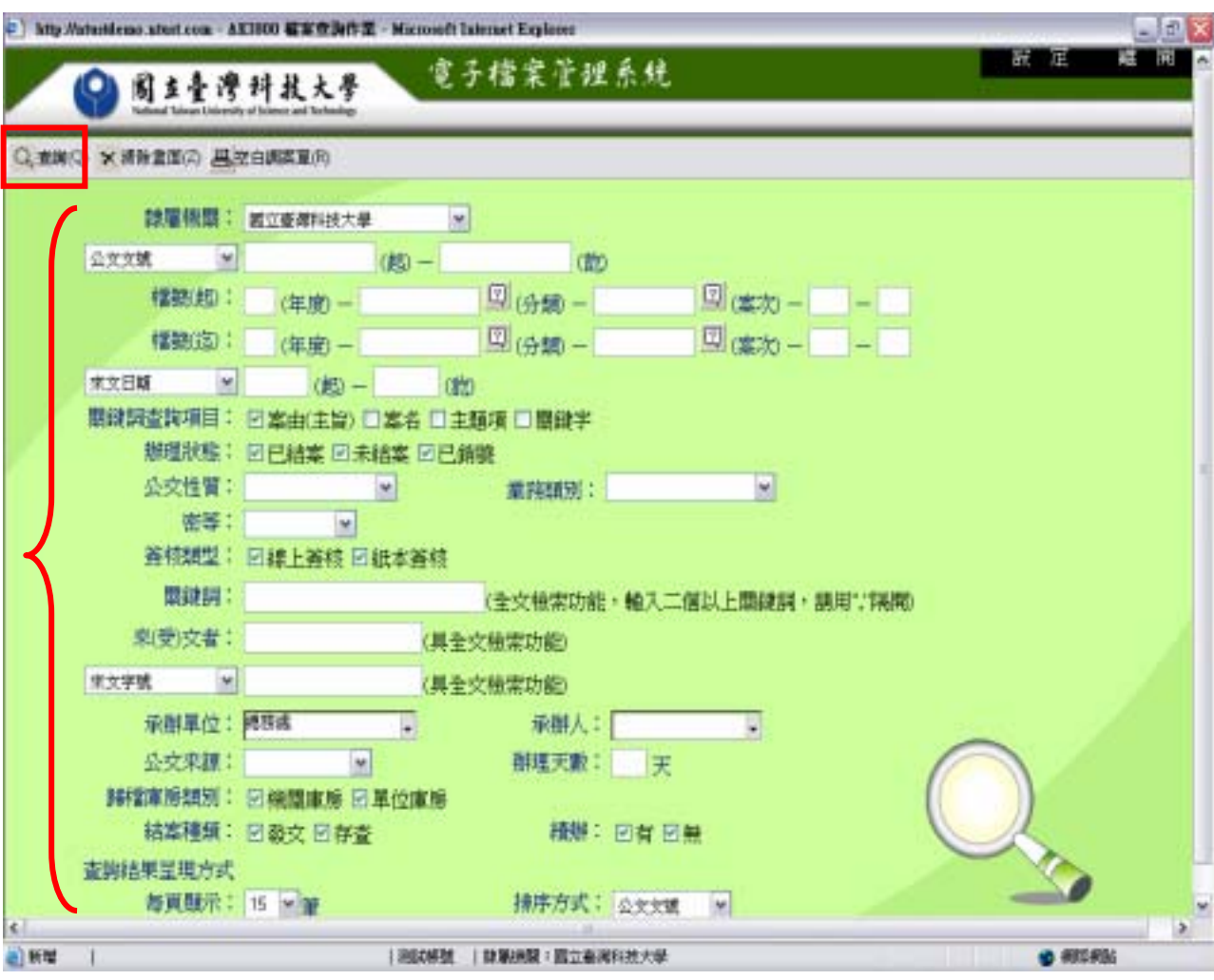

 $(1)$  $A.$  $B.$  $\mathbb{C}.$  $D.$ (2)  $\overline{A}$ .  $\mathbf A$ .

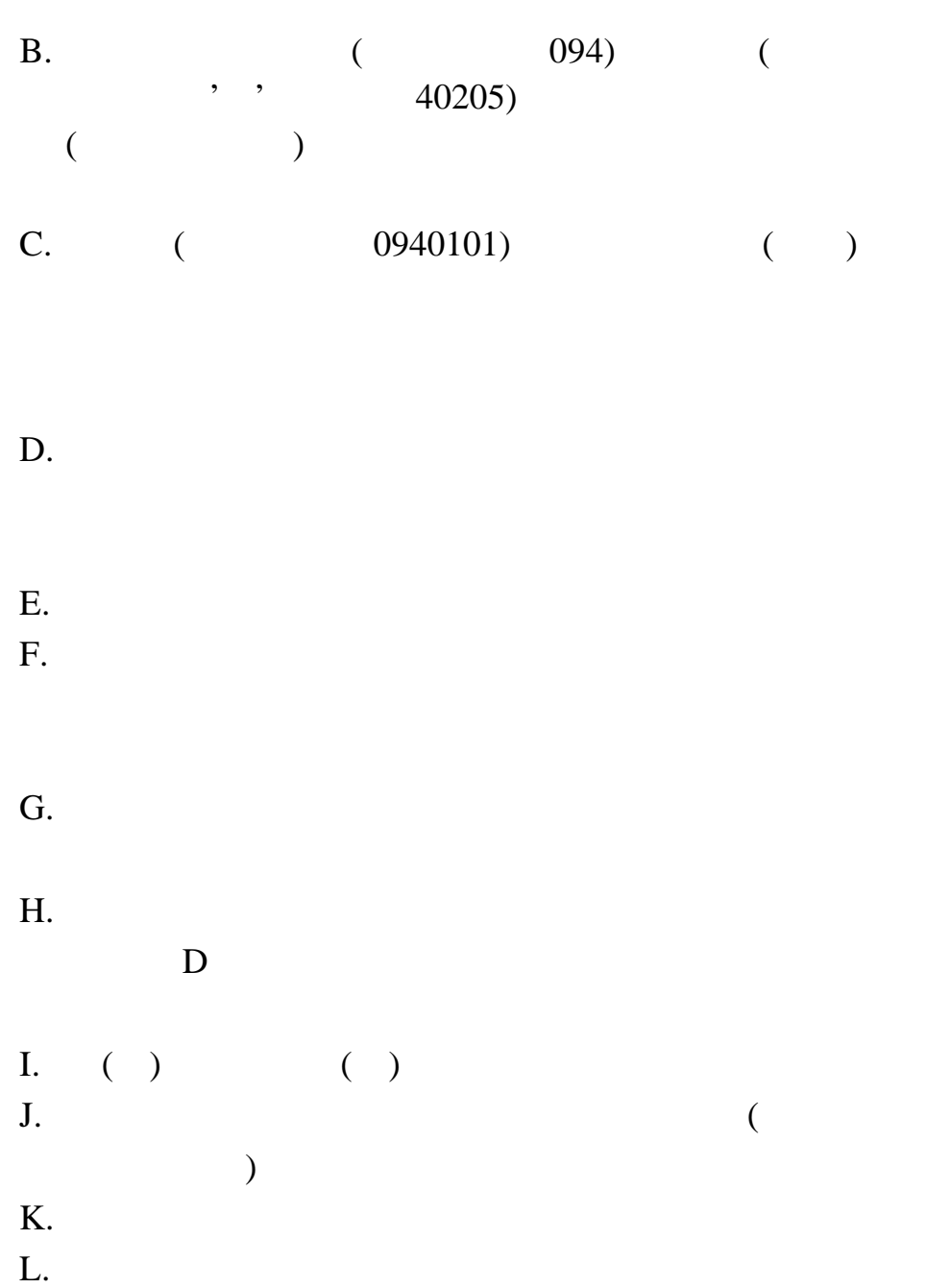

 $3.$  $(1)$  AKI800

![](_page_62_Picture_1.jpeg)

#### 0960000356

![](_page_62_Figure_4.jpeg)

 $(3)$ 

AKI801

4. AKI801

![](_page_63_Figure_1.jpeg)

![](_page_64_Figure_0.jpeg)

 $(13)$ 

#### 5. AKI802

![](_page_64_Picture_96.jpeg)

- $(1)$
- $(2)$
- $(3)$
- $(4)$
- 
- $(5)$
- $(6)$

![](_page_65_Picture_0.jpeg)

- $(1)$
- $(2)$
- $(3)$
- $(4)$
- $(5)$

2. 程式畫面說明:

![](_page_66_Picture_85.jpeg)

........

 $(1)$ 

 $A.$ 

 $B.$ 

- $(2)$ 
	- $A.$
	- $B.$
	- C.
	- $D.$

3. 程式操作說明:

#### $(1)$

**IIM300** 

![](_page_67_Picture_82.jpeg)

 $(3)$ 

![](_page_67_Figure_5.jpeg)

# $(5)$ Пингал начал и 718 简 <mark>心赤硬皮膚</mark><br>三、<mark>血</mark>斑立症病科技大學 主日の共業 **F MARRE** ■ ■主任秘書室 ₩ 日本語 # 日早生事限度  $=$  Head ■ 一直時時長<br>一言 直主記点<br>平 直示説人<br>平 直示説人

 $(6)$ 

![](_page_68_Picture_40.jpeg)